## dBASE II User's Guide

Victor Institute 3240 S. Higuera Suite A San Luis Obispo, CA 93401

#### COPYRIGHT

\*\*\*© 1983 by VICTOR®

© 1981 by Ashton-Tate.

Published by arrangement with Ashton-Tate, whose software has been customized for use on various desktop microcomputers produced by VICTOR. Portions of the text hereof have been modified accordingly.

All rights reserved. This publication contains proprietary information which is protected by copyright. No part of this publication may be reproduced, transcribed, stored in a retrieval system, translated into any language or computer language, or transmitted in any form whatsoever without the prior written consent of the publisher. For information contact:

VICTOR Publications 380 El Pueblo Road Scotts Valley, CA 95066 (408) 438-6680

#### TRADEMARKS

VICTOR is a registered trademark of Victor Technologies, Inc. dBASE II is a trademark of Ashton-Tate.

MS-DOS is a trademark of Microsoft Corporation.

CP/M-86 is a registered trademark of Digital Research, Inc.

#### NOTICE

VICTOR makes no representations or warranties of any kind whatsoever with respect to the contents hereof and specifically disclaims any implied warranties of merchantability or fitness for any particular purpose. VICTOR shall not be liable for errors contained herein or for incidental or consequential damages in connection with the furnishing, performance, or use of this publication or its contents.

VICTOR reserves the right to revise this publication from time to time and to make changes in the content hereof without obligation to notify any person of such revision or changes.

First VICTOR printing May, 1983.

ISBN 0-88182-000-8

II ·

#### Printed in U.S.A.

dBASE II User's Guide

# CONTENTS

| Int              | rodu          | ction                                                            |  |  |  |  |
|------------------|---------------|------------------------------------------------------------------|--|--|--|--|
| 1 12             | How           | to Use this ManualX                                              |  |  |  |  |
|                  | User's GuideX |                                                                  |  |  |  |  |
| <sup>2</sup> 1χ. |               | eference ManualX                                                 |  |  |  |  |
| 51               |               | ual ConventionsXI                                                |  |  |  |  |
|                  | Ivian         | , Backup Your dBASE II DisketteXII                               |  |  |  |  |
|                  | FIRSL         | , Backup Your dBASE II Diskette                                  |  |  |  |  |
|                  |               | aup Your WorkXII                                                 |  |  |  |  |
|                  | How           | to Call Up dBASE II on Your System                               |  |  |  |  |
| 1.               | Crea          | ating and Working With a Database                                |  |  |  |  |
|                  | 1.1           | Creating a Database (CREATE) 1-1                                 |  |  |  |  |
|                  |               | Entering the Record Structure1-2                                 |  |  |  |  |
|                  |               | Entering Data into a New Database1-4                             |  |  |  |  |
|                  |               | Modifying Data (EDIT) 1-5                                        |  |  |  |  |
|                  |               | Full-Screen Editing Features                                     |  |  |  |  |
|                  | 1.2           | Commands and the Error Correction Dialog                         |  |  |  |  |
| τĒ.              |               | Commands and the Error Correction Dialog<br>(USE, LIST, DISPLAY) |  |  |  |  |
| ê 1              | 1.3           | Using Expressions and Relational Operators (LIST)                |  |  |  |  |
| 76.1-            | 1.4           | Looking at Your Data Records (DISPLAY)1-13                       |  |  |  |  |
| z!               | 1.5           | Positioning Yourself in the Database<br>(GO or GOTU and SKIP)    |  |  |  |  |
| 1                |               | (GO or GOTU and SKIP)                                            |  |  |  |  |
|                  | 1.6           | Using the Interactive ? Command (?)                              |  |  |  |  |
| Ь.               | 1.7           | Adding Records to a Database (APPEND, INSERT) 1-18               |  |  |  |  |
| 4.2              | 1.8           | Cleaning up a Database (DELETE, RECALL, PACK) 1-20               |  |  |  |  |
| 2.               | Ado           | ding Expressions to Commands                                     |  |  |  |  |
|                  | 2.1           | Using Expressions for Selection and Control E. A                 |  |  |  |  |
|                  | 2.2           |                                                                  |  |  |  |  |
|                  |               | Constants                                                        |  |  |  |  |
|                  |               | Variables                                                        |  |  |  |  |
|                  | 2.3           | dBASE II Operators                                               |  |  |  |  |
|                  | £1.J          | Arithmetic Operators                                             |  |  |  |  |
|                  |               |                                                                  |  |  |  |  |

|              |      | Relational Operators                                      | 2-8  |
|--------------|------|-----------------------------------------------------------|------|
|              |      | Logical Operators                                         | 2-9  |
|              |      | The \$ Substring Logical Operator                         | 2-11 |
|              |      | String Operators                                          | 2-13 |
| 14.00        | 2.4  | Changing an Empty Database Structure (MODIFY)             | 2-14 |
|              | 2.5  | Duplicating Databases and Structures (COPY)               | 2-16 |
| n.l.         | 2.6  | Adding and Deleting Fields                                |      |
|              |      | with Data in the Database (COPY, USE, APPEND)             | 2-20 |
|              | 2.7  | CP/M-86, MS-DOS, and Other                                | 1    |
|              |      | Non-dBASE II Data Files (COPY, APPEND)                    |      |
|              | 2.8  | Renaming Database Fields (COPY, APPEND)                   |      |
|              | 2.9  | Modifying Data Rapidly (REPLACE, CHANGE)                  |      |
|              |      | Organizing Your Databases (SORT, INDEX)                   |      |
|              |      | Finding the Information You Want (FIND, LOCATE)           |      |
|              |      | Summarizing Data (REPORT)                                 |      |
|              |      | Automatic Counting and Summing (COUNT, SUM)               |      |
|              | 2.14 | Summing Data and Eliminating Details (TOTAL).             | 2-30 |
| -            | G    |                                                           |      |
| 3.           |      | ating and Working with Command Files                      |      |
|              |      | Setting Up a Command File<br>(Writing Your First Program) | 2 1  |
| 2            | 3.2  |                                                           |      |
| 1.           | .2.2 | Simple Decisions                                          |      |
| 1            |      | Two Choices                                               |      |
| ۵ <u>,</u> ۲ |      | Multiple Choice                                           |      |
|              | 3.3  | Repeating a Process (DO WHILE).                           |      |
| 5 - L.       | 3.4  | Procedures (Subsidiary Command Files)                     |      |
|              | 3.5  | Data Input During a Run                                   | 57   |
|              | 5.5  | (WAIT, INPUT, ACCEPT)                                     | 3-9  |
|              | 3.6  | Formatting Screen and Printer Displays                    |      |
|              |      | (@SAYGET)                                                 | 3-10 |
|              | 3.7  | Working with Multiple Databases                           |      |
|              |      | (SELECT PRIMARY/SECONDARY)                                |      |
|              | 3.8  | Some Useful Commands and Functions                        |      |
|              | 3.9  | About Writing Command Files                               | 3-16 |
|              |      |                                                           |      |

|   | 4           | •. | Usir | ng Functions and Creating Formats                                |      |
|---|-------------|----|------|------------------------------------------------------------------|------|
|   |             |    | 4.1  | Functions                                                        | 4-1  |
| 4 |             |    | 4.2  | Changing the Working Environment                                 | 4-4  |
|   |             |    | 4.3  | Merging Records from Two Databases (UPDATE)                      | 4-5  |
|   |             |    | 4.4  | Merging Entire Databases (JOIN)                                  | 4-5  |
|   |             |    | 4.5  | Full-Screen Editing and Formatting<br>(@SAYGETPICTURE)           | 4-6  |
|   |             |    | 4.6  | Formatting the Printed Page (SET FORMAT TO PRINT,<br>@SAY.USING) | 4-8  |
|   |             |    |      | Setting Up and Printing a Form                                   |      |
|   | 5           | 5. | Data | abase Basics                                                     |      |
|   |             |    | 5.1  | Database Organization (SORT, INDEX)                              | 5-3  |
|   |             |    | 5.2  | Records, Files, and Data Types                                   | 5-5  |
|   |             |    |      | Data Types                                                       | 5-6  |
|   |             |    |      | Field Names                                                      | 5-6  |
|   | Га <b>)</b> |    | 5.3  | Summary: Commands Grouped by Function                            | 5-7  |
|   |             |    |      | File Structure                                                   | 5-7  |
|   |             |    |      | File Operations                                                  | 5-9  |
|   |             |    |      | Organizing Databases                                             | 5-10 |
|   |             |    |      | Combining Databases                                              | 5-10 |
|   |             |    |      | Editing, Updating, Changing Data                                 |      |
|   |             |    |      | Using Variables                                                  |      |
|   |             |    |      | Interactive Input                                                | 5-13 |
|   |             |    |      | Searching                                                        |      |
|   |             |    |      | Output                                                           | 5-14 |
|   |             |    |      | Programming                                                      |      |
|   |             | Aŗ | open | dix A: A Working Accounting System                               | A-1  |

Γî.

1 .1

V

## **EXHIBITS**

-11-

(n. .)

長 ふるを

| la: | Full-Screen Editing Commands                | 1-7  |
|-----|---------------------------------------------|------|
| 1b: | Relational Operators                        | 1-10 |
|     | Arithmetic Operators                        |      |
|     | Logical Operators                           |      |
| 2c: | String Operators                            | 2-13 |
|     | dBASE II Functions                          |      |
|     | A File Handling System                      |      |
|     | A Database Management System                |      |
|     | Data in a Relational Database               |      |
| 5d: | Capacity of a dBASE II Record in Characters | 5-5  |
|     | Character Size of a Sample Record           |      |

## CHAPTERS

| 1. | Creating and Working With a Database    |   |
|----|-----------------------------------------|---|
| 2. | Adding Expressions to Commands          | 2 |
| 3. | Creating and Working with Command Files | 3 |
| 4. | Using Functions and Creating Formats    | 4 |
| 5. | Database Basics                         | 5 |
| Aj | opendix A: A Working Accounting System  | A |

VII

### IMPORTANT SOFTWARE DISKETTE INFORMATION

For your own protection, do not use this product until you have made a backup copy of your Software diskette(s). The backup procedure is described in the user's guide for your computer.

Please read the **DISKID** file on your new software diskette. **DISKID** contains important information including:

- ▶ The part number of the diskette assembly.
- ▶ The software library disk number (for internal use only).
- ► The date of the **DISKID** file.
- A list of files on the diskette, with version number, date, and description for each one.
- Configuration information (when applicable).
- ▶ Notes giving special instructions for using the product.
- Information not contained in the current manual, including updates, any known bugs, additions, and deletions.
- <sup>1</sup> To read the **DISKID** file onscreen, follow these steps:
  - 1. Load the operating system.
  - 2. Remove your system diskette and insert your new software diskette.
  - 3. Enter-

#### TYPE DISKID

4. The contents of the **DISKID** file is displayed on the screen. If the file is large (more than 24 lines), the screen display will scroll. Type ALT-S to freeze the screen display; type ALT-S again to continue scrolling.

### INTRODUCTION

dBASE II is a powerful and versatile database management program that can perform valuable tasks for you. dBASE II can—

- Manage small and medium-sized databases made up of files that you create with easy to remember English-like commands.
- ▶ Work as a programming language that uses command files (programs) you create with dBASE II commands.
- ▶ Work as an interactive computer language, using your input from the keyboard.
- ▶ Work as a text editor to modify the command files you write in dBASE II.
- Generate and print business forms that you create with full-screen editing commands.
- Generate and print reports containing data from your databases. dBASE II automatically does multiplication, division, sub-totals, and totals every time you make a report.

Using dBASE II, you will soon be able to create complete database systems. You can add, delete, edit, display, and print data from your database, with a minimum of data duplication on file. dBASE II gives you a large measure of program/data independence; when you change your data you don't have to change your programs, and vice versa.

In short, dBASE II will solve many of your data management problems in one software package.

#### HOW TO USE THIS MANUAL

Two volumes explain the use of dBASE II—the User's Guide and the Reference Manual. New users can get started quickly with the practice exercises in the User's Guide; the Reference Manual is a complete description of dBASE II for new and experienced users alike. The two volumes are not meant to stand alone, although you may find that one suits your needs best.

#### USER'S GUIDE

The User's Guide is a training manual or tutorial for the dBASE II database management program. It describes operations in the order you use them to create a database. General formats are presented for the dBASE II commands, and their functions and uses are explained in the text. Then hands-on exercises show you how to use the commands to create and manipulate sample data files. Enter the commands as you read the instructions, and you can immediately operate dBASE II on your computer.

The introductory User's Guide does not fully describe every command, and does not discuss all the advanced commands. If you feel that you don't understand a command or expression, look it up in the Reference Manual.

#### <sup>501</sup> REFERENCE MANUAL

12. X

The Reference Manual describes dBASE II operations in functional groups such as files, expressions, and command syntax. Chapters 9-12 are a glossary of detailed descriptions of dBASE II commands in alphabetical order, with examples that supplement those in the User's Guide.

#### MANUAL CONVENTIONS

This User's Guide uses the following conventions:

- ▶ In text, all-uppercase is used for the names of commands, files, and data fields.
- ▶ In the sample entries and in command formats, what you type in at the keyboard is boldface.
  - dBASE II commands and keywords are all-uppercase.
  - The names of variables, such as files and data fields, are all-lowercase.

This style—uppercase for dBASE II keywords and lowercase for user-supplied variables—is also used in the working accounting system in Appendix A.

- The hands-on exercises are illustrated as screen displays with a green background.
  - In the screen displays, everything you type (including commands, keywords, names of files and data fields) is all-lowercase. (You can enter commands in any combination of upper- and lowercase.)
  - dBASE II replies, except for actual data, are all-uppercase, just as they are on your computer.

Command formats use the following typographic conventions:

- ▶ Square brackets [] enclose optional parts of commands.
- Angle brackets < > in commands enclose general terms that you replace with real information. For example, for <filename> in a command format, you enter the name of a database file when you type in the command.
- ▶ The bracketed word <enter> means press the Return or Enter key on your keyboard. Do not type the word "enter" or the angle bracket symbols.

#### FIRST, BACKUP YOUR dBASE II DISKETTE

Before you begin the User's Guide exercises or any other work with dBASE II, make a copy of the dBASE II distribution diskette. (Use the DCOPY utility.) Store the original diskette in a safe place and use the copy.

#### BACKUP YOUR WORK

In working with dBASE II or any computer program, it is essential that you keep current backups of the files you create. You should backup your work frequently, at least once or twice a day, as insurance against accidental loss or damage. For short sessions on your computer, one backup per session may be enough. In general, however, make backups much more frequently than that.

Compare the cost of doing the backups with the cost of the loss of your data; you can rewrite disks, so the cost of backups is low. What's your entire accounting database worth? The importance of keeping backups can't be over-emphasized.

## HOW TO CALL UP dBASE II ON YOUR SYSTEM

dBASE II is ready for use with your system, and you can begin using the program immediately. First load your operating system. Then insert the copy of your dBASE II diskette into either drive and log onto that drive. If you are using the CP/M-86 operating system, clear the disk system by entering ALT-C. Then, at the system prompt A> or B>, for both MS-DOS and CP/M-86, type—

#### dBASE

followed by a Return. You can use any combination of upper- and lowercase to enter dBASE II commands.

XII

In CP/M-86, dBASE II asks for the date (see Reference Chapter 1). If you enter a date, dBASE II records it in your files as the latest access (when you last added to or deleted from the file). The access date is useful for keeping track of updates. If you want dBASE II to ignore the date, just press <enter> or Return.

In MS-DOS, dBASE II does not display a date request because the operating system asks for the date when you load the system.

dBASE II then loads into memory, displays a sign-on message and shows its prompt, a dot (.), to indicate that it is ready to accept commands. From this point you can manipulate databases with the interactive dBASE II commands or you can enter and run programs with the programming function of dBASE II. To learn how to create a database file, turn to User's Guide Chapter 1.

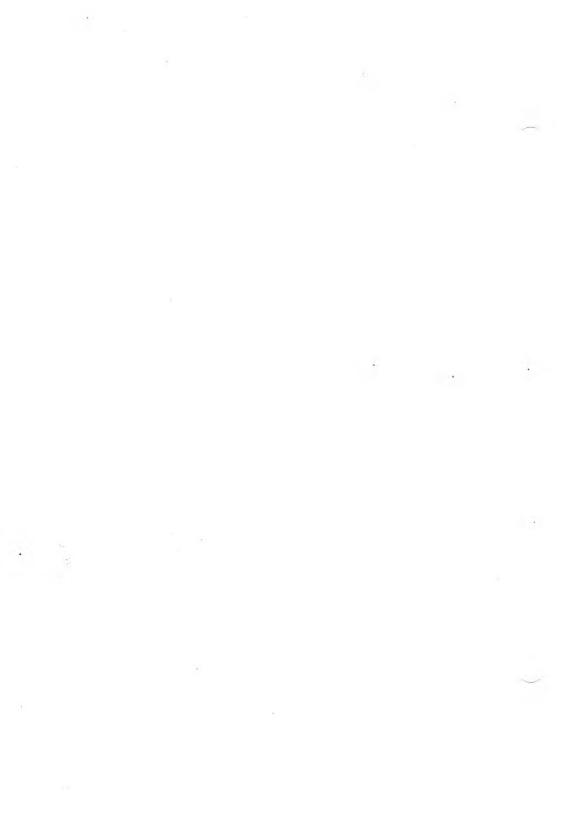

## CREATING AND WORKING WITH A DATABASE

This chapter leads you through the steps to create a database file and enter data into it. The basic dBASE II commands are described, and example exercises give you practice using the commands.

For most commands, this User's Guide explains one function that enables you to do a few more things with your database. The User's Guide does not cover all that a command can do. To find out a command's complete potential, look it up in Reference Chapters 9 through 12.

#### CREATING A DATABASE (CREATE)

Before you create a new database, you should know the categories of information you will record about the items in the database. In dBASE II, the information categories are called **data fields**; the items or individual listings in the database are called **records**. (See Reference Chapter 2.)

First you must tell dBASE II the name of each data field, what type of data each field will contain, how long each field is, and how many decimal places to allow for numeric data. This information—the names and the lengths of the data fields, and the data type of each field—is called the **record structure**.

In the first practice exercise you will create a database of names for a mailing list. The records in the mailing list file will contain these five data fields:

NAME (15 characters maximum) ADDRESS (20 characters maximum) CITY (20 characters maximum) STATE (2 characters) ZIP CODE (5 characters) 1.1

To begin creating a database, type---

#### CREATE

followed by a Return. dBASE II responds with-

ENTER FILENAME:

Because this practice database is a list of names, enter the file name NAMES. Then press Return, and dBASE II creates an empty file called NAMES.DBF. dBASE II supplies the .DBF, which is the default file extension for database files (see Reference Chapter 2).

> . create ENTER FILENAME: names ENTER RECORD STRUCTURE AS FOLLOWS: FIELD NAME, TYPE, WIDTH, DECIMAL PLACES 001

#### ENTERING THE RECORD STRUCTURE

dBASE II displays the field number (001), and you enter the name, type, width, and decimal places for the data field.

A field name can be up to 10 characters long, and can be upper- and/or lowercase. The name must start with a letter and can contain digits and embedded colons, but cannot contain spaces. Abbreviate as little as possible to keep the meaning of the field name clear.

Next specify the type of data with a single letter: C for Character, N for Numeric, and L for Logical. All fields in this example contain character data.

Field width can be any length up to 254 characters. In numeric fields with decimal places, the decimal point counts as a character position.

You know what names to give the data fields, the type of data each field will contain, and the field widths. Now type the information into the record structure. Here's what the screen looks like when you're finished:

| . create        |                            |        |
|-----------------|----------------------------|--------|
| ENTER FILENAME: | names                      |        |
| ENTER RECORD ST | TRUCTURE                   |        |
| AS FOLLOWS:     |                            |        |
| FIELD           | NAME, TYPE, WIDTH, DECIMAL | PLACES |
| 001             | name, c, 15                |        |
| 002             | address,c,20               |        |
| 003             | city,c,20                  |        |
| 004             | state,c,2                  |        |
| 005             | zip code,c,5               |        |
| BAD NAME FIELD  |                            |        |
| 005             | zip:code,c,5               |        |
| 006             | <return></return>          |        |

Notice that the example contains an error at field 5—a space was used in the field name. dBASE II told you what the error was and gave you a chance to correct it.

Notice also that the data type for ZIP:CODE was specified as character, even though you may think of zip codes as numbers. In dBASE II the ZIP:CODE field is not numeric because numeric fields can be added by a command such as TOTAL. Adding up ZIP:CODE would be a waste of time. You can still use the relational operators (greater than, less than, equal or not equal to) with character data, so you can do ZIP:CODE sorting anyway.

When dBASE II asks you for the specifications for a sixth field, hit Return to end the structure input. dBASE II saves the structure, then asks if you want to enter data in it. The newly created NAMES.DBF database is immediately ready for data entry, so type y.

Creating and Working With a Database

#### ENTERING DATA INTO A NEW DATABASE

After you type y in response to INPUT DATA NOW? the screen clears, and dBASE II displays the record number and all the field names in the upper left corner of the screen. The cursor is at the first character position of the first field.

#### RECORD 00001

NAME : ADDRESS: CITY : STATE : : ZIP:CODE:

Colons indicate the length of each data field. When you fill a field or hit Return, the cursor jumps down to the next field. You can move the cursor up to a previous field by holding the ALT (Alternate-function) key down and pressing the letter E once: ALT-E. When you finish with the last field, dBASE II presents the next empty record.

Enter the following names and addresses. You'll be using this file to demonstrate the powerful features of dBASE II.

| ALAZAR, PAT    | 123 Crater Rd., Everett, WA      | 98206 |
|----------------|----------------------------------|-------|
| BROWN, JOHN    | 456 Minnow Pl., Burlington, MA   | 01730 |
| CLINKER, DUANE | 789 Charles Dr., Los Angeles, CA | 90036 |
| DESTRY, RALPH  | 234 Mahogany St., Deerfield, FL  | 33441 |
| EMBRY, ALBERT  | 345 Sage Ave., Palo Alto, CA     | 94303 |
| FORMAN, ED     | 456 Boston St., Dallas, TX       | 75220 |
| GREEN, TERRY   | 567 Doheny Dr., Hollywood, CA    | 90046 |
| HOWSER, PETER  | 678 Dusty Rd., Chicago, IL       | 60631 |

If you make any mistakes that you can't correct by backspacing and retyping, read the next section on EDIT.

dBASE II User's Guide

If you accidentally get back to the dBASE II dot prompt, type-

Manual and the second second as

#### USE Names APPEND

Then continue with your entries. (USE and APPEND are explained later in this chapter and in the Reference.)

To stop entering data after you've entered the last ZIP:CODE, hit <enter> or Return while you are on the first character of the first field of the next record. If you have typed in some data or moved the cursor in the ninth record, enter ALT-Q to discard that record.

Then dBASE II leaves the data entry mode and presents its dot prompt (.) to show you that it's ready for your commands.

If you want to stop now, type QUIT followed by a Return.

You must type QUIT every time you end a dBASE II session to close all files properly. Unless you exit dBASE II with QUIT, you may damage your database.

#### MODIFYING DATA (EDIT)

Errors made while entering data in your database can be corrected quickly and easily in the full-screen EDIT mode.

To enter EDIT mode, type----

USE <filename> EDIT <n>

where: filename is the name of the database you want to edit, and n is the number of the record you want to edit.

To try full-screen editing with the NAMES database, type-

#### USE NAMES EDIT 3

RECORD 00003

NAME :CLINKER, DUANE : ADDRESS:789 Charles Dr. CITY :Los Angeles STATE :CA: ZIP:CODE:90036:

#### **Full-Screen Editing Features**

dBASE II brings up the entire record. You can type over the data in the record, and you can use the full-screen editing commands to change the data. The full-screen editing commands are Alternate-function characters, such as ALT-C (move to the next record) and ALT-R (move to the previous record).

Turn to Chapter 7 of the Reference for a summary of the full-screen editing commands. Try some of them, such as ALT-D and ALT-A to move the cursor forwards and backwards. Notice that some Alternate characters have different functions when you use them in different modes (EDIT mode, APPEND mode, MODIFY mode).

dBASE II User's Guide

Exhibit 1a illustrates the keyboard labels of the full-screen editing commands. To use one of these commands, hold down the ALT key while pressing the appropriate key.

EXIT DELETE MOVE DOWN NO SAVE DATA ONE FIELD DELETE NEXT EXIT-SAVE RECORD RECORD S MOVE BACK MOVE BACK ONE INSERT/ ONE FIELD CHARACTER **OVERWRITE** R D MOVE AHEAD PREVIOUS ONE INSERT CHARACTER RECORD FIELD DELETE DELETE FIELD CHARACTER

To exit full-screen editing and save the changes you made, enter ALT-W.

To abort full-screen editing, enter ALT-Q. ALT-Q abandons the changes on the screen when you exit and returns you to the interactive dBASE II dot prompt.

Exhibit 1a: Full-Screen Editing Commands

#### 1.2 COMMANDS AND THE ERROR CORRECTION DIALOG (USE, LIST, DISPLAY)

dBASE II commands are easy to learn and remember; they are English-like, so learning a new command is like increasing your vocabulary (and your repertoire) by another word. The general form for most dBASE II commands is—

#### VERB SCOPE NOUN CONDITION

The first word in a dBASE II command is a verb that names the action to be taken; examples are LIST, DISPLAY, and USE. The scope limits the range of records affected by the verb's action; examples are ALL or the NEXT 3. The noun, which is the object of the verb's action, may be a file, a field, a record, or a variable. The condition specifies the nouns acted on, and is usually a dBASE II expression in a FOR or WHILE phrase.

You can type in commands, in any combination of upper- and lowercase, when dBASE II displays its dot prompt (.). Command lines can be up to 254 characters long. To extend a command beyond the 80-character screen line, type a semicolon (;) as the last character on the line (no space after it). The ; tells dBASE II to use the next line as part of the command.

Here are three basic commands that you will use often.

To tell dBASE II which database you want to work with, type-

#### USE <filename>

To look at the record you are on, type—

#### DISPLAY

To see all the records in the database, type—

#### LIST

LIST scrolls the file; you can stop and start the scrolling with ALT-S.

You can abbreviate dBASE II commands to the first four letters of the command. If you use more letters, all must be correct. For example, DISPLAY, DISP and DISPLA are valid commands; DISPY is not.

After you enter a command, dBASE II scans the command line and prompts you with error messages when mistakes are detected. The error correction dialog gives you a chance to make corrections without retyping the entire line.

To try the error correction dialog, type EDUT 3.

. edut 3 \*\*\*UNKNOWN COMMAND edut 3 CORRECT AND RETRY (Y/N)?y CHANGE FROM:u CHANGE TO :i edit 3 MORE CORRECTIONS (Y/N)?n

dBASE II repeats the unrecognized command. If you press the Return key, dBASE II discards the command line and gives you the dot prompt again. To correct and retry the command, enter y to begin the error correction dialog.

In response to CHANGE FROM: type in enough of the wrong part of the command so that it is unambiguous, then hit <enter> or Return.

In response to CHANGE TO: type in the replacement for the material you want changed, followed by <enter> or Return.

This example changed only a single letter in a short command, but you'll find the error correction feature most useful for testing and debugging long command lines.

Tip: Use the ERASE command to erase the screen and position the dot prompt at the upper left corner of the screen so that you can start new commands with a clean slate.

#### 1.3 USING EXPRESSIONS AND RELATIONAL OPERATORS (LIST)

One of the most powerful features of dBASE II is the ability to expand and "tailor" the commands. You can add phrases and expressions to define exactly what the commands do.

Conditional expressions, such as those beginning with FOR and WHILE, restrict the action of the command to the records or fields that meet the given condition. (The use of expressions is fully explained in Chapter 2.)

In dBASE II expressions, you use "operators" to define the conditions that the data must meet. There are several kinds of operators, described in Chapter 2 and in Reference Chapter 3. The relational operators in expressions are listed in Exhibit 1b.

#### Exhibit 1b: Relational Operators

| OPERATOR | MEANING                   |  |
|----------|---------------------------|--|
| <        | Less than.                |  |
| >        | Greater than.             |  |
| -        | Equal to.                 |  |
| =<br><=  | Less than or equal to.    |  |
| >=       | Greater than or equal to. |  |
| <> or #  | Not equal to.             |  |
|          |                           |  |

The relational operators mean exactly what the explanation in Exhibit 1b says. They compare two parts of an expression and generate a logical value as a result (True or False). If the expression is true, the command is performed. If the expression is false, the command is not performed.

The LIST command displays the records in the database (you can stop and start scrolling with ALT-S). The full form of the command is—

#### LIST [OFF] [FOR <expression>]

The optional OFF shuts off the display of record numbers.

If you include a FOR phrase, dBASE II lists only the records for which the expression is true.

Now try using LIST with FOR to select files for display. Type the following, using single quotes around the character data (for more on data types, see Chapter 2):

USE Names LIST LIST OFF LIST FOR Zip:Code = '9' LIST OFF FOR Zip:Code < '8' LIST FOR Name = 'GREEN'

Notice that when you enter only part of the contents of the field, dBASE II compares only that part. You don't have to give Mr. Green's full name, for example, although you might have used it if your database contained several GREENs.

. use names list WA 98206 00001 ALAZAR, PAT 123 Crater Rd. Everett MA 01730 00002 BROWN, JOHN 456 Minnow Pl. Burlington Los Angeles CA 90036 CLINKER, DUANE 789 Charles Dr. 00003 DESTRY, RALPH 234 Mahogany St. Deerfield FL 33441 00004 Palo Alto CA 94303 00005 EMBRY, ALBERT 345 Sage Avenue TX 75220 FORMAN. ED 456 Boston St. Dallas 00006 CA 90046 00007 GREEN, TERRY 567 Doheny Dr. Hollywood HOWSER, PETER 678 Dusty Rd. Chicago IL 60631 00008 . list off ALAZAR, PAT Everett WA 98206 123 Crater Rd. MA 01730 BROWN. JOHN 456 Minnow Pl. Burlington CLINKER, DUANE 789 Charles Dr. Los Angeles CA 90036 FL 33441 DESTRY, RALPH 234 Mahogany St. Deerfield Palo Alto CA 94303 EMBRY, ALBERT 345 Sage Avenue 456 Boston St. Dallas TX 75220 FORMAN, ED GREEN, TERRY 567 Doheny Dr. Hollywood CA 90046 678 Dusty Rd. Chicago IL 60631 HOWSER, PETER . list for zip:code='9' WA 98206 00001 ALAZAR, PAT 123 Crater Rd. Everett Los Angeles CA 90036 00003 CLINKER, DUANE 789 Charles Dr. EMBRY, ALBERT 345 Sage Avenue Palo Alto CA 94303 00005 CA 90046 00007 GREEN, TERRY 567 Doheny Dr. Hollywood . list for zip:code<'8' MA 01730 00002 BROWN, JOHN 456 Minnow Pl. Burlington 00004 DESTRY, RALPH 234 Mahogany St. Deerfield FL 33441 TX 75220 FORMAN, ED Dallas 00006 456 Boston St. IL 60631 Chicago 80000 HOWSER, PETER 678 Dusty Rd. . list for name = 'GREEN' 567 Doheny Dr. Hollywood CA .90046 00007 GREEN, TERRY

In addition to precisely selecting data from your database, the LIST command can provide you with system information.

LIST STRUCTURE shows you the structure of the database in USE.

LIST FILES shows the names of the database files (files with extension .DBF) on the logged drive. LIST FILES ON <drive> shows the database files on the drive you name (no colon after the drive name).

| . use name      | s       |              |     |       |       |         |
|-----------------|---------|--------------|-----|-------|-------|---------|
| . list str      | ucture  |              |     |       |       |         |
| STRUCTURE       | FOR FI  | LE:          | NAN | IES.E | BF    |         |
| NUMBER OF       | RECORD  | S: 00        | 010 | )     |       |         |
| DATE OF LA      | AST UPD | ATE:         | 00/ | ′00/C | 0     |         |
| PRIMARY US      |         |              | ,   | ,     |       |         |
| FLD NAME        | с т     | YPE          | WID | TH    | DEC   |         |
| 001 NAME        |         | C            | 01  | 5     |       |         |
| 002 ADDE        |         | -            | 02  |       |       |         |
| 003 CITY        |         | c            | 02  |       |       |         |
|                 |         | -            | 00  |       |       |         |
| 004 STAT        |         | C            |     |       |       |         |
| 005 ZIP:        | : CODE  | C            | 00  |       |       |         |
| **TOTAL** 00063 |         |              |     |       |       |         |
| . list fil      | 100     |              |     |       |       |         |
| DATABASE        | FILES   | # <b>P</b> / | DS  | 1 4 5 | T UPD | A 77127 |
|                 | -       |              |     |       |       | AIC     |
| NAMES           | DBF     | 000          |     |       | 00/00 |         |
| MIND            | DBF     | 000          | 07  | 00/0  | 00/00 |         |
| KEYFILE         | DBF     | 002          | 11  | 00/0  | 00/00 |         |
| CHECKS          | DBF     | 007          | 83  | 00/0  | 00/00 |         |
| TEMP            | DBF     | 000          | 10. | 00/0  | 00/00 |         |
| MONEYOUT        | DBF     | 000          | 00  | 00/0  | 00/00 |         |
|                 |         |              |     |       |       |         |

00000 00/00/00

## LOOKING AT YOUR DATA RECORDS (DISPLAY)

ORDERS

The DISPLAY command is similar to LIST. Its full form is-

DBF

#### [ALL ] DISPLAY [Record n] [OFF][FOR <expression>] [NEXT n ]

The three options following the keyword DISPLAY—ALL, Record n, or NEXT n—are the scope of the command. Specifying Record n displays only record number n; NEXT n displays the next n records, including the current record. DISPLAY ALL is the same as LIST, except that LIST scrolls the records in the database up the screen, while DISPLAY ALL shows you the database in groups of 15 records (you press any key to display the next 15 records).

Creating and Working With a Database

1-13

1.4

Type the following:

DISPLAY ALL DISPLAY Record 3 DISPLAY NEXT 4

. display all WA 98206 00001 ALAZAR, PAT 123 Crater Rd. Everett MA 01730 00002 BROWN, JOHN 456 Minnow Pl. Burlington CA 90036 00003 CLINKER, DUANE 789 Charles Dr. Los Angeles 00004 DESTRY, RALPH 234 Mahogany St. Deerfield FL 33441 00005 EMBRY, ALBERT 345 Sage Avenue Palo Alto CA 94303 00006 FORMAN, ED 456 Boston St. TX 75220 Dallas Hollywood CA 90046 00007 GREEN, TERRY 567 Doheny Dr. 00008 HOWSER, PETER 678 Dusty Rd. IL 60631 Chicago . display record 3 CA 90036 00003 CLINKER, DUANE 789 Charles Dr. Los Angeles . display next 4 Los Angeles CA 90036 00003 CLINKER, DUANE 789 Charles Dr. FL 33441 00004 DESTRY, RALPH 234 Mahogany St. Deerfield 00005 EMBRY, ALBERT 345 Sage Avenue Palo Alto CA 94303 00006 FORMAN, ED 456 Boston St. 'Dallas TX 75220

As with LIST, you can include an optional FOR clause to select specific data by using logical expressions.

The DISPLAY command can also be used like the LIST command for system functions. DISPLAY STRUCTURE is the same as LIST STRUCTURE, and DISPLAY FILES is the same as LIST FILES.

You can use the word LIKE and the wild-card characters \* and ? to LIST or DISPLAY file names or data fields. The general form to use is—

#### **DISPLAY FILES LIKE < wild-card>**

For example, DISPLAY FILES LIKE \*.COM ON B displays all the .COM files on drive B. See your operating system User's Guide for details on wild-card characters.

#### POSITIONING YOURSELF IN THE DATABASE (GO or GOTO and SKIP)

dBASE II has an invisible record pointer, an imaginary "finger" that marks your position in the database. When you first open a file with the USE command, the pointer is on the first record. You can move from record to record with the GO and SKIP commands. For practice, type the following:

USE Names GO TOP DISPLAY GO BOTTOM DISPLAY GOTO 5 DISPLAY 8 DISPLAY

| . use names<br>. go top<br>. display          |              |              |               |
|-----------------------------------------------|--------------|--------------|---------------|
| 00001 ALAZAR, PAT                             | 123 Crate    | er Rd. Evere | tt WA 98206   |
| . go bottom<br>. display<br>00008 HOWSER, PET | TER 678 Dust | y Rd. Chica  | ugo IL 60631  |
| . goto 5<br>. display<br>00005 EMBRY, ALBI    | ERT 345 Sage | Avenue Palo  | Alto CA 94303 |
| . 8<br>. display<br>00008 HOWSER, PE          | TER 678 Dust | y Rd. Chica  | ago IL 60631  |

Creating and Working With a Database

1.5

GO TOP (or GOTO TOP) moves you to the first record in the database. GO BOTTOM moves you to the last record. You can go to a specific record by using GOTO, GO, or even just <number>.

SKIP moves you to the next record. SKIP  $\pm$  n moves you forward or backward n records. You can also use SKIP  $\pm$  <variable/expression>, with the number of records skipped determined by the value of the variable or expression.

To see how SKIP works, type the following:

DISPLAY SKIP-3 DISPLAY SKIP DISPLAY

. display 00008 HOWSER, PETER 678 Dusty Rd. Chicago IL 60631 . skip-3 RECORD:00005 . display 00005 EMBRY, ALBERT 345 Sage Avenue Palo Alto CA 94303 . skip RECORD:00006 . display 456 Boston St. 00006 FORMAN, ED Dallas TX 75220

## USING THE INTERACTIVE ? COMMAND 1.6 (?)

With the ? command you can use your computer in the interactive calculator mode. You type a question mark and a space, followed by the quantity or mathematical function you want evaluated. dBASE II provides the answer on the next line. The ? command answers a mathematical operation to the same number of decimal places as the maximum in the numbers entered. Using ?? puts the answer on the same line with the command. Type the following:

? 73/3.0000 ? 73.00/3 ? 73/3

> ? 73/3.0000 24.3333 ? 73.00/3 24.33 ? 73/3 24

You can also think of ? as meaning: "What is ...?", with the dots replaced by a dBASE II expression, variable (a field name or a memory variable), function or a list of these separated by commas. Type the following:

USE Names 6 ? Zip:Code ? Name SKIP ? Name GO BOTTOM ? City

Creating and Working With a Database

1 - 17

```
. use names

. 6

. ? zip:code

75220

. ? name

FORMAN, ED

. ? state

TX

. skip

RECORD:00007

. ? name

GREEN, TERRY

. go bottom

. ? city

Chicago
```

Chapter 2 shows you how to use the ? to access other dBASE II functions, and how to display CRT prompts from a command file.

#### 1.7 ADDING RECORDS TO A DATABASE (APPEND, INSERT)

To add data records to a database, first choose the file you want to expand by typing USE <filename>. Then type APPEND:

#### USE Names APPEND

. use names . append RECORD #:00009 NAME : ADDRESS: CITY : STATE : : ZIP:CODE: :

dBASE II User's Guide

dBASE II displays a new blank record (with the number that follows the last existing record in the file) and the fields for that database. If you fill in the record, dBASE II adds it to the end of the file (appended).

APPEND shows field lengths with colons. The cursor is at the first position where you can enter data. If you fill the entire field, the cursor automatically moves down to the next field. If your data does not fill the field, hit <enter> or Return to move to the next field.

If there is no data to be entered in a field, use <enter> to move the cursor to the next field. Character fields are automatically filled with blanks; numeric fields show a zero. When entering numeric data with no digits after the decimal, you do not need to type the decimal. dBASE II automatically puts in the decimal point and the number of following zeros specified in the record structure.

You can insert records into a specific location in a database (to keep the file alphabetical, for example) by using the INSERT command—

#### INSERT [BEFORE] [BLANK]

Entering INSERT inserts a blank record just after the current record. Specifying BEFORE inserts the record just before the current record. In either case, dBASE II prompts you for data input as with the APPEND and CREATE commands. If you specify BLANK, an empty record is inserted and there are no prompts.

For practice with APPEND and INSERT, add the following names alphabetically to the NAMES.DBF database:

| EDMUNDS, JIM | 392 Vicarious Way, Atlanta, GA | 30328 |
|--------------|--------------------------------|-------|
| INDERS, PER  | 321 Sawtelle Blvd., Tucson, AZ | 85702 |
| JENKINS, TED | 210 Park Avenue, New York, NY  | 10016 |

The sequence of commands is-

| USE Names     |                                           |
|---------------|-------------------------------------------|
| 5             |                                           |
| INSERT BEFORE | (Then enter the data for the first name.) |
| APPEND        | (Then enter the data for the last names.) |

In the INSERT mode, when you fill the last field, dBASE II returns to the command mode (dot prompt).

To exit the APPEND mode, position the cursor at the start of a new record, then hit<enter> If you are in the middle of a record, ALT-Q will let you exit and the current record will be lost.

In APPEND and INSERT modes, you can exit from inside a record; ALT-W saves what you have entered and returns you to the command mode.

#### 1.8 CLEANING UP A DATABASE (DELETE, RECALL, PACK)

You can delete records in both EDIT mode and command mode. In EDIT, you use ALT-U to mark a record for deletion. In the interactive command mode, you can mark the current record for deletion by typing DELETE. Rather than erasing the data, DELETE and ALT-U mark each record with an asterisk. You can see the asterisks when you LIST or DISPLAY the deleted records. dBASE II ignores these records, and does not use them in any processing.

To mark more than one record, use the form DELETE <scope>, where the scope is the same as for other dBASE II commands—ALL, Record n, or NEXT n.

To make the scope of the deletions conditional, use-

#### DELETE [scope] [FOR <expression>]

where: expression is a condition or set of conditions that must be met. (See Chapter 2 for more on expressions.)

You can easily recover records marked for deletion. To restore records, use the following command:

#### RECALL [scope] [FOR <expression>]

This operates the same way DELETE does, with the scope and condition optional. If a conditional expression is used, it does not have to be the same expression used to mark the records for deletion.

At some point, however, you may want to clean up your files to clarify displays or to make more room for storage. To do this, type—

#### PACK

PACK erases all records marked for deletion, and tells you how many records are left in the database.

BE CAREFUL: Once you use PACK, the records are lost forever.

To see how these commands work, type the following:

USE Names LIST DELETE RECORD 2 DELETE RECORD 4 LIST RECALL RECORD 4 LIST PACK LIST The next screen shows the first few records in NAMES.DBF as you perform these commands.

1

list 00001 ALAZAR, PAT 123 Crater Rd. Everett WA 98206 456 Minnow Pl. Burlington MA 01730 00002 BROWN, JOHN Los Angeles CA 90036 00003 CLINKER, DUANE 789 Charles Dr. FL 33441 00004 DESTRY, RALPH 234 Mahogany St. Deerfield 392 Vicarious Way Atlanta GA 30328 00005 EDMUNDS. JIM . delete record 2 00001 DELETION(S) . delete record 4 00001 DELETION(S) . list 00001 ALAZAR, PAT 123 Crater Rd. Everett WA 98206 456 Minnow Pl. Burlington MA 01730 00002 \*BROWN, JOHN 00003 CLINKER, DUANE 789 Charles Dr. Los Angeles CA 90036 234 Mahogany St. Deerfield FL 33441 00004 \*DESTRY, RALPH 392 Vicarious Way Atlanta GA 30328 00005 EDMUNDS, JIM . recall record 4 00001 RECALL(S) . list WA 98206 00001 ALAZAR, PAT 123 Crater Rd. Everett MA 01730 00002 \*BROWN, JOHN 456 Minnow Pl. Burlington 00003 CLINKER, DUANE 789 Charles Dr. Los Angeles CA 90036 234 Mahogany St. Deerfield FL 33441 00004 DESTRY, RALPH 392 Vicarious Way Atlanta 00005 EDMUNDS, JIM GA 30328 . pack PACK COMPLETE, 00004 RECORDS COPIED . list 00001 ALAZAR, PAT 123 Crater Rd. Everett WA 98206 Los Angeles CA 90036 00002 CLINKER, DUANE 789 Charles Dr. Deerfield FL 33441 00003 DESTRY, RALPH 234 Mahogany St. GA 30328 00004 EDMUNDS, JIM 392 Vicarious Way Atlanta

You can use DELETE to erase entire files. Type DELETE FILE <drive:filename>. Watch out, though—unlike records, deleted files are not recoverable. The data is gone forever.

Before going on to Chapter 2, please CREATE these two files; you will need them for other examples.

```
. create
ENTER FILENAME: moneyout
ENTER RECORD STRUCTURE
AS FOLLOWS:
FIELD
       NAME, TYPE, WIDTH, DECIMAL PLACES
001
       Check:Date,C,7
002
       Check:Nmbr,C,5
003
       Client.C.3
004
       JobNumber, N, 3
005
       Name.C,20
006
       Descrip, C, 20
007
       Amount.N.9.2
800
       Bill:Date.C.7
009
       Bill:Nmbr.C.7
010
       Hours, N, 6, 2
011
       Emp:Nmbr,N,3
012
. create
ENTER FILENAME: orders
ENTER RECORD STRUCTURE
AS FOLLOWS:
       NAME, TYPE, WIDTH, DECIMAL PLACES
FIELD
001
        CustNmbr,C,9
002
       Item, C, 20
003
        Qty,N,4
       Price, N, 7, 2
004
005
        Amount, N, 9, 2
006
        BackOrdr, L, 1
007
        OrdrDate, C, 6
008
```

Creating and Working With a Database

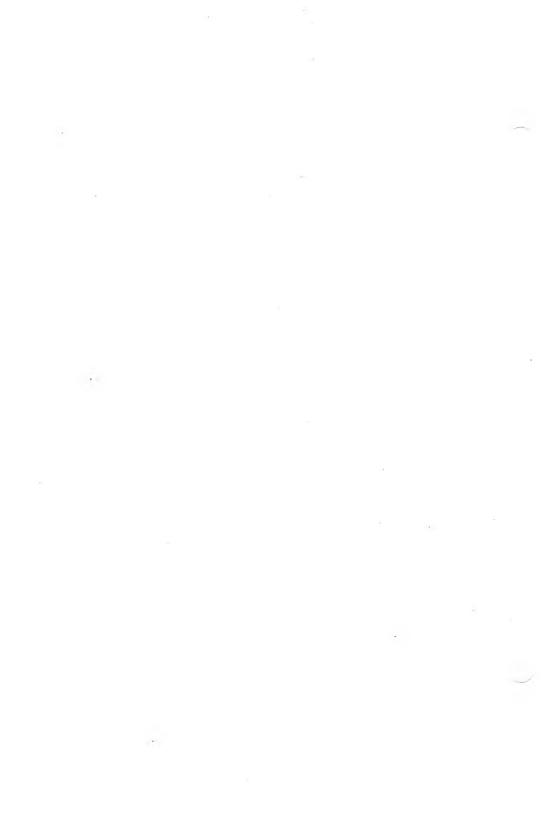

2

# ADDING EXPRESSIONS TO COMMANDS

Chapter 1 introduced expressions, and Chapter 2 explains in detail how to use expressions in dBASE II commands. Also Chapter 2 introduces dBASE II operators and more commands. You'll get practice using both expressions and operators as you work your way up to developing command files.

If you're still uncertain about how to write expressions after you've finished this chapter, read a beginning programming text. Most texts discuss expressions in the first chapters. Also, read Reference Chapter 3.

Understanding and using expressions may be the most important part of learning how to use dBASE II effectively. Expressions give you the fine control you need to manipulate your data quickly and easily. And just as important, in order to write application command files, you must first master handling expressions. Then you must learn only two more things about programming how to make decisions and how to repeat a sequence of commands, both covered in Chapter 3.

# USING EXPRESSIONS FOR SELECTION AND CONTROL

2.1

If you check the descriptions of commands in Reference Chapters 9-12, you'll see that many dBASE II commands can be modified in the form—

#### COMMAND [FOR <expression>]

The <expression> states the conditions the data must meet in order to be affected by the command.

Expressions give you a flexibility that you do not get with other database management systems. Experienced programmers can write a program (a dBASE II command file) in as little as one-tenth the time it would take them using BASIC or even higher-level languages such as COBOL, FORTRAN and PL/1.

To take advantage of this power, you need to understand how to work with expressions and operators, and how to combine the modified commands into command files that will perform the same tasks again and again. The next few pages will get you started, but experience is the best teacher. Go through the examples and key them into your computer; you can change names as you go to reflect your own needs.

# 2.2 CONSTANTS AND VARIABLES (STORE)

Expressions help select and manipulate the data in your database (see DIS-PLAY). The quantity that you manipulate in the database or in the expression can be either a constant or a variable.

# CONSTANTS

Constants are data items that do not change, no matter where they appear in a database or within computer operations. They are literal values—they are exactly what they represent. Examples of constants are numerals such as 3 and the logical values T and F.

Characters and character strings (all the printable characters plus spaces) can also be constants, but they are handled differently from other constants.

Strings are a collection of characters (including spaces, digits and symbols) that you can handle, modify, manipulate and otherwise use as data. A substring is a portion of any specific string.

If you want a character or collection of characters (such as words, phrases, or other strings) to be treated as a string constant, you must enclose it in single or double quotes or in square brackets. Then dBASE II understands that it is to deal with the characters as a constant.

Here are the rules for working with character strings:

- 1. Character strings that appear in expressions must be enclosed in matching single or double quote marks or square brackets.
- 2. Character strings may contain any of the printable characters (including the space).
- 3. If you want to use the ampersand (&) as a character, you must place it between two spaces because it is also the dBASE II Macro function (described in Reference Chapter 4).

To see how to use characters as constants, get dBASE II up on your computer and USE NAMES. Then type—

? 'Name' ? Name

In response to the first "What is...?" (the ? command), the computer responds with NAME because that is the value of the constant. When you eliminate the single quotes, the computer first checks to see if the word is a command. It isn't, so then the computer checks to see if it is the name of a variable.

## VARIABLES

Variables are data items that can change. Frequently they are the names of database fields whose contents can change. In this case, the computer found that our database had a field called Name, so it gave us the data that was in that field at that time. Now type the following:

SKIP 3 ? Name . use names . ? 'name' Name . ? name ALAZAR, PAT . skip 3 RECORD:00004 . ? name DESTRY, RALPH

Now type USE followed by a Return. Since you do not specify a file name, dBASE II closes all files.

If you type ? Name again, the computer tells you that you made an error. In this case, you tried to use a variable that did not exist because you were no longer using a database with a matching field name.

Variables can be memory variables rather than field names. dBASE II reserves an area of memory for storing up to 64 variables, each with a maximum length of 254 characters, and with a maximum total of 1536 characters for all the variables. You can think of dBASE II's memory variables as 64 pigeon-holes where you can temporarily tuck data while working out a problem.

Variable names can be any legal dBASE II identifier (start with a letter, up to ten characters long, optional embedded colon and numbers, no spaces).

You can use a memory variable for storing temporary data or for keeping input data separate from field variables. In one session, for example, you might store the date in a variable called DATE. During the session, you could get it by asking for DATE, then place it into any date field in any database without having to re-enter it (see GETDATE.PRG in Appendix A).

To get data (character, numeric or logical) into a memory variable, you use the STORE command. The full form is—

#### STORE <expression> TO <memory variable>

2-4

For some practice with memory variables, type the following:

STORE "How's it going so far?" TO Message STORE 10 TO Hours STORE 17.35 TO Pay:Rate ? Pay:Rate\*Hours ? Message

. store "How's it going so far?" to message How's it going so far? . store 10 to hours 10 . store 17.35 to pay:rate 17.35 . ? pay:rate\*hours 173.50 . ? message How's it going so far?

In the first line, you have to use double quotes around the character string (a constant) because you need the single quote as an apostrophe inside the string.

If this isn't clear yet, try experimenting with and without the quotes to get the distinction between constants and variables. To start you off, type the following:

STORE 99 TO Variable STORE 33 TO Another STORE Variable/Another TO Third STORE '99' TO Constant ? Variable/Another ? Variable/3 ? Constant/3 DISPLAY MEMORY

| . store 99 to variable         |          |       |           |         |
|--------------------------------|----------|-------|-----------|---------|
| 99                             |          |       |           |         |
| . store 33 to another          |          |       |           |         |
| 33                             |          |       |           |         |
| . store variable/another t     | to third |       |           |         |
| 3                              | •        |       |           |         |
| . store '99' to constant<br>99 |          |       |           |         |
| . ? variable/another           |          |       |           |         |
| 3                              |          |       |           |         |
| . ? variable/3                 |          |       |           |         |
| 33                             |          |       |           |         |
| . ? constant/3                 |          |       |           | 2       |
| ***SYNTAX ERROR***             |          |       |           |         |
| ?                              |          |       |           |         |
| ? CONSTANT/3                   |          |       |           |         |
| display memory                 |          |       |           |         |
| MESSAGE                        | (C)      | How's | it going  | so far? |
| HOURS                          | (N)      | 10    |           |         |
| PAY:RATE                       | (N)      | 17.35 |           |         |
| VARIABLE                       | (N)      | 99    |           |         |
| ANOTHER                        | (N)      | 33    |           |         |
| THIRD                          | (N)      | 3     |           |         |
| CONSTANT                       | (C)      | 99    |           |         |
| **TOTAL** 07 VARIABLES         | USED     | 00054 | BYTES USE | ED      |

Entering data into a variable automatically tells dBASE II the data type----digits store as numeric data, digits inside quotes store as characters. You cannot mix data types in dBASE II operations. A syntax error occurred in the previous example because a character string was divided by a number.

The last command in the previous example is another form of DISPLAY that you'll find useful. You can also LIST MEMORY.

You can eliminate a memory variable by typing RELEASE <name>, or you can get rid of all the memory variables by typing RELEASE ALL.

dBASE II User's Guide

Type the following (you may want to ERASE the screen first):

DISPLAY MEMORY RELEASE Another DISPLAY MEMORY RELEASE ALL DISPLAY MEMORY

When naming variables, try to make the meaning obvious.

Another tip: If you use only nine characters for database field names, when you want to use the name as a memory variable, you can do so by putting an M in front of it. What it stands for will be clearer when you come back to clean up your programs than if you invented a completely new and different name.

## dBASE II OPERATORS

Operators are manipulations that you tell dBASE II to perform on your data. Some of them will be familiar; others may take practice.

# ARITHMETIC OPERATORS

Arithmetic operators should be the most familiar. They generate arithmetic results, as listed in Exhibit 2a.

2.3

## Exhibit 2a: Arithmetic Operators

| OPERATOR | MEANING                   |      | - |
|----------|---------------------------|------|---|
| ()       | Parentheses for grouping. |      |   |
| *        | Multiplication.           |      |   |
| /        | Division.                 |      |   |
| +        | Addition.                 |      |   |
|          | Subtraction.              |      |   |
|          |                           | <br> |   |

dBASE II evaluates arithmetic operators in a sequence of precedence. The order is—parentheses; multiply and divide; add and subtract. Operators with equal precedence are evaluated from left to right. Here are some examples:

17/33\*72 + 8 = 45.09 (Divide, multiply then add.) 17/(33\*72 + 8) = 0.00644 (Multiply, add then divide.) 17/33\*(72 + 8) = 41.21 (Divide, add then multiply.)

## **RELATIONAL OPERATORS**

Relational operators make comparisons, and then generate logical results based on whether the comparison is True or False. The relational operators are listed in Exhibit 1b.

Practice using arithmetic and relational operators in expressions by typing the following:

USE Names LIST FOR Zip:Code <= '70000' LIST FOR Address <> '123' LIST FOR Name = 'HOWSER'

| . list  | for zip:code <= | : '7(       | 1000           |             |    |               |
|---------|-----------------|-------------|----------------|-------------|----|---------------|
| 00003   | DESTRY, RALPH   | 234         | Mahogany St.   | Deerfield   | FL | 33441         |
| 00004   | EDMUNDS, JIM    | 392         | Vicarious Way  | Atlanta     | GA | 30328         |
| 00008   | HOWSER, PETER   | 67 <b>8</b> | Dusty Rd.      | Chicago     | IL | 60631         |
| 00010   | JENKINS, TED    | 210         | Park Avenue    | New York    | NY | 10016         |
| lict    | for address <>  | 123         | <b>Z</b> 1     |             |    |               |
|         |                 |             | •              |             |    |               |
| 00002   | CLINKER, DUANE  | 789         | Charles Dr.    | Los Angeles | CA | 90036         |
| 00003   | DESTRY, RALPH   | 234         | Mahogany St.   | Deerfield   | FL | 33441         |
| 00004   | EDMUNDS, JIM    | 392         | Vicarious Way  | Atlanta     | GA | 30328         |
| 00005   | EMBRY, ALBERT   | 345         | Sage Avenue    | Palo Alto   | CA | 94303         |
| 00006   | FORMAN, ED      | 456         | Boston St.     | Dallas      | ТX | 75220         |
| 00007   | GREEN, TERRY    | 567         | Doheny Dr.     | Hollywood   | CA | 90 <b>046</b> |
| 80000   | HOWSER, PETER   | 678         | Dusty Rd.      | Chicago     | IL | 60631         |
| 00009   | INDERS, PER     | 321         | Sawtelle Blvd. | Tucson      | ΑZ | 85702         |
| 00010   | JENKINS, TED    | 210         | Park Avenue    | New York    | NY | 10016         |
| ا م م ا | for some - them |             | ,              |             |    |               |
|         | for name = 'how |             |                |             | -  |               |
| 00008   | HOWSER, PETER   | 678         | Dusty Rd.      | Chicago     | IL | 60631         |
|         |                 |             |                |             |    |               |

## LOGICAL OPERATORS

The logical operators generate logical results (True or False). They are listed in Exhibit 2b in the order of precedence within an expression (.NOT. is applied before .AND., and so on).

## Exhibit 2b: Logical Operators

| MEANING                       |                                                                                           |
|-------------------------------|-------------------------------------------------------------------------------------------|
| Parentheses for grouping.     |                                                                                           |
| Boolean not (unary operator). |                                                                                           |
| Boolean and.                  |                                                                                           |
| Boolean or.                   |                                                                                           |
| Substring logical operator.   |                                                                                           |
|                               | Parentheses for grouping.<br>Boolean not (unary operator).<br>Boolean and.<br>Boolean or. |

For example, the command:

## LIST FOR (JobNumber = 730 .OR. JobNumber = 731); .AND. (Bill:Date > = '791001' .AND.; Bill:Date <= '791031')

This LIST command would display all the October, 1979 records for costs billed against job numbers 730 and 731 in MONEYOUT.DBF, if it had records in it. Note how the command line was extended with semicolons. When the example command is entered, dBASE II asks the following questions about each record:

1. Is JobNumber equal to 730 (T or F)?

2. Is JobNumber equal to 731 (T or F)?

3. Is Bill:Date greater than or equal to '791001' (T or F)?

4. Is Bill:Date less than or equal to '791031' (T or F)?

dBASE II then performs three logical tests (.OR., .AND., .AND.) before deciding whether to display the record. Parentheses function as logical operators just as they do in arithmetic expressions.

Because of the first .AND., dBASE II displays records only when the conditions in both parenthetical statements are true—when JOBNUMBER is 730 or 731. Then dBASE II must check the contents of the BILL:DATE field to evaluate the second sub-expression. If the contents of the field are between 791001 and 791031, inclusive, this expression is true, too, and the record will be displayed. Otherwise, the complete expression is false and dBASE II skips to the next record, where it performs the same evaluation.

Try using some logical operators with NAMES.DBF. Type the following (the word ALL is optional):

USE Names DISPLAY ALL FOR Zip:Code > '5' .AND. Zip:Code < '9' DISPLAY ALL FOR Name < 'F' DISPLAY ALL FOR Address > '400' .AND. Address < '700' DISPLAY ALL FOR Address > '400' .OR. Address < '700'

. use names . display all for zip:code > '5' .and. zip:code < 191 Dallas 456 Boston St. TX 75220 00006 FORMAN, ED 80000 HOWSER, PETER 678 Dusty Rd. Chicago IL 60631 321 Sawtelle Blvd. Tucson AZ 85702 00009 INDERS. PER . display all for name < 'f'123 Crater Rd. Everett WA 98206 ALAZAR, PAT 00001 00002 CLINKER. DUANE 789 Charles Dr. Los Angeles CA 90036 00003 DESTRY, RALPH · 234 Mahogany St. Deerfield FL 33441 EDMUNDS. JIM 392 Vicarious Way Atlanta GA 30328 00004 EMBRY, ALBERT 00005 345 Sage Avenue Palo Alto CA 94303 display all for address > '400' .and. address < 1700 FORMAN, ED 456 Boston St. Dallas TX 75220 00006 00007 GREEN. TERRY 567 Doheny Dr. Hollywood CA 90046 00008 HOWSER, PETER 678 Dusty Rd. Chicago IL 60631 . display all for address > '400' .or. address < '700' 00001 ALAZAR, PAT 123 Crater Rd. Everett WA 98206 00002 CLINKER, DUANE 789 Charles Dr. Los Angeles CA 90036 00003 DESTRY, RALPH 234 Mahogany St. Deerfield FL 33441 392 Vicarious Way Atlanta GA 30328 00004 EDMUNDS, JIM Palo Alto CA 94303 EMBRY, ALBERT 345 Sage: Avenue 00005 00006 FORMAN, ED 456 Boston St. Dallas TX 75220 00007 GREEN, TERRY 567 Doheny Dr. Hollywood CA 90046 80000 HOWSER, PETER 678 Dusty Rd. Chicago IL 60631 00009 INDERS. PER 321 Sawtelle Blvd. Tucson AZ 85702 210 Park Avenue New York JENKINS, TED NY 10016 00010

Notice that the conditional expression in the last DISPLAY command selected all the records instead of a few. To guard against this kind of non-selective "selection," think through your expressions carefully.

## THE \$ SUBSTRING LOGICAL OPERATOR

The \$ substring logical operator has powerful search capabilities. The format is—

#### <substring> \$ <string>

Adding Expressions to Commands

The \$ operator searches for the substring on the left within the string on the right. Either or both terms may be string variables or string constants. To see how this works, type the following:

USE Names LIST FOR 'EE' \$ Name LIST FOR '7' \$ Address LIST FOR 'CA' \$ State ? 'oo' \$ 'Hollywood' GO 5 DISPLAY ? State \$ "CALIFORNIA"

. use names list for 'ee' \$ name 00007 GREEN, TERRY 567 Doheny Dr. Hollywood CA90046 . list for '7' \$ address Los Angeles CA90036 00002 CLINKER, DUANE 789 Charles Dr. 00007 567 Doheny Dr. Hollywood CA90046 GREEN, TERRY 00008 HOWSER, PETER 678 Dusty Rd. Chicago IL60631 . list for 'ca' \$ state 00002 CLINKER, DUANE 789 Charles Dr. Los Angeles CA90036 00005 EMBRY, ALBERT 345 Sage Avenue Palo Alto CA94303 567 Doheny Dr. Hollywood CA90046 00007 GREEN, TERRY . ? 'oo' \$ 'hollywood' .Т. . go 5 . display CA94303 00005 EMBRY, ALBERT 345 Sage Avenue Palo Alto . ? state \$ 'CALIFORNIA' .T.

If you include the state as well as the city in a database's ADDRESS field, you could use the substring function in an expression to select the state you want. For example, to call out names within a specific state, you could type the following:

#### COMMAND FOR 'XX' \$ Address

where: XX is the abbreviation for the state you want.

2-12

## STRING OPERATORS

String operators generate string results, concatenating or joining character strings as listed in Exhibit 2c.

| Exhibit 2c: | String Operators                       |
|-------------|----------------------------------------|
| OPERATOR    | MEANING                                |
| +           | Concatenates strings exactly.          |
| -           | Concatenates strings and moves blanks. |

Both + and - join two strings. The plus sign joins the strings exactly as they are found. The minus sign moves the trailing blanks in each string to the end of the output string. The blanks are not eliminated, but they do not show up between the strings being joined.

To see how concatenation works, type the following:

```
USE Names

? Name + Address

? Name - Address

? 'The name in this record is ' + Name;

- ' and the address is ' + Address

. use names

. ? name + address

ALAZAR, PAT 123 Crater Rd.

. ? name - address

ALAZAR, PAT123 Crater Rd.

. ? 'The name in this record is '+ name-';

and the address is '+ address'

The name in this record is ALAZAR;
```

PAT and the address is 123 Crater Rd.

To eliminate trailing blanks, you can use the TRIM function. The format is-

## STORE TRIM(<variable>) TO <variable>

As an example, to eliminate the blanks following the characters of the name, you could have typed STORE TRIM(Name) TO Name.

To eliminate all of the trailing blanks in the example, type STORE TRIM(Name – Address) TO Example.

# 2.4 CHANGING AN EMPTY DATABASE STRUCTURE (MODIFY)

WARNING: The MODIFY STRUCTURE command destroys the database. Please follow instructions carefully.

When there is no data in your database, the MODIFY command is the fastest and easiest way to add, delete, rename, resize or otherwise change the database structure. MODIFY destroys any data in the database, so don't use it after you've entered data. Later you'll learn a way to do so, safely.

You'll work with the empty file MONEYOUT.DBF created at the end of Chapter 1. A possible change would be to rename JOBNUMBER to JOB:NMBR so that the abbreviation is consistent with EMP:NMBR and BILL:NMBR. Type the following:

USE MoneyOut LIST STRUCTURE MODIFY STRUCTURE y

(in response to the question)

| . use | moneyout        |         |         |     |  |
|-------|-----------------|---------|---------|-----|--|
| . lis | t structure     |         |         |     |  |
| STRUC | TURE FOR FILE   | : MONEY | OUT.DBF |     |  |
| NUMBE | R OF RECORDS:   | 00000   |         |     |  |
| DATE  | OF LAST UPDAT   | E: 00/0 | 00/00   |     |  |
| PRIMA | RY USE DATABA   | SE      |         |     |  |
| FLD   | NAME            | TYPE    | WIDTH   | DEC |  |
| 001   | Check:Date      | С       | 007     |     |  |
| 002   | Check:Nmbr      | С       | 005     |     |  |
| 003   | Client          | С       | 003     |     |  |
| 004   | JobNumber       | N       | 003     |     |  |
| 005   | Name            | С       | 020     |     |  |
| 006   | Descrip         | С       | 020     |     |  |
| 007   | Amount          | N       | 009     | 002 |  |
| 008   | Bill:Date       | С       | 007     |     |  |
| 009   | Bill:Nmbr       | С       | 007     |     |  |
| 010   | Hours           | N       | 006     | 002 |  |
| 011   | Emp:Nmbr        | N       | 003     |     |  |
| **T0T | **TOTAL** 00091 |         |         |     |  |
|       |                 |         |         |     |  |

. modify structure MODIFY ERASES ALL DATA RECORDS...PROCEED? (Y/N) y

In MODIFY mode, dBASE II erases the screen and lists the first 16 (or fewer) fields in the database. For this example, use ALT-X to move down one field. Then type in the new field name over the old one (use a space to blank out the extra letter).

You can exit MODIFY in either of two ways. ALT-W saves the changes to the database structure on disk and resumes normal dBASE II operation (the dot prompt displays). ALT-Q quits MODIFY mode without making the changes. ALT-Q does not destroy the original database, but it is always safest to have a backup file (see the next section).

Adding Expressions to Commands

2-15

# 2.5 DUPLICATING DATABASES AND STRUCTURES (COPY)

You can easily duplicate a file without going back to the operating system. Type the following:

USE Names COPY TO Temp USE Temp DISPLAY STRUCTURE LIST

. use names

. copy to temp 00010 RECORDS COPIED . use temp . display structure STRUCTURE FOR FILE: TEMP. DBF NUMBER OF RECORDS: 00010 DATE OF LAST UPDATE: 00/00/00 PRIMARY USE DATABASE FLD NAME TYPE WIDTH DEC 001 NAME C 015 002 ADDRESS C 020 003 C CITY 020 004 STATE C 002 005 ZIP: CODE C 005 \*\*TOTAL\*\* 00063 . list 00001 123 Crater Rd. ALAZAR, PAT Everett WA 98206 00002 CLINKER, DUANE 789 Charles Dr. Los Angeles CA 90036 00003 DESTRY, RALPH 234 Mahogany St. Deerfield FL 33441 00004 EDMUNDS. JIM 392 Vicarious Way Atlanta GA 30328 00005 EMBRY, ALBERT 345 Sage Avenue Palo Alto CA 94303 00006 FORMAN, ED 456 Boston St. Dallas TX 75220 GREEN, TERRY 00007 567 Doheny Dr. Hollywood CA 90046 00008 HOWSER, PETER 678 Dusty Rd. Chicago IL 60631 00009 INDERS, PER 321 Sawtelle Blvd. Tucson AZ 85702 00010 JENKINS. TED 210 Park Avenue New York NY 10016

WARNING: When you COPY to an existing file name, dBASE II writes over the file and destroys the old data.

COPY TO TEMP created a new database called TEMP.DBF, identical to NAMES.DBF, with the same structure and data.

The COPY command can be expanded even further-

## COPY [STRUCTURE] TO <filename> [FIELD <list>]

With an expanded COPY command, you can copy only the structure or just part of the structure to another file. Type the following:

#### USE Names COPY STRUCTURE TO Temp USE Temp DISPLAY STRUCTURE

| . use | names      |        |        |     |
|-------|------------|--------|--------|-----|
| . cop | y structur | e to   | temp   |     |
| . use | temp       |        |        |     |
| . dis | play struc | cture  |        |     |
| STRUC | TURE FOR H | FILE:  | TEMP.D | BF  |
| NUMBE | R OF RECOR | RDS: 0 | 0000   |     |
| DATE  | OF LAST UN | DATE:  | 00/00/ | 00  |
| PRIMA | RY USE DAT | TABASE |        |     |
| FLD   | NAME       | TYPE   | WIDTH  | DEC |
| 001   | NAME       | С      | 015    |     |
| 002   | ADDRESS    | С      | 020    |     |
| 003   | CITY       | С      | 020    |     |
| 004   | STATE      | С      | 002    |     |
| 005   | ZIP:CODE   | С      | 005    |     |
| **TOT | 'AL**      |        | 00063  |     |
|       |            |        |        |     |

Adding Expressions to Commands

You can copy a portion of the structure by listing only the fields you want in the new database. Type---

#### USE Names COPY STRUCTURE TO Temp FIELDS Name, State USE Temp DISPLAY STRUCTURE

. use names . copy structure to temp fields name, state . use temp . display structure STRUCTURE FOR FILE: TEMP.DBF NUMBER OF RECORDS: 00000 DATE OF LAST UPDATE: 00/00/00 PRIMARY USE DATABASE FLD NAME TYPE WIDTH DEC 001 NAME С 015 002 STATE С 002 \*\*TOTAL\*\* 00018

Advanced programmers can use COPY to give their programs access to a database structure. Type---

USE Names COPY STRUCTURE TO New EXTENDED USE New LIST

| . use names     |           |         |     |   |
|-----------------|-----------|---------|-----|---|
| . copy to new s | tructure  | extende | d   |   |
| 00005 RECORDS C | OPIED     |         |     |   |
| . use new       |           |         |     |   |
| . display struc | ture      |         |     |   |
| STRUCTURE FOR F | ILE: NEW  | . DBF   |     |   |
| NUMBER OF RECOR | DS: 00005 | 5       |     |   |
| DATE OF LAST UP | DATE: 00, | /00/00  |     |   |
| PRIMARY USE DAT | ABASE     |         |     |   |
| FLD NAME        | TYPE      | WIDTH   | DEC |   |
| 001 FIELD: NAM  | E C       | 010     |     |   |
| 002 FIELD: TYP  | E C       | 001     |     |   |
| 003 FIELD:LEN   | l N       | 003     |     |   |
| 004 FIELD:DEC   | : N       | 003     |     |   |
| **TOTAL**       |           | 00018   |     |   |
| . list          |           |         |     |   |
| 00001 NAME      | 2         | C       | 15  | 0 |
| 00002 ADDF      | ESS       | С       | 20  | 0 |
| 00003 CITY      |           | C       | 20  | 0 |
| 00004 STAT      | E         | C       | 2   | 0 |
| 00005 ZIP:      | CODE      | С       | 5   | 0 |

The NEW.DBF database records describe the NAMES database structure, and an application program has direct access to this information (see REVIEW.PRG, Appendix A).

Alternatively, a file with the same structure as NEW.DBF could be embedded in a program so that a program operator could enter the structure for a file without learning dBASE II. The program would then create the database with the following command:

#### CREATE <datafile> FROM <structurefile>

# 2.6 ADDING AND DELETING FIELDS WITH DATA IN THE DATABASE (COPY, USE, APPEND)

As you expand your applications for dBASE II, you'll probably want to add or delete fields in your databases.

MODIFY STRUCTURE used alone destroys the data in your database, but you can use it with COPY and APPEND to add and delete fields at will.

The strategy for changing the structure of a filled database is to copy the structure to a temporary file, and then bring the data from the old file into the new structure.

As an example, use the NAMES and ORDERS files to list the orders placed by a given customer. You could easily make the list if the NAMES file had a customer number field to match the ORDERS file. To do so without destroying the records you already have, type the following:

## USE Names COPY STRUCTURE TO Temp USE Temp MODIFY STRUCTURE V

(in answer to the prompt)

Use the full-screen editing features (see Reference Chapter 7) to move down to the first blank field. Type in the changes in the appropriate columns (name is CUSTNMBR, data type is C, length is 9). Now type ALT-W to save the changes and exit to the dBASE II dot prompt.

DISPLAY STRUCTURE and check that it's right. If it's not right, MODIFY STRUCTURE again. Then you can add the data from NAMES by typing—

#### **APPEND FROM Names**

You could also have changed field sizes because the APPEND command transfers data to fields with matching names.

dBASE II User's Guide

. display structure STRUCTURE FOR FILE: TEMP.DBF NUMBER OF RECORDS: 00010 DATE OF LAST UPDATE: 00/00/00 PRIMARY USE DATABASE TYPE WIDTH DEC FLD NAME 001 NAME С 015 C 020 002 ADDRESS 003 CITY Ĉ 020 004 STATE С 002 005 005 ZIP:CODE С CUSTNMBR 006 С 009 \*\*TOTAL\*\* 00072

Your new file TEMP.DBF should now have the new field you wanted to add and all of the old data. DISPLAY STRUCTURE, then LIST to make sure that the TEMP file is correct.

If the data is correct, you can finish up by typing-

#### COPY TO Names USE Names

Constant de la constant de

The COPY command writes over both the old structure and the old data. After displaying and listing the new NAMES file, you can DELETE FILE Temp.

Adding Expressions to Commands

To summarize, use the following sequence to add or delete fields in a database:

USE <oldfile> COPY STRUCTURE TO <newfile> USE <newfile> MODIFY STRUCTURE APPEND FROM <oldfile> COPY TO <oldfile>

. use names . copy structure to temp . use temp . modify structure MODIFY ERASES ALL DATA RECORDS...PROCEED? (Y/N) y

. append from names 00010 RECORDS ADDED

. copy to names 00010 RECORDS COPIED

. use names . display structure STRUCTURE FOR FILE: NAMES.DBF NUMBER OF RECORDS: 00010 DATE OF LAST UPDATE: 00/00/00 PRIMARY USE DATABASE FLD NAME TYPE WIDTH DEC 001 NAME С 015 002 ADDRESS С 020 003 CITY С 020 004 С STATE 002 С 005 ZIP:CODE 005 006 CUSTNMBR С 009 \*\*TOTAL\*\* 00072

2

# CP/M-86, MS-DOS, AND OTHER NON-dBASE II DATA FILES (COPY, APPEND)

You can change dBASE II information into a form compatible with other processors and systems (such as BASIC, Pascal, FORTRAN, PL/1). dBASE II can also read data files created with these processors.

With CP/M-86 and MS-DOS, the System Data Format (abbreviated as SDF in dBASE II) includes a carriage return and line feed after every line of text. To create a compatible data file (for word processing, for example) from one of your databases, you use another form of the COPY command. Type—

## USE Names COPY TO SysData SDF

This command creates a file called SYSDATA.TXT. Now, QUIT dBASE II and use your word processor to look at the file. You'll find that you can work with it exactly as if you had created it under CP/M-86 or MS-DOS.

The System Data Format also allows dBASE II to work with data from CP/M-86 or MS-DOS files. However, the data must match the structure of the database that uses it.

Adding data to an existing file from a system file takes only seconds. For example, if you use a word processor to create a file called NEWDATA.TXT, you can add it to the NAMES.DBF file with the APPEND SDF command. The spacing of the data must match the structure of the database.

The NEWDATA.TXT file might contain the following information:

| FREITAG, JEAN | 54 Munchkin Ave. | Houston | TX77006 |
|---------------|------------------|---------|---------|
| GOULD, NICOLE | 73 Radnor Way    | Radnor  | PA19089 |
| PETERS, ALICE | 676 Wacker Dr.   | Chicago | IL60606 |
| GREEN, FRANK  | 1 Spicer Ave.    | Tampa   | FL33622 |
| (15)          | (20)             | (20)    | (2) (5) |

2

2.7

Then you can add the data from NEWDATA to NAMES by typing-

#### USE Names APPEND FROM NewData.TXT SDF

While dBASE II automatically generates extensions for files it creates, you must specify the .TXT extension when APPENDing from a system data file.

The procedure is similar for non-dBASE II files that use different delimiters. One common data file format uses commas between fields and single quotes around strings to delimit the data. To create or use these types of data files, use the word DELIMITED instead of SDF. To see how this works, type—

#### COPY TO Temp DELIMITED

Then go back to your operating system to look at your data.

If your system has a different delimiter, you can specify it in the command DELIMITED WITH <delimiter>. For example, if your system uses only commas and nothing around strings, use—

#### DELIMITED WITH,

The full forms of COPY and APPEND for working with system data files are—

[SDF] COPY [<scope>] TO <filename> [FIELD <list>] [STRUCTURE] [FOR <expression>] [DELIMITED [WITH <delimiter>]]

#### APPEND FROM <filename.TXT> [SDF] [FOR <expression>] [DELIMITED [WITH <delimiter>]]

You can make both APPEND and COPY selective by using a conditional expression, and you can specify the scope of COPY as for other dBASE II commands.

With the APPEND command, any fields used in the FOR expression must exist in the database where the data is being transferred.

# RENAMING DATABASE FIELDS 2.8 (COPY, APPEND)

APPEND transfers data from one file to another for matching fields. If a field name in the FROM file is not in the file in USE, the data is not transferred from that field.

However, the full form does allow you to transfer only data, and you can use this feature to rename the fields in a database. If you want to rename the CUSTNMBR field to CUSTCODE in NAMES.DBF, type—

## USE Names COPY TO Temp SDF MODIFY STRUCTURE APPEND FROM Temp.TXT SDF

(data only to Temp.TXT)

(after changing field name)

Now when you DISPLAY STRUCTURE, the last field will be called CUST-CODE. Don't forget to change the name of the CUSTNMBR field in your ORDERS database so that the fields match.

. use names . copy to temp sdf 00014 RECORDS COPIED . modify structure MODIFY ERASES ALL DATA RECORDS...PROCEED? (Y/N) Y . append from temp.txt sdf 00014 RECORDS ADDED

Data in a .TXT file created using the SDF (or DELIMITED) option is kept in columns spaced like the fields were in the original file. While you can edit a .TXT file with your word processor, this can be dangerous. Do not change field positions or sizes. dBASE II saves data by position, not by name. If you change the field sizes when you modify the structure, you will destroy your database when you bring the saved data back into it.

When you COPY data to a .TXT file, you can use the full command to specify the scope, fields, and conditions (see Chapter 1).

# 2.9 MODIFYING DATA RAPIDLY (REPLACE, CHANGE)

Changes can be made rapidly to any or all of the records using the following command:

REPLACE [<scope>] <field> WITH <data> [, <field> WITH <data>,...] [FOR <expression>]

This is an extremely powerful command because it REPLACES a field-thatyou-name WITH whatever-you-write-in. You can REPLACE more than one field by using a comma after the first combination, then listing the new fields and data as shown in the center brackets in the command format.

The data named in the REPLACE command can be specific new information (including blanks), or it can be an operation, such as deducting state sales tax from all your bills because you have a resale number (REPLACE ALL Amount WITH Amount/1.06).

You can also make the replacement conditional by specifying your conditions in a FOR phrase.

To show how this works, add some data to both the NAMES and ORDERS database files.

First, USE NAMES then type EDIT 1. Now enter 1001 in the CUSTCODE field, using the full-screen editing features to get into position. Use ALT-C to move to the next record. Customer codes should be entered as four-digit numbers, with the record number as the last two digits (1001, 1002, 1003, and so on).

Now USE ORDERS and APPEND the following order information (do not type the column headings):

| (Cust) | (Item)        | (Qty) | (Price) |
|--------|---------------|-------|---------|
| 1012   | 38567         | 5     | .83     |
| 1003   | 83899         | 34    | .12     |
| 1009   | 1 <b>2829</b> | 7     | .17     |
| 1012   | 73833         | 23    | 1.47    |

Then enter the following commands:

USE Orders REPLACE All Amount WITH Qty\*Price LIST

| . use ord            | lers      |             |        |        |       |  |
|----------------------|-----------|-------------|--------|--------|-------|--|
| . replace            | all amou: | nt with qty | *price |        |       |  |
| 00004 REPLACEMENT(S) |           |             |        |        |       |  |
| . list               |           |             |        |        |       |  |
| 00001                | 1012      | 38567       | 5      | 0°. 83 | 4.15  |  |
| 00002                | 1003      | 83899       | 34     | 0.12   | 4.08  |  |
| 00003                | 1009      | 12829       | 7      | 0.17   | 1.19  |  |
| 00004                | 1012      | 73833       | 23     | 1.47   | 33.81 |  |
|                      |           |             |        |        |       |  |

You'll also find REPLACE useful in command files to fill in a blank record that you have appended to a file. You can use data from memory variables in your program to fill in the blank fields.

You can make changes to a few fields in a large number of records rapidly by using---

## CHANGE [<scope>] FIELD <list> [FOR <expression>]

The scope is the same as for other dBASE II commands. At least one field must be named; you can list several field names separated by commas. This command finds the first record that meets the conditions in the FOR expression, then displays the record name and contents with a prompt. To change the data in the field, type in the new information. To leave it the way it was, hit  $\langle enter \rangle$  or Return. If the field is blank and you want to add data, type a space.

Once you have looked at all the listed fields within a record, you are presented with the first field of the next record that meets the conditions you set. To return to dBASE II, hit the Escape key.

. use names . change field custcode

RECORD: 00001

CUSTCODE: CHANGE? <sp> T0 1001

CUSTCODE: 1001 CHANGE?<Return>

RECORD: 00002

CUSTCODE: CHANGE?

# 2.10 ORGANIZING YOUR DATABASES (SORT, INDEX)

Frequently, data records are entered in no particular order, as in the NAMES database. Later you may want to reorganize your data without re-entering all the records. With dBASE II you can organize a database by SORTing and INDEXing it.

Files can be SORTed in ascending or descending order. The full command is-

## SORT ON <fieldname> TO <filename> [DESCENDING]

The fieldname is the key on which the file is sorted and may be character or numeric (not logical). SORT works in ascending order, but you can specify the descending option.

To sort on several keys, start with the least important key, then use a series of sorts leading up to the major key. During sorting, dBASE II moves only as many records as it must.

To SORT the NAMES file so that the customers are in alphabetical order, type-

USE Names SORT ON Name TO Temp USE Temp LIST OFF COPY TO Names

| . use names            |                    |             |    |           |  |  |  |
|------------------------|--------------------|-------------|----|-----------|--|--|--|
| . sort on name to temp |                    |             |    |           |  |  |  |
| SORT COMPLETE          |                    |             |    |           |  |  |  |
| . use temp             |                    |             |    |           |  |  |  |
| . keep list off        |                    |             |    |           |  |  |  |
| ALAZAR, PAT            | 123 Crater Rd.     | Everett     | WA | 982061001 |  |  |  |
| CLINKER, DUANE         | 789 Charles Dr.    | Los Angeles | CA | 900361002 |  |  |  |
| DESTRY, RALPH          | 234 Mahogany St.   | Deerfield   | FL | 334411003 |  |  |  |
| EDMUNDS, JIM           | 392 Vicarious Way  | Atlanta     | GA | 303281004 |  |  |  |
| EMBRY, ALBERT          | 345 Sage Avenue    | Palo Alto   | CA | 943031005 |  |  |  |
| FORMAN, ED             | 456 Boston St.     | Dallas      | ТΧ | 752201006 |  |  |  |
| FREITAG, JEAN          | 854 Munchkin Ave.  | Houston     | ТΧ | 770061011 |  |  |  |
| GOULD, NICOLE          | 73 Radnor Way      | Radnor      | PA | 190891012 |  |  |  |
| GREEN, FRANK           | 441 Spicer Ave.    | Tampa       | FL | 336221014 |  |  |  |
| GREEN, TERRY           | 567 Doheny Dr.     | Hollywood   | CA | 900441007 |  |  |  |
| HOWSER, PETER          | 678 Dusty Rd.      | Chicago     | IL | 606311008 |  |  |  |
| INDERS, PER            | 321 Sawtelle Blvd. | Tucson      | ΑZ | 857021009 |  |  |  |
| JENKINS, TED           | 210 Park Avenue    | New York    | NY | 100161010 |  |  |  |
| PETERS, ALICE          | 676 Wacker Dr.     | Chicago     | IL | 606061013 |  |  |  |
| . copy to names        |                    |             |    |           |  |  |  |
| 00014 RECORDS COP      | IED                |             |    |           |  |  |  |

Do not SORT a database to itself. A powerline "glitch" could destroy your entire database. Instead, SORT to a temporary file, then COPY it back to the original file after you've confirmed the data.

A database can also be INDEXed so that it appears to be sorted. INDEXed files allow you to locate records quickly (typically within two seconds with floppy diskettes).

2-29

The form of the INDEX command is-

#### INDEX ON <key (variable/expression)> TO <index filename>

The INDEX command creates a file with the new name and the extension .NDX. Only the data within the key is sorted, although it appears that the entire database has been sorted. The key may be a variable name or a complex expression up to 100 characters long. It cannot be a logical field. To organize the customer database by ZIP code, type—

## USE Names INDEX ON Zip:Code TO Zips USE Names INDEX Zips LIST

You can INDEX a database on multiple keys. For example, you could index the NAMES database on three keys by typing—

#### INDEX ON Name + CustCode + State TO Compound

Numeric fields must be converted to character type by using the STR function (described in more detail later). If CUSTCODE were a numeric field with 5 positions and 2 decimal places, the conversion would be performed like this:

#### INDEX ON Name + STR(CustCode,5,2) + State TO Compound

To take advantage of the speed built into an INDEX file, you must specify it as part of the USE command—

#### USE <database name> INDEX <index filename>

To keep your INDEX files up to date, you must USE them with the database file whenever you work with the database. You can USE up to seven INDEX files at one time with a database.

With the INDEX file in USE, any records that you APPEND will automatically be indexed, except for appended blanks. After the APPEND BLANK command, data that you add with the REPLACE command can be added to the index by using the command INDEX with no qualifiers. Changes made to key fields when you EDIT, REPLACE or PACK the database are reflected in the index file in USE. Other index files for the same database will not be correct.

Positioning commands (GO, GO BOTTOM, and so on) with an INDEX file in use move you to positions on the index. GO BOTTOM, for example, positions you at the last record in the index rather than the last record in the database.

A major benefit of an INDEXed file is that you can use the FIND command (described next) to locate records in seconds, even with large databases.

# FINDING THE INFORMATION YOU 2.11 WANT (FIND, LOCATE)

If you know what data you are looking for, you can use the FIND command (but only when your database is indexed, and the INDEX file is in USE).

Simply type-

## FIND <character string>

where: the character string (with no quote marks) is all or part of the contents of a field. The string can be as short as you like, but should be long enough to make it unique. For example, the letters "th" occur in a large number of words; "theatr" is much more limited. Type the following:

USE Names INDEX Zips FIND 10 DISPLAY FIND 9 DISPLAY DISPLAY Next 3

.use names index zips .find 10 .display 00013 JENKINS, TED NY 10016 1010 210 Park Avenue New York .find 9 .display 00002 CLINKER, DUANE 789 Charles Dr. Los Angeles CA 90036 1002 .display next 3 00002 CLINKER, DUANE 789 Charles Dr. Los Angeles CA 90036 1002 00010 GREEN, TERRY 567 Doheny Dr. Hollywood CA .90044 1007 00005 EMBRY, ALBERT CA 94303 1005 345 Sage Avenue Palo Alto

If the key is not unique, dBASE II finds the first record that meets your specifications. This may or may not be the one you're looking for. If no record exists with the key you are looking for, dBASE II displays NO FIND.

FIND can also be used with files INDEXed on multiple keys. A disadvantage of a compound key (which may not be a disadvantage in your application) is that you must use the keys inclusively from the left when you access the data. That is, you can use the FIND command and just the NAME, or the NAME and CUSTCODE, or all three fields, but not the STATE or CUSTCODE alone. To do that, you would either have to use the LOCATE command (described next), or have another file indexed on the STATE or CUSTCODE field as the primary key.

When looking for specific kinds of data, use-

#### LOCATE [<scope>] [FOR <expression>]

Use the LOCATE command when you are looking for specific data in a file that is not indexed on the key you are interested in (for example, you want to LOCATE a state in a file that is indexed on zip codes).

If you want to search the entire database between your pointer and the end of the file, you do not have to specify ALL, or position the pointer at the start of the file (GO TOP) before the LOCATE command. If you are looking for data in a character field, enclose the data in single quotes.

For an example of LOCATE, type the following:

USE Names LOCATE FOR Name = 'GOU' DISPLAY LOCATE FOR Zip:Code>'8' .AND. Name < 'G' DISPLAY Name, Zip:Code

If a record is found that meets the conditions in your expression, dBASE II signals you with: RECORD n. You can display or edit the record once it is located.

If there may be more than one record that meets your conditions, type CON-TINUE to get the next record number—

## CONTINUE CONTINUE CONTINUE

If dBASE II cannot find your record within the scope that you defined, it displays END OF LOCATE or END OF FILE ENCOUNTERED.

```
. use names
locate for name='gou'
RECORD:00008
. display
00008 GOULD, NICOLE
                                                 PA 190891012
                        73 Radnor Way
                                        Radnor
. locate for zip:code>'8' .and. name < 'G'
RECORD:00001
. display name, zip:code
                         98206
00001 ALAZAR, PAT
. continue
RECORD:00003
. continue
RECORD: 00005
. continue
END OF FILE ENCOUNTERED
```

# 2.12 SUMMARIZING DATA (REPORT)

In most applications you will want data summaries of records that meet certain specifications. With the REPORT command you can format and print out tabulated data quickly and easily.

First select the database you want the report from, then create the custom format by typing—

#### USE <database> REPORT

dBASE II then presents a series of prompts to create a format for the report. You specify the database fields you want, the report and column headings, which columns should be totalled, and so on. The standard defaults are a page offset of 8 columns from the left edge of the paper, 56 lines per page, and a page width of 80 characters.

The NAMES and ORDERS databases used as examples so far don't have enough data in them to show you how powerful dBASE II can be, so now

2

you will use MONEYOUT.DBF and other databases that are part of an existing business system. (The entire system is given in Appendix A, including database structures and the command files that run it.)

For some realism in your practice sessions, you can create a database that you would actually use in your business. Enter data in it, then substitute it for MONEYOUT in the examples.

. use moneyout . report ENTER REPORT FORM NAME: JobCosts ENTER OPTIONS, M=LEFT MARGIN, L=LINES/PAGE, W=PAGE WIDTH PAGE HEADING? (Y/N) Y ENTER PAGE HEADING: COST SUMMARY DOUBLE SPACE REPORT? (Y/N) n ARE TOTALS REQUIRED? (Y/N) y SUBTOTALS IN REPORT? (Y/N) n COL WIDTH, CONTENTS 001 10.Check:Date ENTER HEADING: DATE 002 22.Name ENTER HEADING: SUPPLIER 003 22,Descrip ENTER HEADING: DESCRIPTION 004 12. Amount ENTER HEADING: AMOUNT ARE TOTALS REQUIRED? (Y/N) y 005 <Return> PAGE NO. 00001

After you define all the contents of the report, hit <enter> or Return when prompted with the next field number. dBASE II immediately starts the report to show you what you have specified, and goes through the entire database if you let it. To stop the report, hit the Escape key.

At the same time, dBASE II saves the format in a file with the extension .FRM. You can use it again without having to repeat the dialog. The full form of the command is—

```
REPORT FORM <formname> [<scope>]
[FOR <expression>] [TO PRINT]
```

where: formname is the name of the REPORT form file (extension FRM). If the form file does not exist, dBASE II creates it. If no scope is specified, the scope defaults to ALL.

With an existing form file you can make a report on a selected part of the data by including a FOR phrase. For example, by typing—

### **REPORT FORM JobCosts FOR Job:Nmbr = 770**

you get a listing of all the job costs for job number 770 without having to redefine the format.

| . report                         | form jobcosts for job:nmbr = $7$ | 70 |
|----------------------------------|----------------------------------|----|
| <b>B</b> 4 <b>G B</b> 4 <b>G</b> | 00001                            |    |

PAGE NO. 00001

### COST SUMMARY

| DATE      | SUPPLIER         | DESCRIPTION | AMOUNT  |  |  |  |  |  |  |
|-----------|------------------|-------------|---------|--|--|--|--|--|--|
| 810113    | LETTER FONT      | TYPE        | 177.00  |  |  |  |  |  |  |
| 810113    | ABLE PRINTER     | MAILER      | 605.00  |  |  |  |  |  |  |
| 810113    | MARSHALL, RALPH  | TYPE        | 37.10   |  |  |  |  |  |  |
| 810113    | MARSHALL, RALPH  | LAYOUT      | 200.00  |  |  |  |  |  |  |
| 810113    | SHUTTERBUGS, INC | PHOTOGRAPHY | 565.00  |  |  |  |  |  |  |
| 810113    | MAGIC TOUCH      | RETOUCHING  | 56.00   |  |  |  |  |  |  |
| **TOTAL** |                  |             | 1640.10 |  |  |  |  |  |  |
|           |                  |             |         |  |  |  |  |  |  |

You can change the heading in your report by typing-

### SET HEADING TO <character string>

The string can be up to 60 characters and spaces, but no quote marks.

You can prepare the entire report as a hardcopy by adding TO PRINT at the end of the command.

The report capability can be used for just about any business report, from accounts payable (FOR Check:Nmbr = ' '), to auto expenses (FOR Job:Nmbr = '4 ') to anything else you need.

## AUTOMATIC COUNTING AND SUMMING (COUNT, SUM)

In some applications, you won't need to see the actual records, but will want to know how many meet certain conditions, or what the total is for some specified condition. (How many widgets do we have in stock? How many are on back order? What is the total of our accounts payable?)

For counting, use-

### COUNT [<scope>] [FOR <expression>] [TO <memory variable>]

The COUNT command can be used with none, some or all of the modifiers. Unqualified, it counts all the records in the database. The scope can be limited to one or a specified number of records.

The result of the count can be stored in a memory variable, which is created when the command is executed if it did not already exist.

To get totals, use-

### SUM <field(s)> [<scope>][FOR <expression>] [TO <memory variable(s)>]

You can list up to five numeric fields to sum in the database in USE. If more than one field is to be totalled, separate the field names by commas. You can limit the records being totalled by using the scope and/or conditional expressions after the FOR (such as Client < > 'SEM' .AND. Amount > 10...).

If memory variables are used (separated by commas), remember that totals are stored based on position. If you don't want to store the last fields in memory variables but do want to see what the amounts are, there's no problem: simply name the first few variables that you want. If there's a gap (you want to save the first, third and fourth field totals out of six), name memory variables for the first four fields, then RELEASE the second one after the SUM is done.

2.13

. use moneyout . count for amount <100 to small COUNT=00067 . sum amount for job:nmbr=770 to cost 1640.10 . display memory SMALL (N) 67 COST (N) 1640.10 \*\*TOTAL\*\* 02 VARIABLES USED 00012 BYTES USED

## 2.14 SUMMING DATA AND ELIMINATING DETAILS (TOTAL)

TOTAL works like the subtotal capability in the REPORT command, except that the results are placed in a database rather than being printed out. The form of the TOTAL command is—

### TOTAL ON <key> TO <database> [FIELDS <list>] [FOR <conditions>]

The database containing the data being TOTALed must be presorted or indexed on the key used in the TOTAL command.

The TOTAL command is useful for eliminating detail and providing summaries. The screen shows what happens with MONEYOUT—

USE MoneyOut INDEX ON Job:Nmbr TO Jobs USE MoneyOut INDEX Jobs TOTAL ON Job:Nmbr TO Temp FIELDS Amount FOR Job:Nmbr >699; .AND. Job:Nmbr < 800

USE Temp LIST

The new database has one entry for each job number, and a total for all the costs against that job number in our MONEYOUT database.

TOTAL transfers all the fields if the database named did not exist, but uses the structure of an existing database. One problem with the new database is that only two of the fields contain useful information. This can be handled with one more command line. You can limit the fields in the new database by creating it first, before you enter the TOTAL command—

### COPY TO Temp FIELDS Job:Nmbr, Amount

The second second stations are a second

Now when you TOTAL to TEMP, the new database contains only the job numbers and totals. Try it with your database.

This technique can summarize quantities of parts, accounts receivable or any other ordered (SORTed or INDEXed) information.

| . use moneyout<br>. index on job:nmbr to jobs<br>00093 RECORDS INDEXED<br>. use moneyout index jobs |         |         |      |        |          |                  |            |  |  |  |
|----------------------------------------------------------------------------------------------------|---------|---------|------|--------|----------|------------------|------------|--|--|--|
| . total                                                                                             | on job: | nmbr to | temp | fields | amount f | for job:nmbr > ( | 699;       |  |  |  |
|                                                                                                    |         |         |      |        |          | and. job:nmbr    | < 800      |  |  |  |
| 00025 RECORDS COPIED                                                                                |         |         |      |        |          |                  |            |  |  |  |
| . use t                                                                                             | emp     |         |      |        |          |                  |            |  |  |  |
| . list                                                                                              |         |         |      |        |          |                  |            |  |  |  |
| 00011                                                                                               | 810129  | 3148    | SNL  | 779    | 138.00   | LETTER FONT      | TYPE       |  |  |  |
| 810129                                                                                              | 2633    |         | 0.00 | 0      |          |                  |            |  |  |  |
| 00012                                                                                               | 810129  | 3152    | SML  | 782    | 59.49    | MAGIC TOUCH      | BACKGROUND |  |  |  |
| TONE                                                                                                | 81      | 0129    | 429  | 0      | .00 0    |                  |            |  |  |  |
| 00013                                                                                               | 810129  | 3148    | SMM  | 784    | 46.00    | LETTER FONT      | TYPE       |  |  |  |
| 810129                                                                                              | 3003    |         | 0.00 | 0      |          |                  |            |  |  |  |
| 00014                                                                                               | 810129  | 3148    | DOC  | 786    | 251.00   | LETTER FONT      | TYPE       |  |  |  |
| 810129                                                                                              | 2764    |         | 0.00 | 0      |          |                  |            |  |  |  |
| (Partial listing)                                                                                   |         |         |      |        |          |                  |            |  |  |  |

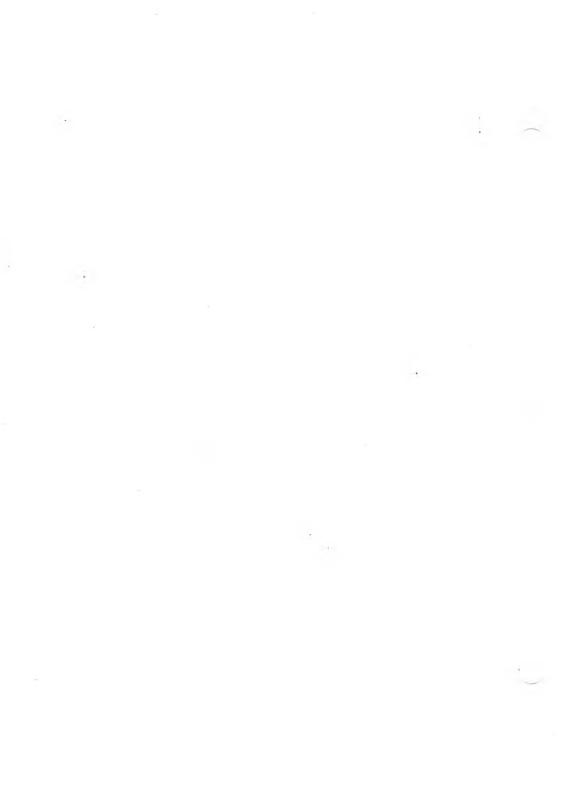

# 3

## CREATING AND WORKING WITH COMMAND FILES

Once you understand how to write expressions (covered in Chapter 2), you are very close to being able to write programs. There are four basic programming structures you can use to get a computer to do what you want—

- Sequence
- Choice/Decision
- Repetition
- Procedures

You've already seen that dBASE II processes your commands sequentially in the order you give them. This section explains how you make choices (IF...ELSE), how you can make the computer repeat a sequence of commands (DO WHILE..), and how to use subfiles of commands (procedures).

Then examples will show you how to use these simple tools to write command files (programs) that will solve your applications problems.

## SETTING UP A COMMAND FILE (WRITING YOUR FIRST PROGRAM)

The commands introduced so far can accomplish a great deal, yet they only scratch the surface of the capabilities of dBASE II. Its full power emerges when you set up command files. Then the commands you enter once can be repeated over and over.

When you create a command file, you are programming the computer. Programming with English-like commands of dBASE II is simple. Also, dBASE II is a relational database management system in which you work with increments of data and information, rather than bits and bytes.

3.1

A dBASE II command file, like a computer program, lists commands that you want performed; command files must have a .PRG file extension. When you run a command file, dBASE II starts at the top of the list and processes the commands one at a time through the end.

Other computer languages operate the same way. In BASIC the sequence is visible because each program line is numbered. In other languages (dBASE II among them), the sequence is implied and the computer processes the first line on the page, then the second line, and so on. Some languages use separators such as colons between command statements; dBASE II uses the carriage return that terminates each command line.

The only time the sequence is not followed is when the computer is specifically told to do something else. Usually, this "branching" is based on stated conditions; the computer must make a decision based on expressions or conditions that you have set up in the command file.

For practice, create a command file.

You use the dBASE II command MODIFY COMMAND to create command files. You can also create command files with a text editor (such as ED in CP/M-86 or EDLIN in MS-DOS) or with a word processor such as WordStar in program mode, but using dBASE II is easy and fast.

Type-

### **MODIFY COMMAND Test**

This command puts dBASE II into MODIFY COMMAND mode. The screen clears for you to write a command file (a series of commands) using the full-screen editing features (described in Chapter 2 and in Reference Chapter 7).

Enter the following short program:

USE Names COPY Structure TO Temp FIELDS Name, ZipCode USE Temp APPEND FROM Names COUNT FOR Name = 'G' TO G DISPLAY MEMORY ? 'We have just successfully completed our first command file.' Save the TEST.PRG command file by entering ALT-W to store the file and return to the dot prompt. Then run the TEST program by typing—

### **DO Test**

OOPS! The TEST.PRG command file crashes if you entered it exactly as shown here. To correct the error (ZipCode should be Zip:Code), type MOD-IFY COMMAND Test again. dBASE II brings up the command file and you can make the change using full-screen operations.

Once you are writing command files of your own, you'll find the built-in editor (MODIFY COMMAND mode) is one of the most convenient features of dBASE II..

The command file created here is trivial, but it shows you how you can perform a sequence of commands from a file with a single command. Running command files is similar to using .COM files (MS-DOS) or .CMD files (CP/M-86) in your operating system.

To run a dBASE II command file from the operating system (from the A> or B> prompt), type—

### dBASE <filename>

where: filename is the name of a command file, including the .PRG extension.

## MAKING CHOICES (IF. ELSE)

Choices and decisions are made in dBASE II with IF. ELSE. ENDIF. You use these words much as you do in ordinary English: IF I'm hungry, I'll eat, (OR) ELSE I won't. With the dBASE II program, you use the identical construction, but you must use words that the program understands.

3.2

3-3

### SIMPLE DECISIONS

If only a single decision is to be made, you can drop the ELSE and use this form:

```
IF condition [.AND. cond2 .OR. cond3 ....]
do this command
[cmd2]
[....]
ENDIF
```

The condition can be a series of expressions (to a maximum of 254 characters) that can be logically evaluated as true or false. Use the logical operators (see Chapter 2) to tie them together. Using the MONEYOUT file, the following decision could be set up:

```
IF Job:Nmbr = '730' .AND. Amount. > 99.99;

.OR. Supplier = 'MAGIC TOUCH';

.OR. Bill:Date > '791231'

do this command

[cmd 2]

[ ... ]

ENDIF
```

If all the conditions are met, dBASE II performs the commands listed between the IF and the ENDIF (in sequence), then goes to the statement following the ENDIF. If the conditions are not met, dBASE II skips to the first command following the ENDIF.

### TWO CHOICES

If there are two alternate courses of action that depend on the condition(s), use the IF.ELSE statement this way:

```
IF condition(s)
do command(s) 1
ELSE
do command(s) 2
ENDIF
```

dBASE II does either the first set of commands or the second set, then skips to the command following the ENDIF.

### MULTIPLE CHOICE

Frequently, you must choose from a list of alternatives. An example might be the use of a screen menu to select one of several different procedures that you want to perform.

For multiple choice, use the IF.ELSE.IF construction. This is the same IF.ELSE described earlier, but you use it in several levels (called nesting), as shown here:

IF conditions 1 do commands 1 ELSE IF conditions 2 do commands 2 ELSE IF conditions 3 do commands 3 ELSE ENDIF 3 ENDIF 2 ENDIF 1

Creating and Working with Command Files

This structure can be nested as far as needed to choose the one correct set of commands from the list of alternatives. Nested IFs are used frequently in the working accounting system, Appendix A.

Remember that each IF must have a corresponding ENDIF or your program will bomb. Notice that the ENDIFs in the example are followed by numbers or labels. dBASE II does not read the rest of the line after an ENDIF, so you can add identification labels like the ones in the example to help remember which IF the ENDIF matches.

## 3.3 REPEATING A PROCESS (DO WHILE..)

Repetition is one of the major advantages of a computer. It can perform a task over and over without getting bored or making mistakes. Repetition is handled in most computer languages with the DO WHILE construction—

### DO WHILE conditions do command(s) ENDDO

While the conditions you specify are logically true, the commands listed will be performed. Remember that these commands must eventually change the conditions, or the loop will continue forever.

When you know how many times you want the process repeated, you can use the IF.ELSE.ENDIF structure like this:

```
STORE 1 TO Index
                             * Start counter at 1
                             * Process 10 records
DO WHILE Index < 11
    IF Item 303 ' '
                             * If there is no data.
                             * skip the record and
       SKIP
                             * go back to the DO WHILE,
       LOOP
    ENDIF blank
                             * without doing ProcessA
                             * Do file ProcessA.PRG
    DO ProcessA
    STORE Index+1 TO Index
                            * Increase counter by 1
ENDDO ten times
```

In this example, if there is data in the ITEM field, dBASE II performs the instructions in the command file PROCESSA.PRG, then returns to where it was in this command file. It increases the value of the variable INDEX by 1, then tests to see if this value is less than 11. If it is, dBASE II proceeds through the DO WHILE instructions again. When the counter passes 10, dBASE II skips the loop and performs the next instruction after the ENDDO.

The LOOP instruction is used to stop a sequence and cause dBASE II to go back to the start of the DO WHILE that contains the instruction.

In this case, if the ITEM field is blank, the record is not processed because the LOOP command moves dBASE II back to the DO WHILE Index < 11. The record with the blank is not counted, since the program bypasses the command line that adds 1 to the counter.

The problem with LOOP is that it short-circuits program flow, so that it's difficult to follow program logic. The best practice is to avoid using the LOOP instruction entirely.

## PROCEDURES (SUBSIDIARY COMMAND 3.4 FILES)

Being able to create standard procedures that can be used in many programs simplifies computer programming. In BASIC, you can store standard procedures in command files that can be called by other command files.

PROCESSA is another command file (with a .PRG extension). The contents of this command file might be-

```
IF Status = M
DO PayMar
ELSE
IF Status = S
DO PaySingle
ELSE
IF Status = H
DO PayHouse
ENDIF
ENDIF
ENDIF
ENDIF
RETURN
```

Once again, you can call out additional procedures which can themselves call other files. Up to 16 command files can be open at a time, so if a file is in USE, dBASE II can open up to 15 other files. Some dBASE II commands use additional files in their operation (REPORT, INSERT, COPY, SAVE, RESTORE and PACK use one additional file; SORT uses two additional files).

A file is closed when the end of the file is reached, or when the RETURN command is issued by a command file. The RETURN command returns control to the command file that called it (or to the keyboard if the file was run directly). Ending a command file with the RETURN command is not strictly necessary, but it is good programming practice.

Notice that the command lines are indented in the examples; each IF is indented the same amount as the ELSE and/or ENDIF that matches it. You don't have to indent your command files, but you'll find that indenting keeps the program logic clear, especially when you have nested structures within other structures. Using all uppercase for the dBASE II commands, and both upper- and lowercase for the variables helps, too.

## DATA INPUT DURING A RUN (WAIT, INPUT, ACCEPT)

For many applications, the command files have to obtain additional data from the operator, rather than using only what is in the databases. Your command files can be set up so that they prompt the operator with messages that indicate the kind of information that is needed. One good example is a menu of functions from which one is selected. Another use might be to help ensure that accounting data is entered correctly.

You can use the WAIT, INPUT, or ACCEPT commands to get data from the operator. The action of each command suits it for slightly different situations.

The form of the WAIT command is-

### WAIT [TO memory variable]

WAIT halts command file processing and displays a WAITING prompt until the operator inputs a single character from the keyboard. Processing continues after any key is pressed (as with the dBASE II DISPLAY command). If a variable is also specified, the input character is stored in it. If the input is a non-printable character (such as <enter>, a control character, and so on), a blank is entered into the variable.

The form of the INPUT command is-

### INPUT ['prompt'] TO memory variable

INPUT accepts any data type from the keyboard to a named memory variable, creating that variable if it did not exist. If you include the optional prompting message (in single or double quotes, but both delimiters the same), it appears on the screen followed by a colon showing where the data is to be typed in. The data type of the variable (character, numeric or logical) is determined by the type of data that is entered. Character strings, as always, must be entered in quotes or square brackets.

The form of the ACCEPT command is—

### ACCEPT ['prompt'] TO memory variable

3.5

3

The ACCEPT command accepts character data without the need for delimiters. ACCEPT is very useful for long input strings.

Tips on which to use when:

- ▶ WAIT can be used for rapid entry (reacts instantly to an input), but should not be used when a wrong entry can do serious damage to your database.
- ACCEPT is useful for long strings of characters because it does not require quotes. ACCEPT should also be used for single character entry when the need to hit <enter> can improve data integrity.
- INPUT accepts numeric and logical data as well as characters, and can be used like ACCEPT.

## 3.6 FORMATTING SCREEN AND PRINTER DISPLAYS (@...SAY..GET)

The ?, ACCEPT and INPUT commands can all be used to place prompts to the operator on the screen. Their common drawback for this purpose is that the prompts appear just below the last line already on the screen.

Another command—the @ command—lets you position your prompts and get your data from any position you select on the screen—

### @<coordinates> [SAY < ' prompt ' >]

The @ command positions the prompt (entered in quotes or square brackets) at the screen coordinates you specify. The coordinates are the row (or line) and column on the CRT, with 0,0 being the upper left "home" position. If you specify 9,34 as the coordinates, the prompt starts on row 10 in column 35.

The SAY part of the command is optional; it tells dBASE II what to say (or display) at the coordinates you name. Without a SAY phrase, the @ command erases the line (or portion of the line) on the screen. To see how @ with SAY displays a prompt, and how @ without SAY erases the line beginning at the column you name, bring dBASE II up and type—

### ERASE @ 20,30 SAY 'What?' @ 5,67 SAY 'Here...' @ 11,11 SAY "That's all." @ 20, 0 @ 5, 0 @ 11,16

Instead of just showing a prompt, the @ command with SAY can show the value of an expression with one or more variables. The form is—

### @ <coordinates>[SAY <expression>]

To see how @ evaluates and displays an expression (doing string concatenation in this example), type the following in dBASE II:

```
USE Names

@ 13,9 SAY Zip:Code

@ 13,6 SAY State

SKIP 3

@ 23, 5 SAY Name + Address + ', ' + State
```

The @ command can be expanded further to display the value of variables you are using (such as memory variables or field names in a database) at whatever screen position you specify. The GET phrase displays the current value of a variable.

Using the @ command, you can display a label (or prompt) with the SAY phrase, and fill in specific data with the GET phrase. The format is—

### @ <coordinates>[SAY <expression>][GET <variable>]

To see how the GET phrase works, type the following:

### ERASE USE Names @ 5,0 SAY 'Customer Name' GET Name @ 10,0 SAY "Home Address" GET Address @ 15, 0 SAY 'State' GET State @ 15,10 GET Zlp:Code

Stay in dBASE II. There's more to come.

Notice that the preceding example displayed the values of the variables (with and without prompts) at different places on the screen.

After you format the screen with @...SAY..GET, you (or an operator) can input or correct data in the variables on the screen. First, type---

### READ

The cursor positions itself on the first field you entered. You can type in new data, or leave it the way it was (with the variable you named in the GET phrase) by hitting <enter> or Return. When you leave this field, the cursor moves to the second variable you entered.

Change the data in the remaining two fields. When you finish with the last one, you are back in dBASE II. Now type DISPLAY. The record now has the new data you entered.

As you can see, GET works somewhat like the INPUT and ACCEPT commands. However, it is much more powerful than either because it allows you to enter many variables.

With the formatting facility of the @ command, you can design input forms so that the screen looks like the paper forms used before. Any new data entered will be stored in the database.

A database may have a dozen or more fields (up to 32), but for any given data entry procedure, you may be entering data in only half a dozen of those. Rather than using APPEND, which would list all the fields in the database on the screen, you can use APPEND BLANK to create a record with empty fields, then GET only the data you want.

The NAMES file is not the best example (see the accounting system in Appendix A) but it shows how to selectively get data into a database with a large structure. For more practice with command files, create a file called TRIAL.PRG with the following command in it:

### ERASE

? 'This procedure allows you to add new records to the '

? 'NAMES.DBF database selectively. We will be adding '

? 'only the Name and the Zip:Code now.'

?

? 'Type S to stop the procedure,'

? ' <enter> to continue.'

WAIT TO Continue

USE Names

DO WHILE Continue <> 'S' .AND. Continue <> 's' APPEND BLANK ERASE @ 10, 0 SAY "NAME" GET Name @ 10,30 SAY "ZIP CODE" GET Zip:Code READ ? ' S to stop the procedure,' ? '<enter> to continue.'

WAIT TO Continue ENDDO RETURN

When you're back to the operating system, type dBASE Trial (type DO Trial at the dot prompt). Enter data into several records as TRIAL.PRG runs. After you finish, LIST the file to see what you've added.

As you can see, data entry is simple and uncluttered.

You can customize the screen by placing prompts and variable input fields wherever you want them. However, you must use the ERASE or CLEAR GETS command after every 64 GETs. Use the CLEAR command if you do not want to change the screen.

## 3.7 WORKING WITH MULTIPLE DATABASES (SELECT PRIMARY/SECONDARY)

To begin working with a database file, you type USE <filename> to tell dBASE II which file you're interested in. Then you proceed to enter data, edit, and so forth. If you want to work on a different database, USE NewFile. dBASE II closes the first file and opens the second one. You can use any number of files this way, both from your terminal and in command files, but you can USE only one file at a time. You can also close a file without opening a new one by typing USE with no filename.

When you USE a file, dBASE II "rewinds" it to the beginning and positions you on the first record in the file. In most cases, this is exactly what you want. In some applications, however, you will want to access another file or files without losing your place in the first file.

dBASE II has an advanced feature that permits you to work in two separate active areas at the same time: PRIMARY and SECONDARY. You switch between them with the SELECT command.

You are in the PRIMARY area when you first USE a file. To work on another database without losing your position in the first one, type in SELECT SEC-ONDARY, then USE newfile. To get back to the original work area, type SELECT PRIMARY, then continue working with that database.

The two work areas can be used independently. Any commands that move data and records operate only in the area in USE.

Information, however, can be transferred from one area to the other using P. and S. as prefixes for variables. If you are in the PRIMARY area, use the S. prefix for variables you need from the SECONDARY area; use the P. prefix for variables you need from the PRIMARY area.

As an example, the SELECT SECONDARY command is used in the NAME-TEST.PRG file in the accounting system in Appendix A. Individual records in a file in the PRIMARY area are checked against all the records in another file in the SECONDARY area. The same command is also used in the TIME-CALC.PRG, DEPTRANS.PRG, and PAYROLL.PRG files.

While you may not think of an application now, keep the SELECT SECOND-ARY command in mind; you'll find it useful.

## SOME USEFUL COMMANDS AND FUNCTIONS

- MODIFY COMMAND <filename> lets you modify the named command file directly from dBASE II using the normal full-screen editing features.
- BROWSE displays up to 19 records and as many fields as will fit on the screen. To see fields off the right edge of the screen use ALT-B to scroll right. Use ALT-Z to scroll left.
- ▶ CLEAR resets dBASE II, clearing all variables and closing all files.
- RESET is used after a disk swap to reset the CP/M-86 operating system bit map. Please read the detailed description in the Reference section before using it.
- NOTE or \* allows you to insert comments in a command file; the comments are not displayed when the command file is executed. You can insert notes to the programmer without confusing the operator. There must be at least one space between the word or symbol and the comment, and the note cannot be on the same line as a command. REPEAT: commands and comments must be on separate lines.
- ▶ REMARK allows you to store comments in a command file; they are displayed as prompts to the operator when the file is used. There must be at least one space between the word and the remark, and the remark cannot be on a command line.
- RENAME <oldfile> to <newfile> changes file names in the directory. Do NOT try to rename a file in USE.
- > You can use the ? command to call out the following functions:

# is the record number function; it provides the value of the current record number.

\* is the deleted record function; it returns a True value if the record is deleted, False if not deleted.

EOF is the end of file function. It is True if the end of the file in USE has been reached, False otherwise.

3.8

## 3.9 ABOUT WRITING COMMAND FILES

Briefly, here's the approach to use to begin your own programming:

Start by defining the problem in ordinary English. Make it a general statement.

Now define it further. What inputs will you have? What form do you want the outputs and reports in?

Next, take a look at the exceptions. What are the starting conditions? What happens if a record is missing?

Once you've defined what you what to do, describe the details in modified English. Many texts call it "pseudocode." All this means is that you use English terms that are somewhat similar to the instructions that the computer program understands.

You might write your outline like this:

Use the cost database Print out last month's unpaid invoices Write a check for each unpaid invoice

Add a bit more detail, and it looks like this:

USE CostBase Print out last month's unpaid invoices using the SUMMARY.FRM file Start at the beginning of the database And go through the end: If the invoice has not been paid Pay the invoice And enter it in the database Do this for every record In perhaps two more steps, this outline could be translated into a command file like this:

```
USE CostBase
* Print a hardcopy summary for December, 1980.
REPORT FORM Summary FOR Bill:Date >= '801201'
 AND. Bill:Date <= '801201' TO PRINT
                       * Go to the first record
GOTO TOP
DO WHILE .NOT. EOF
                      * Repeat for the entire file
   IF Check:Nmbr+' ' * If invoice isn't paid,
      DO WriteCheck
                      * write a check. then
                       * update the records
      DO Update
    ENDIF
SKIP
                       * Go to the next record
ENDDO
```

The term "top-down, step-wise refinement" can be applied to this procedure, meaning "Start at the top, then divide and conquer."

At this stage in our example, we haven't done the SUMMARY.FRM file or the WRITECHECK.PRG and UPDATE.PRG files, but it doesn't matter. In fact, we're probably better off not worrying about these details because we can concentrate on the overall problem solution. We can come back after we've tested our overall solution and clean up these procedures then.

You can still test a partial program like this by using what programmers call stubs. For the command files that you've named in the program, enter three items: a message that lets you know the program reached it, WAIT, and RETURN. When dBASE II goes to these procedure files, the message will display, then dBASE II returns and continues with the rest of the program after you hit any key.

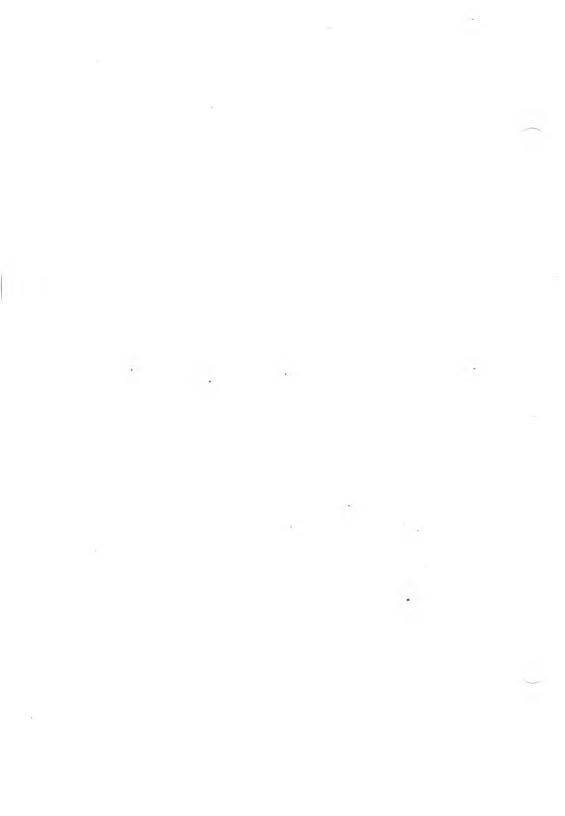

## USING FUNCTIONS AND CREATING FORMATS

By now you should be writing command files that can perform useful work for you. This chapter introduces more functions and commands, and explains how to display and print out your data in exactly the format you want.

## FUNCTIONS

Functions are special-purpose operations that you can use in dBASE II expressions; functions perform tasks that are difficult or impossible using regular arithmetic, logical and string operations. dBASE II functions fall into these same three categories, based on the results they generate.

You call up a function by typing ? followed by a space and the function itself; the function consists of a key phrase or symbol plus the variable or expression you want the function to evaluate. Functions can be called from the keyboard or within command files. You must include parentheses around the variable, string, or expression in the function, as shown in Exhibit 4a.

Don't worry about memorizing the functions now. Scan the descriptions so that you know where to look when you need one of them in a command file. See Reference Chapter 3 for more about functions.

### Exhibit 4a: dBASE II Functions

### !(<variable/string>)

Lower- to uppercase function—changes all the characters from a'...'z' in a string or string variable to uppercase. Any other characters in the string are unaffected. The ! function is used in the accounting system (Appendix A) to put keyboard inputs in a standard form in the files; a standard form makes searching for data simpler, since all the data is stored in uppercase, regardless of how it was entered.

### \$(<exp/variable/string>, <start>, <length>)

Substring function—selects characters from a string or character variable, starting at the specified position and continuing for the specified length.

As an example, if you have a variable called DATE whose value is 810823, the function \$(Date,5,2) gives you 23. To convert these numerals to a number, you can use VAL(\$(Date,5,2)).

An example of the  $\$  function is in the DATETEST.PRG file in Appendix A, where groups of two characters are taken from a 6-character date field, converted to integers (using the VAL(...) function), then evaluated to see if they are in the correct range.

Don't confuse this with the substring logical operator described in Chapter 2.

### (@(<variable1/string1>, <variable2/string2>)

Substring search function. You might think of this as "Where is string1 AT in string2?" The @ function produces the character position at which the first string or character variable starts in the second string or character variable. If the first string does not occur, a value of 0 is returned.

### &

Macro substitution function. When the & symbol is used in front of a memory variable name, dBASE II replaces the name with the value of the variable (must be character data). The & is useful when you must use complex expressions frequently, to pass parameters between command files, or in a command file when the value of the parameter will be supplied when the program is run.

In the REPORTMENU.PRG file in Appendix A, the & is used to get the name of the required database:

? 'Which file do you want to review?' ACCEPT TO Database USE &Database

The & can also be used as an abbreviation of a command. If you STORE 'Delete Record' to D, the command &D 5 then deletes record 5 when the program runs.

If the Macro symbol is not followed by a valid string variable, it is skipped.

See Reference Chapter 4 for more information on Macro substitution.

4-2

#### CHR (<number>)

The character function—yields the ASCII character equivalent of the number. For example, ? CHR(27) + "E" clears the screen, CHR(27) + "p" produces reverse video and ? CHR(27) + "q" cancels it.

To get underlining on your printer, try joining a character string, the carriage return and the underline like this:  $? \cdot \text{string} + \text{CHR}(13) + \dots + \cdot$ . You could even set up a command file that uses the LEN function to find out how long the string is, then produces that many underline strokes.

### FILE(<"filename"/variable/expression>)

File function—verifies the existence of a file. It yields a True value if the file exists on the disk, False if it does not. For a specific file name, use the quote marks. The name of a string variable does not require the quote marks. You can also use any valid string expression. For example, FILE("B:" + Database) tells you whether the file name stored in the memory variable Database is on drive B (see REPORTMENU.PRG in Appendix A).

#### INT(<variable/exp>)

Integer function—rounds off a number with a decimal, but does it by throwing away everything to the right of the decimal. The term inside the parentheses (you must use the parentheses) can be a number, the name of a variable, or a complex expression. For example, INT(123.86) yields 123, while INT(-123.86) yields -123.

For variables and expressions, the expression is first evaluated, then an integer is formed from the results. A call to a variable yields a truncated integer formed from the current value of that variable. For example, if you are on record 7 of MONEYOUT.DBF, a call to INT(Amount) produces 2333, the integer part of \$2,333.75.

The integer function rounds a value to any number of decimal places. INT(value\*10 + 0.5)/10 rounds to the nearest decimal place because of the order of precedence of operations (parentheses, then integer, then divide). To round to two places, use 100 in place of the 10s. For 3 places, use 1000, and so on.

#### LEN(<variable/string>)

String length function—tells you how many characters are in the string you name. LEN can be useful when the program must decide how much storage to allocate for information with no operator intervention. However, if a character field variable name is used, this function returns the size of the field, not the length of the contents (since any unused positions are filled with blanks).

### STR(<exp/variable/number>, <length>, <decimals>)

Integer to string function—converts a number or the contents of a numeric variable into a string with the specified length and the specified number of digits to the right of the decimal point. The specified length must be large enough to encompass at least all the digits plus the decimal point. If the numeric value is shorter than the specified field, the remaining portion is filled with blanks. If the decimal precision is not specified, 0 is assumed. The STR function is used in Appendix A to simplify displays. Numbers are converted to strings, then concatenated with (joined to) other strings of characters for displays.

### TRIM

Trim function—eliminates the trailing blanks in the contents of a string variable. This is done by typing:

STORE TRIM (<variable>) TO <newvariable>

### TYPE(<exp>)

Data type function—yields a C, N or L, depending on whether the data type of the expression is Character, Numeric or Logical.

#### VAL(<variable/string/substring>)

String to integer function—converts a character string or substring made up of digits, a sign and up to one decimal point into the equivalent numeric quantity. VAL('123') yields the number 123. With MONEYOUT.DBF, VAL(Job:Nmbr) yields the numeric value of the contents of the job number field, since all Job Numbers are stored as characters. You can also use VAL with the substring operator: VAL(\$(<string>)).

## 4.2 CHANGING THE WORKING ENVIRONMENT

You can change the dBASE II working environment (the way dBASE II interacts with your system setup) using simple SET commands from the keyboard or within command files. Examples of parameters you can change are—

- CRT screen controls (such as output of @ command formats to the screen, full-screen operations, echo of output to the screen, display of colons around formatted variables, and dual intensity display);
- Printer settings (such as left margin, and form feeds and special headings for the REPORT command);
- Advanced programming features (such as linking PRIMARY and SEC-ONDARY files, and creating an output file from CRT display).

You can adjust these parameters back and forth "on the fly," or set them up once at the beginning of your command file. In many applications, the defaults will be just what you need.

You use the SET command to change parameters in your command files or in interactive commands. All the forms of the SET command are listed and described in Exhibit 12a of the Reference.

## MERGING RECORDS FROM TWO DATABASES (UPDATE)

You can transfer data from one database file to another with the following command:

### UPDATE FROM <database> ON <key> [ADD <field list>] [REPLACE <field list>]

You must presort both databases on the key field before the UPDATE.

dBASE II rewinds both files to the beginning, then compares key fields. If they are identical, data from the FROM database is either added numerically to data in the USE file, or is used to replace data in the USE file for the fields specified in the field list. When fields do not match, those records are skipped.

The UPDATE command can be used to keep inventory current. In the accounting system in Appendix A, it is used in PAYROLL.PRG and CHECK-STUB.PRG. It's useful and worth experimenting with.

## MERGING ENTIRE DATABASES (JOIN) 4.4

JOIN is one of the most powerful commands in dBASE II. It combines two databases (the USE files in the PRIMARY and SECONDARY work areas) to create a third database. The form of the command is—

### JOIN TO <newfile> FOR <expression> [FIELD <list>]

4-5

43

JOIN positions dBASE II on the first record of the primary USE file and evaluates each of the records in the secondary USE file. Each time the expression yields a true result, a record is added to the newfile. This process is repeated until all records from the files have been compared.

If you are in the primary area when you issue the JOIN command, prefix variable names from the secondary USE file with S.. If you are in the secondary area, prefix variables from the primary USE file with P.. (See the next example.)

To use the command, enter this sequence of instructions:

### USE Inventory SELECT SECONDARY USE Orders JOIN TO NewFile FOR P.Part:Number = Part:Number; FIELD Customer,Item,Amount,Cost

This sequence creates a new database called NEWFILE.DBF with four fields: CUSTOMER, ITEM, AMOUNT and COST. The structure of these fields (data type, size) are the same as in the two joined databases. (Notice that the P. prefix is used to call a variable from the work area not in USE.)

## 4.5 FULL-SCREEN EDITING AND FORMATTING (@..SAY..GET..PICTURE)

dBASE II has powerful formatting commands that position information precisely where you want it. You saw this formatting facility in action in Chapter 3 when you were introduced to the @ command—

### @ <coordinates> [SAY ['prompt']] [GET <variable>]

The @ command positions prompts and variables (and their values) at the specified location on the screen. When you list a series of @ commands, and then follow them with READ, you can control the format of the entire screen.

To refresh your memory, you might create and run the following command file fragment:

STORE " " TO MDate STORE " " TO MBalance STORE " " TO MDraw @ 5,5 SAY "Set date MM/DD/YY " GET MDate @ 10,5 SAY "What is the balance? " GET MBalance @ 15,5 SAY "How much is requested?" GET MDraw READ ERASE @ 5,5 SAY "Should we do an evaluation?" GET MEvaluate READ

The @ command can also be used without the SAY phrase, as-

### @ <coordinates> [GET <variable>]

followed by a READ in the command file. This command form displays only the colons marking the field length for the variable.

With SET SCREEN ON, you do not have to enter line numbers in numerical order. It's good practice, however, always to enter them in order since they must be in order for PRINT formatting.

The command can also be expanded for special formatting like this:

### @ <coordinates> SAY [expression] GET <variable> [PICTURE <' format'>]

During a READ, you fill in the optional PICTURE phrase using the format symbols listed in Exhibit 9a of the Reference.

For example, the command---

@ 5,1 SAY "Today's date is" GET Date PICTURE '99/99/99' would display----

Today's date is: / / :

assuming that the DATE variable was blank. In this example, only digits can be entered, because the format characters are 9s (see Reference Chapter 9).

## 4.6 FORMATTING THE PRINTED PAGE (SET FORMAT TO PRINT, @..SAY..USING)

When you SET FORMAT TO PRINT, the @ command sends its information to the printer instead of the screen. The GET and PICTURE phrases are ignored, and the READ command cannot be used.

Data to be printed on checks, purchase orders, invoices or other standard forms can first be organized on the screen with this command, then printed exactly as you see it—

### @ <coordinates> SAY variable/expression/ 'string ' [USING format]

For printing, the coordinates must be in order. That is, the lines must be in increasing order (print line 7 before line 9, and so on). On any given line, the columns must be in order (print column 15 before column 63, and so on).

As in the SCREEN mode, the GET phrase can be used to output the current value of a variable that you name, the result of an expression, or a literal string prompt message.

The optional USING phrase specifies which characters are printed as well as where they appear on the page. The symbols used in USING phrases are listed in Exhibit 9a of the Reference. For example, the command @ 10,50 SAY Hours\*Rate USING '\$ could be used for both the screen and the printer since it has no GET phrase. For Hours = 8 and Rate = 12.73, it would print or display \$\$\$\$101.84. The leading zeros are useful for printing checks that are difficult to alter.

### SETTING UP AND PRINTING A FORM

To set up a form, use measurements based on your printer spacing (lines per inch vertically and characters per inch horizontally).

The "Outgoing Cash Menu" used in an earlier command file might have another selection item called "4 = Write checks". The next example shows how to do part of the WRITECHECK command file.

To start with, you must input the date. The following command lines accept the date to a variable called MDATE, and check to see whether it is (probably) right:

```
ERASE
SET TALK OFF
               " TO MDate
STORE "
STORE T TO NoDate
DO WHILE NoDate
   @ 5,5 SAY "Set date MM/DD/YY" GET MDate PICTURE
              "99/99/99"
   READ
   IF VAL(\$(MDate,1,2)) < 1;
        .OR. VAL($(MDate+1+2)) > 12;
              VAL($(MDate,4,2)) < 1;
        . OR .
        .OR. VAL($(MDate;4;2)) > 31;
              VAL($(MDate_{7},2)) <> 83
        . 0R .
      STORE "
                     " TO MDate
      @ 7,5 SAY "**** BAD DATE, PLEASE RE-ENTER.
      STORE T TO NoDate
   ELSE
      STORE F TO NoDate
   ENDIF
ENDDO because we now have a valid date
ERASE
```

In English, the preceding commands set the value of MDATE to eight blanks. Then the @...SAY command displays—

Set date MM/DD/YY: / / :

When the date is entered, it is checked by the IF to see whether the month is in the range 1-12, day is in the range 1-31, and year = 83. dBASE II performs these three steps:

- 1. The substring function \$ takes the two characters representing the month, day or year (e.g., for month it starts in the 4th position and takes 2 characters).
- 2. The VAL function converts this to an integer.
- 3. This integer is then compared against the allowed values.

If the value is out of range, MDATE is set to blanks again and an error message comes up. When a date within the allowed range is entered, the program continues.

The printout for the check itself could be the next portion of the program. Using the measurements of the checks, this is the list of commands—

@ 8,3 SAY Script

- \* A character variable that
  - \* prints the amount in script.
- \* This is filled in by another
- \* procedure called Chng2Scrpt.
- \* We stubbed this for now like this:
- \* STORE 'Script Stub' TO Script
- \* RETURN
- @ 11,38 SAY Vendr:Nmbr
- @ 11,50 SAY MDate
- @ 11,65 SAY Amount
- @ 13,10 SAY Vendor
- @ 14,10 SAY Address
- @ 15.10 SAY City:State
- @ 15,35 SAY ZIP
- @ 17,10 SAY Who

You can check this out on your screen before you print it, then switch from SCREEN to PRINT modes with the SET command. The values for the variables are provided elsewhere in your command file.

Longer forms are no problem—simply start numbering over again every 24 lines (use 0 to 23).

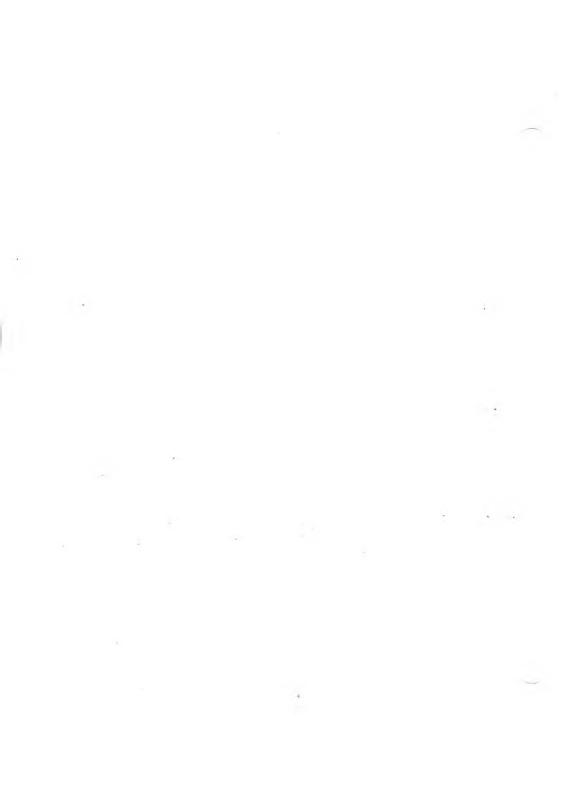

# DATABASE BASICS

A database management system (DBMS) like dBASE II is considerably different from a simple file handling system. File handling systems are usually configured like the schematic diagram in Exhibit 5a.

#### Exhibit 5a: A File Handling System

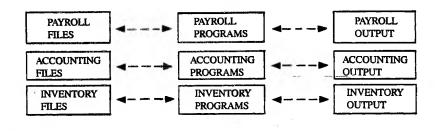

In a system like the one outlined in Exhibit 5a, the payroll programs process the payroll files. The accounting programs process the accounting files. And the inventory programs process the inventory files. To get reports that combine data from different files, you would have to write a new program and it wouldn't necessarily work: data might be incompatible from file to file, or may be buried so deeply within the other programs that getting it out is more trouble than it's worth.

In contrast to a file handling system, a database management system integrates the data and makes it much easier to get useful information from your records, rather than just reams of data. Conceptually, a DBMS looks something like Exhibit 5b.

Exhibit 5b: A Database Management System

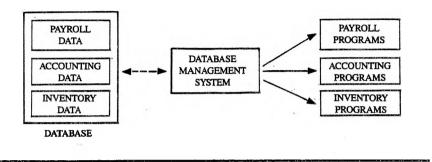

Data is monitored and manipulated by the DBMS, not the individual applications programs. Every applications system has access to all the data. In a file handling system, this kind of access would require a great deal of duplicated data. Aside from the potential for entry errors, data integrity is extremely hard to maintain when the same data is supposed to be duplicated in different files: it never is.

To generate a new processing system in a file handling system, you would have to write a new program and set up new files. Using a DBMS, you write a new access program, but you do not have to restructure the data because the DBMS takes care of that task.

In a file handling system, if you add a new kind of data to a record (for example, salary history in a personnel file) you have to modify all your file handling programs. With a DBMS, however, additions and changes have no effect on the programs that don't need to use the new information; unaffected programs don't see it and don't know that it's there.

Database management systems come in two flavors: hierarchical and relational. These terms refer to the way the DBMS keeps track of data. In a hierarchical system, the relationships between the data elements are maintained with sets, linked lists, and pointers telling the system where to go next. Hierarchical systems tend to become extremely complex and difficult to maintain. Very quickly, you can end up with lists of lists of lists and pointers to pointers to pointers.

A relational database management system like dBASE II is a great deal simpler. Data is represented as it is; the relation between data elements can be represented in a two-dimensional table like the one in Exhibit 5c.

| INVOICE<br>NUMBER | SUPPLIER          | DESCRIPTION  | AMOUNT | NUMBER  |  |
|-------------------|-------------------|--------------|--------|---------|--|
| 2386              | Graphic Process   | Prints       | 23.00  | BBQ-747 |  |
| 78622             | Brown Engraving   | Litho plates | 397.42 | TFS-901 |  |
| M1883             | Air Freight, Inc. | Shipping     | 97.00  | SPT-233 |  |
| M1883             | Air Freight, Inc. | Shipping     | 97.00  | SPT-233 |  |

#### Exhibit 5c: Data in a Relational Database

Each row across Exhibit 5c represents an entry in the database; in a DBMS, each row is a record. Each column represents a single item of data for a record; in a DBMS a column is a field of the record. Each entry in the table must be a single value (no arrays, no sets, etc.). All the entries in a column must be the same type. Each record (row) is unique, and the order of records doesn't matter. In real databases, records don't get any more complicated than the ones in Exhibit 5c, but they do get larger.

# DATABASE ORGANIZATION (SORT, INDEX)

Once you've got your database set up, you'll want to access your data in an ordered manner. With some databases, the order in which you enter the data is the order in which you want to get your information out. In most cases, however, you'll want the information you extract to be organized differently.

5-3

5.1

With dBASE II you can organize data using the SORT command or the INDEX command (see Chapter 2).

The SORT command moves entire records around to set up a new database arranged in ascending or descending order on any field that you specify (name, ZIP code, state, and so on). The field on which you SORT the database is called the key.

One drawback of sorting is that you may want to access the database on one field for one application, and on another field for a different application. Another drawback is that any new records you add are not in the SORT order; if you want to maintain the order, you must SORT the database again every time you enter data.

Also, finding data in a sorted database is relatively slow, since dBASE II must search the database sequentially.

INDEX sets up a file using only the keys that you are interested in, rather than the entire database. A key is a database field (or combination of fields) that makes up the "subject" of the database. In an inventory system, the part number might be the subject, and the amount on hand, cost, and location might be the descriptive fields. In a personnel database, names or employee numbers would probably make the best keys.

With an indexed database, only the keys are organized, with pointers to the record to which they belong. dBASE II uses a structure called B-trees for indexes. A B-tree is similar to a binary tree, but uses storage more efficiently and is a great deal faster.

If you need your data organized on several different fields for different applications, you can set up several index files (one for each of the fields) and use the appropriate index file whenever required. You could have index files ordered by supplier name, by customer number, by ZIP code or any other key, all for a single database.

New entries to a database are automatically added to the index file(s) being used.

Another advantage of indexed databases is the rapid location of data that you are interested in. A FIND command (described in Chapter 2) typically takes 2 seconds with a medium to large indexed database.

# RECORDS, FILES, AND DATA TYPES 5.2

dBASE II limits you to 65,535 records per file, but with the memory and mass storage capabilities of your computer, the record capacity is really no limitation at all.

A dBASE II record can be as large as 32 fields and 1000 characters long (whichever comes first). The character size of a record is illustrated in Exhibit 5d.

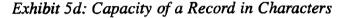

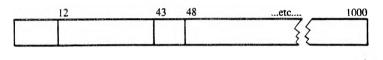

You can think of the capacity of a record as a 1000 character-long strip that you can segment any way you want (up to the maximums) or shorten if you don't need to use it all. You can have four fields that use the full 1000 characters (254 characters maximum per field). Or you can have one record only one character (and one field) long. Or anything in between.

In Exhibit 5c, each record has five fields and the total record length is 58 characters, as illustrated in Exhibit 5e.

## Exhibit 5e: Character Size of a Sample Record

| INVOICE<br>NUMBER |   | SUPPLIER |    | DESCRIPTION |    | AMOUNT |    | JOB<br>NUME | BER |
|-------------------|---|----------|----|-------------|----|--------|----|-------------|-----|
| 1                 | 9 | 10       | 28 | 29          | 43 | 44     | 51 | 52          | 58  |
|                   |   |          |    |             |    | T T    |    |             |     |
|                   |   |          |    | 1           |    | I      |    | L           |     |

# DATA TYPES

Each field must contain a single type of data, and in dBASE II data types are-

- Character: all the printable ASCII characters, including the integers, symbols and spaces.
- ▶ Numeric: positive and negative numbers as large as  $1.8 \times 10^{63}$  and as small as  $1.0 \times 10^{-63}$ . Accuracy is to ten digits, or down to the penny for dollar amounts as high as \$99,999,999.99.
- Logical: these are true/false (yes/no) values that occupy a field one character long. dBASE II recognizes T, t, Y and y as TRUE, while F, f, N and n are recognized as FALSE.

# FIELD NAMES

Each data field has a name—the name can be up to 10 characters (no spaces) long, must start with a letter, and can include digits and an embedded colon.

Here are some examples of valid and invalid field names:

| Α          | (Valid)                            |
|------------|------------------------------------|
| A123456789 | (Valid)                            |
| Job:Number | (Valid: upper- and lowercase okay) |
| A123,B456  | (Illegal comma)                    |
| Reading:   | (Illegal: colon not embedded)      |

Use enough characters to make the name meaningful. JOB:NMBR is a lot better than NO. and infinitely better than J.

**dBASE II File Extensions:** Conventions for dBASE II file names and extensions are described in Reference Chapter 2.

**dBASE II Expressions:** The use of expressions is covered in Chapter 2 and in Reference Chapter 3.

**dBASE II Operators:** Reference Chapter 3 describes the use of dBASE II operators (arithmetic, logical, relational, and string operators).

**dBASE II Functions:** See Reference Chapter 3 and User's Guide Chapter 4 for a summary of the dBASE II functions.

# SUMMARY: COMMANDS GROUPED BY 5.3 FUNCTION

The following abbreviations are used in this summary:

<exp> = expression <var> = variable <str> = string <coord> = coordinates

Angled brackets < > enclose items that you specify when you enter the command (such as < filename> and < exp>).

Square brackets [..] enclose optional items. In some cases, options are nested (i.e., they themselves have other options).

For an alphabetical list of dBASE II commands, see Reference Chapters 9-12 or Reference Appendix B.

## FILE STRUCTURE

#### CREATE

Defines an entirely new file structure.

#### CREATE <newfile> FROM <oldfile>

Creates a new file whose structure is described in the records of the old file.

#### USE <oldfile> COPY TO <newfile> STRUCTURE

Combined, these two commands create a new file with the same structure as an old file.

#### USE <oldfile> COPY TO <newfile> STRUCTURE EXTENDED

Combined, these commands create a new file that contains the structure of the old file as data.

#### CREATE <newfile> FROM <oldfile>

Creates a new file whose structure is defined by the records in the old file.

# DISPLAY STRUCTURE

Both show the structure of the file in USE.

#### **MODIFY STRUCTURE**

Changes file names, sizes, and overall structure, but destroys data in the database.

To change structure with data in the database-

USE <oldfile> COPY TO <newfile> USE <newfile> MODIFY STRUCTURE APPEND FROM <oldfile> COPY TO <oldfile> USE <oldfile> DELETE FILE <newfile> To rename fields with data in the database-

USE <oldfile> COPY TO <newfile> SDF MODIFY STRUCTURE APPEND FROM <newfile>.TXT SDF DELETE FILE <newfile>

### FILE OPERATIONS

#### USE <filename>

Opens a file.

#### USE <newfile>

Closes the old file and opens the new.

#### USE

Closes all files.

#### RENAME <oldname> TO <newname>

Changes name of old file. You must not rename an open file.

#### COPY TO <filename>

Creates a backup file.

#### CLEAR

Closes all files and erases all memory variables.

#### SELECT [PRIMARY][SECONDARY]

Allows two files to be independently open at the same time. Data can be transferred with P. and S. prefixes.

#### DISPLAY FILES [ON <d>]

Lists databases on logged-in drive (or drive specified). You can use LIST instead.

#### DISPLAY FILES LIKE <wildcard> [ON <d>]

Shows other types of files on drives.

#### QUIT

Closes both active areas, all files, and terminates dBASE II operation.

# ORGANIZING DATABASES

#### SORT ON <key> TO <newfile>

Generates a database sorted on the key.

#### INDEX ON <key> TO <newfile>

Creates an index file for the database in USE. You can use multiple keys for both commands.

#### REINDEX

Rebuilds index file(s) using original key(s).

# COMBINING DATABASES

#### COPY TO <newfile>

Creates a duplicate of the file in USE.

#### APPEND FROM <otherfile>

Adds records to the file in USE.

#### UPDATE FROM <otherfile> ON <key>

Adds to totals or replaces data in the file in USE. Both files must be sorted on the  $\langle key \rangle$ .

#### JOIN

Creates a third file from two other files.

## EDITING, UPDATING, CHANGING DATA

#### **DISPLAY, LIST, BROWSE**

Let you examine the records.

#### DELETE

Marks a record so it is not used by dBASE II.

#### RECALL

Unmarks record.

#### PACK

Erases deleted records.

#### EDIT

Lets you make changes to specific records.

#### **REPLACE** <field WITH data>

Global replacement of data in fields; can be conditional as with most dBASE II commands.

#### CHANGE..FIELD

Edit based on field, rather than record. Make multiple changes to a database.

#### @ <coord> GET <var>

Formats console screen or printer output.

#### READ

Displays the formatted variable, and lets you change it.

### INSERT [BEFORE][BLANK]

Inserts a record in a database.

#### UPDATE FROM <otherfile> ON <key>

Adds to totals or replaces data in file in USE from another file.

#### MODIFY COMMAND <filename>

Allows you to change your command files without using your text editor.

# USING VARIABLES

(Up to 64 memory variables plus any number of field names are allowed.)

#### LIST MEMORY, DISPLAY MEMORY

Both show the variables, their data types, and their contents.

#### &

Returns the contents of a character memory variable (i.e., provides a literal character string).

#### STORE <value> TO <var>

Sets up or changes variables.

#### RELEASE <var>

Cancels the named variable.

#### SAVE MEMORY TO <filename>

Stores memory variables to the named file (with .MEM extension).

#### **RESTORE FROM** <filename>

Reads memory variables back into memory (destroys any other existing memory variables).

# INTERACTIVE INPUT

#### WAIT

Stops screen scrolling, continues after any key is pressed.

#### **WAIT TO <var>**

Accepts character to memory variable.

#### INPUT ['prompt'] TO <var>

Accepts any data type to a memory variable (creates it if it did not exist). Character input must be in quotes.

#### ACCEPT ['prompt'] TO <var>

Same as INPUT, but no quotes around character input.

#### @<coord> SAY ['prompt'] GET <var> [PICTURE] READ

Displays memory variable, replaces it with new input.

#### TEXT ENDTEXT

Displays all text between TEXT and ENDTEXT.

# SEARCHING

#### SKIP [±<exp>]

Moves forward or backward a specific number of records.

#### GO[TO] <number>, GO TOP, GO BOTTOM

Moves you to a specific record, the first record, or the last record in the database.

#### FIND <str>

Works with indexed file in USE; very fast.

#### LOCATE FOR <exp> CONTINUE

Searches entire database.

## OUTPUT

#### ?, DISPLAY, LIST

Show expressions, records, variables, structures.

#### **REPORT [FORM < formname>]**

Creates a custom format for output, then presents data in that form when called.

#### @<coord> SAY <var/exp/str>

Formats output to screen or to printer. [USING <format>] can be added to provide PICTURE format for the printer.

# PROGRAMMING

(Programs stored in COMMAND FILES with .PRG extension.)

#### DO <filename>

Starts the program.

IF <conditions> perform commands ELSE perform other commands ENDIF

Makes choices, single or multiple (when nested).

#### DO WHILE <conditions> perform commands ENDDO

<Conditions> must be changed by something in the loop eventually.

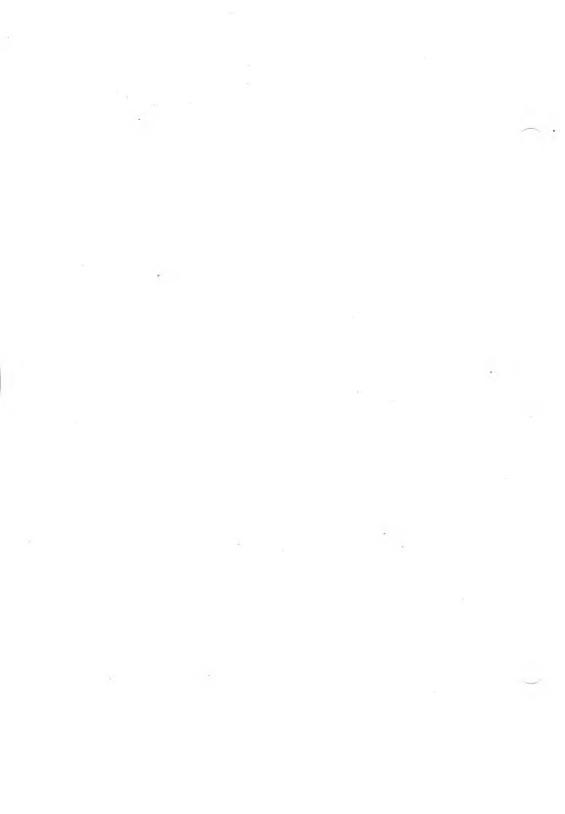

# A WORKING ACCOUNTING SYSTEM

This appendix contains an accounting system of command files like ones that you can create following the instructions in this User's Guide. The system includes some programming techniques that you may find useful in your own data management.

This appendix illustrates the use of dBASE II commands, and demonstrates how to set up menus, how to find data and merge files, and how to set up the inputs to the system. You will find a number of interesting solutions to the problems of keeping a cash journal, doing payrolls, and managing databases so that information is available and data integrity is not compromised. The programs are self-documented with comments throughout.

To create your own databases, of course, you start by using the CREATE command. Database structures that you might find useful are listed at the beginning of the appendix. COSTBASE.DBF, for example, started life as MONEYOUT.DBF, but field names and sizes are changed (with and without data in the database).

Check the database structures, then see how they are used in the programs. The field names and their individual structures are the same for all the databases to allow for file merges and other uses. Data from one database will fit into corresponding fields in another; with common names the transfer is straightforward.

These command files were written using the procedures recommended in the User's Guide. First define the problem in a general sense. Gradually keep dropping down in levels of detail, using ordinary English at first, then pseudocode, putting terms that dBASE II understands in uppercase when you get to that level.

The indentation and mixture of upper- and lowercase letters makes writing the command files a lot easier because you can see groupings of the structures that you are using.

The diagram on this page shows the calling pattern for the accounting system. Command files (.PRG extension) use the DO command to call other files. In the diagram, arrows represent possible calls; files on the left end of an arrow can call files on the right end of that arrow. For example, the control module for the system (ACCOUNTS.PRG) can call any of six command files—COSTMENU, PAYMENU, DEPMENU, IOMENU, INVMENU, or REPMENU. Each of these files can call other command files.

Calling Sequence for Files in the Accounting System

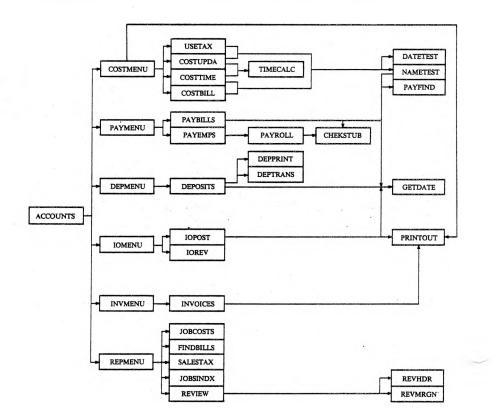

dBASE II User's Guide

# CONTENTS

| Database Structures | A-5          |
|---------------------|--------------|
| Report Files        | A-8          |
| System Constants    | <b>A-</b> 10 |
| Command Files       |              |
| ACCOUNTS            | A-11         |
| COSTMENU            | A-12         |
| USETAX              | A-15         |
| COSTBILLS           | A-18         |
| COSTTIME            | A-20         |
| COSTUPDATE          | A-23         |
| PAYMENU             | A-25         |
| PAYBILLS            |              |
| PAYFIND             |              |
| PAYEMPS             |              |
| PAYROLL             | A-36         |
| DEPMENU             |              |
| DEPOSITS            |              |
| DEPOSITS            |              |
| DEPTRANS            |              |
|                     |              |
| IOMENU              |              |
| IOPOST              |              |
| IOREVIEW            | A-55         |
| INVMENU             | A-57         |
| INVOICES            | A-59         |
| REPORTMENU          | A-62         |
| JOBCOSTS            |              |
| JOBSINDX            |              |

| NDBILLS A-69  |
|---------------|
| EVIEW A-72    |
| EVHDR A-78    |
| EVMRGN A-79   |
| ALESTAX A-80  |
| MECALC        |
| RINTOUT A-86  |
| ETDATE A-87   |
| ATETEST A-88  |
| AMETEST A-89  |
| HECKSTUB A-91 |

٠

.

| FLD      | FOR FILE:<br>NAME | TYPE      |       | DEC |
|----------|-------------------|-----------|-------|-----|
| 001      | CHECK: DATE       | C         | 007   |     |
| 002      | CHECK:NMBR        | C         | 005   |     |
| 003      | CLIENT            | С         | 003   |     |
| 004      | JOB:NMBR          | N         | 003   |     |
| 005      | AMOUNT            | N         | 009   | 002 |
| 006      | NAME              | С         | 020   |     |
| 007      | DESCRIP           | С         | 020   |     |
| 008      | BILL:DATE         | С         | 007   |     |
| 009      | BILL:NMBR         | С         | 007   |     |
| 010      | HOURS             | N         | 006   | 002 |
| 011      | EMP:NMBR          | N         | 003   |     |
| ** TOTAL | **                |           | 00091 |     |
| (Indexed | on NAME to        | B:\$SUPP. | NDX)  |     |

| STRUCTURE | FOR FILE:   | B: POSTFILE. DBF |      |
|-----------|-------------|------------------|------|
| FLD       | NAME        | TYPE WIDTH       | DEC  |
| 001       | CHECK:DATE  | C 007            |      |
| 002       | CHECK:NMBR  | C 005            |      |
| 003       | CLIENT      | .C 003           |      |
| 004       | JOB:NMBR    | N- 003           |      |
| 005       | NAME        | C 020            |      |
| 006       | DESCRIP     | C 020            |      |
| 007       | AMOUNT      | N 009            | 002  |
| 008       | BILL:DATE   | C 007            |      |
| 009       | BILL:NMBR   | C 007            |      |
| 010       | HOURS       | N 006            | 002  |
| 011       | EMP:NMBR    | N 003            |      |
| ** TOTAL  | **          | 00093            |      |
| STRUCTURE | FOR FILE:   | B:BILLINGS.DBF   |      |
| FLD       | NAME        | TYPE WIDTH       | DEC  |
| 001       | INV:NMBR    | C 006            | 220  |
| 002       | CLIENT      | C 003            |      |
| 003       | JOB:NMBR    | N 003            |      |
| 004       | INV:DATE    | C 006            |      |
| 005       | TAXABLE     | N 009            | 002  |
| 006       | SALES: TAX  | N 009            | 002  |
| 007       | TAXFREE     | N 009            | 002  |
| 008       | PO:NMBR     | C 008            |      |
| 009       | DESCRIP     | C 027            |      |
| 010       | MORE        | L 001            |      |
|           | **          | 00082            |      |
| (Indexed  | on INV:NMBR | to B:BILLINGS.   | NDX) |

A-5

•

| TOTAL                                                                                              | FOR FILE:<br>NAME<br>INV:NMBR<br>CLIENT<br>INV:DATE<br>TAXABLE<br>SALES:TAX<br>TAXFREE<br>AMOUNT<br>AMT:RCD<br>DATE:RCD              |                                                                              | EES.DBF<br>WIDTH<br>006<br>004<br>007<br>009<br>009<br>009<br>009<br>009<br>009<br>009<br>009<br>007<br>007       | DEC<br>002<br>002<br>002<br>002 |
|----------------------------------------------------------------------------------------------------|----------------------------------------------------------------------------------------------------|------------------------------------------------------------------------------|----------------------------------------------------------------------------------------------------|---------------------------------|
| STRUCTURE<br>FLD<br>001<br>002<br>003<br>004<br>005<br>006<br>** TOTAL                             | FOR FILE:<br>NAME<br>DEP:DATE<br>PAYER<br>PAY:NMBR<br>DEPOSIT<br>INV:NMBR<br>COMMENTS                                                | CCCNCC                                                                       | TS.DBF<br>WIDTH<br>007<br>020<br>007<br>009<br>006<br>021<br>00071                                                | DEC<br>002<br>002               |
| STRUCTURE<br>FLD<br>001<br>002<br>003<br>004<br>005<br>006<br>007<br>008<br>009<br>010<br>** TOTAL | FOR FILE:<br>NAME<br>CHECK:DATE<br>CHECK:NMBR<br>AMOUNT<br>BILL:NMBR<br>NAME<br>EMP:NMBR<br>CLIENT<br>JOB:NMBR<br>DESCRIP<br>BALANCE | B:CHECKF<br>TYPE<br>C<br>N<br>N<br>C<br>N<br>C<br>N<br>C<br>N<br>C<br>N<br>C | IL.DBF<br>WIDTH<br>006<br>005<br>009<br>007<br>020<br>003<br>003<br>003<br>003<br>003<br>003<br>003<br>003<br>003 | DEC                             |
| STRUCTURE<br>FLD<br>001<br>002<br>003<br>004<br>005                                                | FOR FILE:<br>NAME<br>IO:NMBR<br>MAGAZINE<br>ISSUE<br>CLIENT<br>JOB:NMBR                                                              | B:INSERT<br>TYPE<br>C<br>C<br>C<br>N                                         | WIDTH<br>005<br>014<br>006<br>003<br>003                                                                          | DEC                             |
| 006<br>007<br>008<br>009<br>010<br>011<br><b>**</b> TOTAL<br>(Indexed o                            | AD<br>SPACE<br>GROSS:COST<br>NET:COST<br>TIMES<br>IO:DATE<br>**<br>on IO:NMBR                                                        |                                                                              | 015<br>013<br>009<br>009<br>003<br>006<br>00087<br>CRTS.ND                                                        | 002<br>002<br>X)                |

Α

.

# A-6

.

| STRUCTURE | FOR FILE:  | B:HOLD8 | 1.DBF |     |  |
|-----------|------------|---------|-------|-----|--|
| FLD       | NAME       | TYPE    | WIDTH | DEC |  |
| 001       | CHECK:DATE | С       | 004   |     |  |
| 002       | MARKER     | С       | 001   |     |  |
| 003       | PAYROLL    | _ N     | 009   | 002 |  |
| 004       | FICA       | N       | 008   | 002 |  |
| 005       | FICASAL    | N       | 009   | 002 |  |
| 006       | FIT        | N       | 009   | 002 |  |
| 007       | SDI        | N       | 007   | 002 |  |
| 008       | SDISAL     | N       | 009   | 002 |  |
| 009       | SIT        | N       | 009   | 002 |  |
| 010       | UISAL      | N       | 009   | 002 |  |
| ** TOTAL  | **         | l l     | 00075 |     |  |
|           |            |         |       |     |  |

| STRUCTURE<br>FLD<br>001<br>002<br>003<br>004<br>005<br>006<br>007<br>008<br>009<br>010<br>011<br>012<br>013<br>014<br>015<br>016<br>017<br>018<br>019<br>020<br>021<br>021<br>022<br>023<br>024<br>** TOTAL | FOR FILE:<br>NAME<br>EMP:NMBR<br>NAME<br>ADDRESS<br>CITY:STATE<br>ZIP<br>PH:NMBR<br>S:NMBR<br>M:S:H<br>DEDUCTS<br>PAY:RATE<br>FICA<br>YTDFICA<br>FIT<br>YTDFIT<br>SDI<br>YTDSDI<br>SIT<br>YTDSJI<br>SIT<br>YTDSJI<br>SIT<br>YTDSJI<br>SIT<br>YTDSJI<br>SIT<br>YTDSJI<br>SIT<br>YTDSJI<br>SIT<br>YTDSJI<br>SIT<br>YTDSJI<br>SIT<br>YTDSJI<br>SIT<br>YTDSJI<br>SIT<br>YTDSJI<br>SIT<br>YTDSJI<br>SIT<br>YTDSJI<br>SIT<br>YTDSJI<br>SIT<br>YTDSJI<br>SIT<br>YTDSJI<br>SIT<br>YTDSJI | NCCCCCNNNNNNNNNNNLCN            | NE.DBF<br>WIDTH<br>020<br>024<br>020<br>005<br>013<br>002<br>001<br>002<br>007<br>008<br>009<br>009<br>009<br>009<br>009<br>009<br>009<br>009<br>009 | DEC<br>002<br>002<br>002<br>002<br>002<br>002<br>002<br>002<br>002<br>00 |
|----------------------------------------------------------------------------------------------------|----------------------------------------------------------------------------------------------------|---------------------------------|----------------------------------------------------------------------------------------------------|--------------------------------------------------------------------------|
| STRUCTUR<br>FLD<br>001<br>002<br>003                                                                                                    | E FOR FILE:<br>NAME<br>SUPPLEIER<br>ADDRESS<br>CITY<br>STATE                                                                                                    | B:SUPPL:<br>TYPE<br>C<br>C<br>C | IER.DBF<br>WIDTH<br>030<br>024<br>016<br>002                                                                                                    | DEC                                                                      |
| 004<br>005<br>006<br>007<br>** TOTAL<br>(Indexed                                                                                                    | ZIP<br>PHONE:NMBR<br>AREA:CODE<br>**<br>on SUPPLIER                                                                                                    |                                 | 002<br>005<br>008<br>003<br>00089<br>PPLIER.                                                                                                    | NDX)                                                                     |

A-7

The agency accounting system uses three standard report forms. The first one is for media and is filled out completely. The remaining two are skeletons, showing only the answers to the questions asked by dBASE II.

ENTER REPORT FORM NAME: Media ENTER OPTIONS, M=LEFT MARGIN, L=LINES/PAGE, W=PAGE WIDTH M=50 (enter> PAGE HEADING? (Y/N) n DOUBLE SPACE REPORT? (Y/N) n ARE TOTALS REQUIRED? (Y/N) y SUBTOTALS IN REPORT? (Y/N) n COL WIDTH, CONTENTS 001 6, LO:NMBR ENTER HEADING: IO # 002 15, MAGAZINE ENTER HEADING: MAGAZINE ENTER HEADING: MAGAZINE 003 7, ISSUE ENTER HEADING: JOB # 004 6, CLIENT+STR(JOB:NMBR,3) ENTER HEADING: JOB # 005 15, AD ENTER HEADING: AD 006 9, GROSS:COST ENTER HEADING: \$GROSS ARE TOTALS REQUIRED? (Y/N) y

The above dialog generates this report form:

PAGE NO. 00001

| IO #                                 | MAGAZINE                                               | ISSUE                             | JOB #                      | AD                                                                        | \$GROSS                                             |
|--------------------------------------|--------------------------------------------------------|-----------------------------------|----------------------------|---------------------------------------------------------------------------|-----------------------------------------------------|
| 2787<br>2788<br>2789<br>2790<br>2791 | EDN<br>MICROWAVES<br>MICROWAVES<br>Electronics<br>Byte | JAN 7<br>JAN<br>Mar<br>Jan<br>Feb | POM772<br>POM639<br>PSS754 | FLAT MAN<br>FISHERMAN GUNNS<br>COP: GUNNS<br>NICE LITTLE BK<br>BILGE PUMP | 3225.00<br>2500.00<br>2500.00<br>5900.00<br>2932.00 |

...(etc.)...

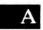

A-8

The other two report forms are:

```
JOBCOSTS.FRM

n

9, BILL:DATE

DATE

22, NAME

SUPPLIER......

17, DESCRIP

DESCRIPTION.....

12, AMOUNT

Y
```

BILLED.FRM n 8, INV:DATE DATE 8, INV:NMBR INVOICE 17, DESCRIP DESCRIPTION 10, TAXABLE Y 10, SALES:TAX SALES TAX Y 10, TAXFREE TAX-FREE Y

.

.

A

.

#### SYSTEM CONSTANTS

System constants are kept in a file called B:Constant.MEM. These are called out, used and updated where appropriate from within a number of programs within this accounting system. Constants are kept in a single file so that when any of them change (new tax rates, new year, etc.), they need be changed in only one location to update the entire system.

| NEXTCHECK<br>MBALANCE                                                                         | (C)<br>(N)                                    | 3565<br>23921.18                                                              | Keep checkbook current in PAYBILLS, PAYROLL, and DEPOSITS command files.                                                                   |
|-----------------------------------------------------------------------------------------------|-----------------------------------------------|-------------------------------------------------------------------------------|----------------------------------------------------------------------------------------------------|
| THISYEAR<br>MINYEAR                                                                           | (N)<br>(N)                                    | 81<br>79                                                                      | Used by GETDATE, DATECHECK and PAYROLL files.                                                                                              |
| NEXT:IO                                                                                       | (C)                                           | 2885                                                                          | Next insertion order number (IOPOST.PRG).                                                                                                  |
| NEXT:INV                                                                                      | (C)                                           | 10623                                                                         | Next invoice number (INVOICES.PRG).                                                                                                    |
| FICACUT<br>FICAEND<br>MAXFICA<br>SDICUT<br>SDIEND<br>MAXSDI<br>UIEND<br>COMPLETED<br>PREVDATE | (N)<br>(N)<br>(N)<br>(N)<br>(N)<br>(C)<br>(C) | 0.0665<br>29700.00<br>1975.05<br>0.006<br>14900.00<br>89.40<br>6000<br>810814 | Entire grouping is used in the PAYROLL file.<br>Easy to update every year because the values<br>are not sprinkled throughout the programs. |
| MAXEMPL                                                                                       | (N)                                           | 14                                                                            | Highest employee number. Used in<br>TIMECALC program.                                                                                      |

```
* THIS IS THE CONTROL MODULE FOR ALL THE PROCEDURES USED IN THE
* ACCOUNTING FUNCTIONS. (MENU DRIVEN). The operator is given a choice
* of major functions. The menu selection here calls up menus of sub-
* functions to as many levels as necessary. A package of utility
* functions is also provided as part of the overall system for file
* maintenance, etc.
SELECT PRIMARY
CLEAR
SET TALK OFF
SET EJECT OFF
SET MARGIN TO 38
SET RAW ON
STORE T TO Accounting
DO WHILE Accounting
                                                                          · 5.
   ERASE
   2
   2
                                              6> REPORTS & PRINTOUTS'
   ? '1> ENTER BILLS & TIME SHEET
                                                 Job cost & billing summaries'
   ?
   ? '2> PAY BILLS & SALARIES
                                                 Find & Edit bills by name'
     1
                                                 Review/print databases'
   ?
   ? '3> DEPOSITS & CHECKBOOK'
   2
   ? '4> MEDIA INSERTION ORDERS'
   ? '5> CLIENT BILLINGS & INVOICES'
   2
   2
     ,
                         Pick a number (O to QUIT)'
   ?
   WAIT TO Action
   DO CASE
      CASE Action = "Q"
          ERASE
          QUIT
       CASE Action = "1"
          DO Costmenu
       CASE Action = "2"
          DO Paymenu
       CASE Action = "3"
          DO Depmenu
       CASE Action = "4"
          DO Iomenu
       CASE Action = "5"
          DO Invmenu
       CASE Action = "6"
          DO Repmenu
   ENDCASE
   STORE T TO Accounting
ENDDO Accounting
```

A-11

```
This is one level down from the Accounts.PRG control module.
×
* Selections are refinements that relate to costs for client-related
  jobs or agency overhead.
        The main database is called CostBase.Dbf and is kept on disk B.
* Costs are not entered directly into the CostBase, however, because
* this leads to data contamination and all sorts of problems fixing the
* errors. Instead, supplier bills and agency time sheets are posted
* into an interim file called PostFile.Dbf. In here, they can be
* reviewed and edited as necessary.
* When all the cost entries are confirmed as being correct, they
* are transferred to the CostBase by using the update procedure
  (selection 5).
****
STORE T TO Posting
DO WHILE Posting
   ERASE
      2,20 SAY 4,20 SAY
   ø
                      1> UNTAXED ITEMS USED BY AGENCY'
   ē
                      2> ENTER SUPPLIER BILLS
      6,20 SAY '
                      3> ENTER EMPLOYEE TIME SHEETS'
   ø
      8.20 SAY '
                      4> EDIT the POSTFILE'
   6
   è
     10,20 SAY
                 .
                      5> REVIEW/PRINT the POSTFILE'
6> UPDATE THE COSTBASE'
   ø
     12,20 SAY
   @ 14,20 SAY '
                      7> WIPE OUT DELETED RECORDS IN POSTFILE'
   @ 16,20 SAY '
WAIT TO Action
                            <RETURN>'
   ERASE
   DO CASE
       CASE Action = "1"
          ERASE
          ø
             4,10 SAY ' This program accepts bills for items that the'
            ,
          ?
                           agency bought without paying sales tax, but'
                           will use internally, rather than for a job'
that will be billed to a client. This would
include equipment bought out of state and'
locally bought materials NOT used in client'
          ? !
                                                                  This would'
          ?
          2
          ?
            .
                           iobs and NOT taxed.
          ?
          2
            .
                                     DO NOT ENTER ANY OTHER BILLS!'
          ?
          ? 'Do you want to continue (Y or N)?
WAIT TO GoAhead
             !(GoAhead) = 'Y'
          IF
              DO UseTax
          ELSE
              RELEASE All
          ENDIF
```

```
CASE Action = "2"
   ERASE
     4,10 SAY 'CHECK ALL THE BILLS BEFORE ENTERING THEM.'
' If any of the bills are for items used by'
    a
   2
    ?
                   the agency but sales tax was not paid,'
                   select OPTION 1 from the entry menu."
   ?
                   <Return> to continue.'
    ?
    2
   WAIT
   DO CostBills
CASE Action = "3"
DO CostTime
CASE Action = "4"
STORE "Y" TO Changing
    DO WHILE !(CHANGING)='Y'
       USE B:PostFile
       IF EOF
              'There are no entries in the POSTING file.'
           ?
           ? '<Return> to continue.'
           WAIT
           STORE "N" TO Changing
       ELSE
           GO BOTTOM
           ERASE
           @ 3,10 SAY 'EDITING BILLS ENTERED.'
@ 5,10 SAY 'There are '+STR(#,5)+' file entries.'
@ 6,10 SAY 'Which entry do you want to EDIT?'
           ACCEPT TO Number
           IF VAL(Number) <= 0 .OR. VAL(Number) > #
               ?
                  'Out of range: do you want to continue (Y or N)?'
               WAIT TO Changing
           ELSE
               Edit &Number
               REPLACE Name WITH !(Name), Descrip WITH;
                  !(D), C with !(Client),;
               Bill:Nmbr WITH 1(B:N)
               ? 'Do you want to edit any other entries (Y or N)?" WAIT TO Changing
           ENDIF value out of range
        ENDIF (eof)
    ENDDO Changing
    RELEASE A11
CASE Action = "5"
STORE 'Y' TO Reviewing
    DO WHILE !(Reviewing)='Y'
        USE B:Postfile
        COUNT FOR .NOT. * TO Any
        IF Any = 0
? 'No unposted entries in the POSTING file.'
```

```
? '<Return> to continue.'
                     WAIT
                     STORE "N" TO Reviewing
                 ELSE
                     ERASE
                     ? 'There are '-STR(Any,5)+' unposted entries.'
? 'Do you want to print them, too (Y or N)?'
WAIT TO Output
IF !(Output)='Y'
SET PATH OW
                        SET PRINT ON
                     ENDIF
                                          JOB
                                                    NAME
                                                               DESCRIP':
                     ?'
                     +'TION
                                                 DATE
                                   AMOUNT
                                                          NUMBER
                     ?
                     STORE 'OFF' TO Condition
STORE 'O' TO Number
                     DO Printout
                     ? "That's all the unposted entries."
? 'Want to see them again (Y or N)?'
                     ? '(To see deleted records, choose "Edit".)'
                     WAIT TO Reviewing
                 ENDIF
            ENDDO Reviewing
        RELEASE all
CASE Action = "6"
            DO CostUpdate
        CASE Action = "7"
            ? 'This destroys all records in the PostFile.'
? 'Do you want to do this (Y or N)?
WAIT TO WipeOut
             IF !(WipeOut) = 'Y'
                 USE B:PostFile
                 PACK
            ENDIF
                                                                                .
            RELEASE A11
        OTHERWISE
            RELEASE All
            RETURN
        ENDCASE
STORE T TO Posting
ENDDO (POSTING)
```

```
*****
                 This file accepts inputs for supplier bills when the agency has
×
  brought an item without paying a use tax on it.
The item or items are added to the Invoices file (not Billings),
* then are used by the SalesTax program so that the Quarterly Sales Tax
  report can be prepared by the computer.
* A temporary file called GetBills is used for data entry because
* the operator can decide to quit on an incomplete entry, which is
* marked for deletion. When the data is APPENDed to the PostFile, these
* entries are eliminated (the APPEND command does not transfer records
* marked for deletion). An entry must include at least the name of a
* supplier and the amount of the bill. If these are not both supplied.
* the entry is flagged for correction or deletion.
ERASE
@ 5,20 SAY 'AGENCY USE TAX PROCEDURE'
USE B:PostFile
COPY STRUCTURE TO GetBills
USE GetBills
STORE 'Y' TO Bills
DO WHILE !(Bills) <> 'F'
     APPEND BLANK
     STORE STR(#,5) TO Number
    REPLACE Client WITH 'OFC'
STORE T TO Entering
DO WHILE Entering
         ERASE
             1,0 SAY 'ENTER ONLY UNTAXED ITEMS NOT USED FOR CLIENT JOBS.'
3,0 SAY ' RECORD NUMBER:' + Number
4,0 SAY ' . CLIENT:' + Client + ':'
         0
         6
         0
                                   JOB NUMBER' GET Job:Nmbr
AMOUNT' GET Amount
         e
             5,0 SAY
                        . 1
         ø
             6,0 SAY '
             7,0 SAY '
                                  BILL NUMBER' GET Bill: Nmbr
         6
             8,0 SAY '
                              BILL DATE' GET Bill:Date
SUPPLIER NAME' GET Name
         ø
            9,0 SAY
         ø
         READ
         REPLACE Name WITH !(Name),Descrip WITH 'USE TAX ENTRY';
Bill:Nmbr WITH !(Bill:Nmbr)
         @ 7,17 SAY Bill:Nmbr
@ 9,17 SAY Name
@ 10,17 SAY Descrip
         STORE ' ' TO Getting
         IF Job:Nmbr <=0 .OR. Job:Nmbr > 99
              @ 12,0
?'
                               The JOB NUMBER entry is wrong.'
Agency jobs are from 1 through 99.'
              ?'
              ? '
                               F
                                 if FINISHED,'
              ACCEPT '
                                  <RETURN> to change.' TO Getting
         ELSE
              IF AMOUNT = 0 .OR. Name <= '
```

```
?
               ? '
                             AMOUNT or NAME missing.'
               ? !
                             F if FINISHED,'
                               <Return> to change.' TO Getting
               ACCEPT '
           ELSE

    12,5 SAY ' C to CHANGE,'
    13,5 SAY ' F if FINISHED,'
    ACCEPT ' <Return> to continue.' TO Bills

               IF !(Bills)='C'
STORE T TO Entering
               ELSE
                   STORE F TO Entering
               ENDIF
           ENDIF Amount or name
       ENDIF client or job number
       IF !(Getting)= 'F'
           DELETE RECORD &Number
STORE F TO Entering
STORE 'F' TO Bills
       ENDIF
ENDDO Entering
ENDDO Bills
COUNT FOR .NOT. * TO Any
IF Any = 0
   ? .
                 No valid entries to add to the files.
   ? '
              <Return> to the menu.'
   WAIT
ELSE
    RESTORE FROM B:Constant
    STORE 'Bill:Date' TO DATE
    DO DateTest
    * Following checks names against a list of suppliers to catch
    * spelling and abbreviation inconsistencies.
    DO NameTest
    ERASE
    @ 3,25 SAY ' *** DO NOT INTERRUPT ***'
@ 5,25 SAY ' UPDATING THE POSTING FILE'
    USE B:PostFile
    APPEND FROM GetBills
```

The following loop transfers the bills just entered into the
Invoices file. The amount of the bill is entered in the "Taxable"
column. The job number is entered into the Invoice Number column.
Since invoice have 5 digits, while job numbers are under 1000, we
use this to separate the two types of entries later in the
SalesTax.PRG file. PRIMARY and SECONDARY work areas are used to
step through the GetBills file one entry at a time.

```
A
```

```
USE GetBills

SELECT SECONDARY

USE B: Invoices

SELECT PRIMARY

DO WHILE .NOT. EOF

IF *

SKIP

ELSE

SELECT SECONDARY

APPEND BLANK

REPLACE Inv:Nmbr WITH STR(Job:Nmbr,3), Inv:Date WITH Bill:Date,;

Taxable WITH P.Amount, Date:Rcd WITH 'USE TAX'

SELECT PRIMARY

SKIP

ENDIF

ENDIF

ENDIF

USE
```

USE DELETE FILE GetBills RELEASE All RETURN

```
* This file accepts inputs for supplier bills. A temporary file called
* GetBills is used for data entry because the operator can decide to
* quit on an incomplete entry, which is marked for deletion. When the
* duit of an incomplete entry, which is marked to detector. When on
# data is APPENDed to the PostFile, these entries are eliminated (the
* APPEND command does not transfer records marked for deletion). An
* entry must include at least the name of a supplier and the amount of
* the bill. If these are not both supplied, the entry is flagged for
* correction or deletion.
ERASE
@ 5,20 SAY 'SUPPLIER BILLS'
USE B:PostFile
COPY STRUCTURE TO GetBills
USE GetBills
STORE 'Y' TO Bills
DO WHILE !(Bills) <> 'F'
    APPEND BLANK
    STORE STR(#,5) to Number
    STORE T TO Entering
    DO WHILE Entering
        ERASE
                          RECORD NUMBER: '-Number
        @ 1,0 SAY '
        @ 3,0 SAY '
                                    CLIENT' GET Client
                              JOB NUMBER' GET Job:Nmbr
AMOUNT' GET Amount
        @ 4,0 SAY '
        @ 5,0 SAY '
                          BILL NUMBER' GET BILL:Nmbr
BILL DATE' GET BILL:Nmbr
SUPPLIER NAME' GET Name
DESCRIPTION' GET Descrip
        @ 6,0 SAY '
        @ 7,0 SAY '
        @ 8,0 SAY '
        @ 9.0 SAY
                    .
        READ
        REPLACE Client WITH !(Client), Name WITH !(Name), Descrip:
                  WITH !(Descrip), Bill:Nmbr WITH !(Bill:Nmbr)
        @ 3,17 SAY Client
@ 8,17 SAY Name
        @ 9.17 SAY Descrip
       STORE ' ' TO Getting
IF $(Client,1,1) = ' '.OR. $(Client,2,1) = ' '.OR.
$(Client,3,1) = ' '; .OR. Job:Nmbr <= 0
              12,0
                       CLIENT or JOB NUMBER wrong.'
F if FINISHED,'
            71
           2 1
            ACCEPT '
                          <Return> to change.' TO Getting
        FLSE
            IF
               Amount = 0 .OR. Name <= '
                2
                2
                ? '
                              AMOUNT or NAME missing.'
                2.
                2 1
                              F if FINISHED,'
```

```
ACCEPT ' <Return> to change.' TO Getting
            ELSE
                @ 12,5 SAY ' C to CHANGE,'
@ 13,5 SAY ' F if FINISHED,'
ACCEPT ' .<RETURN> to conti
                                 .<RETURN> to continue.' TO Bills
                 IF !(Bills)='C'
STORE T TO Entering
                 ELSE
                     STORE F TO Entering
                 ENDIF
        ENDIF amount or name
ENDIF client or job number
        IF !(Getting)= 'F'
            DELETE RECORD &Number
STORE F TO Entering
STORE 'F' TO Bills
        ENDIF
ENDDO Entering
ENDDO Bills
COUNT FOR .NOT. # TO Any
IF Any = 0
? 'No entries to add to the Cost Base.'
? '<Return> to the menu.'
    USE
    WAIT
ELSE
    RESTORE FROM B:Constant
STORE 'Bill:Date' TO Date
                                                       .
    DO DateTest
    * Following checks names against a
*list of supliers to catch spelling and
    * abbreviation inconsistencies.
    DO NameTest
    ERASE
    @ 3,25 SAY ' *** DO NOT INTERRUPT ***'
9 5,25 SAY ' UPDATING THE POSTING FILE'
USE B:PostFile
    APPEND FROM GetBills
ENDIF
USE
DELETE FILE GetBills
RELEASE ALL
RETURN
```

.

```
×
  called GetTime. For data entry.
       GetTime is used because the operator can decide to guit on an
* incomplete entry. In that case, the entry is marked for deletion, and
* when the data is APPENDed to the PostFile, these entries are
  eliminated (the APPEND command does not transfer records marked for
* deletion).
* After all entries are made, entries are checked for the correct
* range of employee numbers and to see that hours have been entered.
* Using GetTime, we can check the entries without having to go through
* the entire PostFile.
* After verifying that the dates are in the right format and
* checking the names against our Suppliers file, the billing amounts are
* computed.
        The records are then transferred to the CostFile and the
@ 0.25 SAY ' TIME SHEETS '
RESTORE FROM B:Constant
USE B:PostFile
COPY STRUCTURE TO GetTime
USE GetTime
STORE 'Y' TO Time
DO WHILE !(Time) <>'F'
   APPEND BLANK
   STORE STR(#,5) TO Number
STORE T TO Entering
DO WHILE Entering
       ERASE
       STORE F TO Entering
       @ 1,0 SAY ' RECORD NUMBER: '-Number
@ 3,0 SAY ' DATE WORKED' GET Bill:Date
@ 4,0 SAY ' CLIENT' GET Client
                           JOB NUMBER' GET Job:Nmbr
       @ 5,0 SAY '
       @ 6,0 SAY ' HOURS WORKED' GET Hours
@ 7,0 SAY ' EMPLOYEE NUMBER' GET Emp:Nmbr
       @ 8.0 SAY ' EMPLOYEE NAME' GET Name
       READ
       REPLACE Check:Nmbr WITH '
                Check:Nmbr WITH '___', Check:Date WITH Bill:Date,;
Client WITH !(CLIENT), Name WITH !(Name)
       @ 4,17 SAY Client
       @ 8,17 SAY Name
       * The following sequence of IF statements flags all entry errors.
       * then gives the operator the choice of fixing them or ending the
       * procedure:
```

(-0) = (-0)

2

```
STORE TO TO Entering
  ENDIF
  IF Job:Nmbr < 100
? ' JOB # is not for a client job.'
? ' Is this right (Y or N)?</pre>
      WAIT TO Ask
IF !(Ask) <> 'Y'
STORE TO TO Entering
      ENDIF
   ENDIF
   IF Hours = 0
       ? 1
                HOURS must be entered.
      STORE TO TO Entering
   ENDIF
   IF (Emp:nmbr <= 0) .OR. (Emp:nmbr >= 100)
? ' EMPLOYEE # out of range.
STORE T TO Entering
   ENDIF
   IF $(Name,1,1) = ' '
? ' NAME must not start with a blank.'
STORE T TO Entering
   ENDIF
   IF Entering
       2
       2
       2 1
                F if FINISHED,'
       ACCEPT ' <Return> to change' TO Time
       * If the operator decides to quit on an incomplete entry, it is
* marked for deletion so that it is not transferred to the
       PostFile.
       IF !(Time) = 'F'
           DELETE RECORD &Number
STORE F TO Entering
        ENDIF
   ELSE
       ?
       ? ' C to CHANGE,'
? ' F if FINISHED,'
       ACCEPT ' <Return> to continue' TO Time
       IF !(Time) = 'C'
STORE T TO Entering
       ENDIF
   ENDIF
ENDDO ENTERING
```

ENDDO Time

```
COUNT FOR .NOT. * TO Any
IF Any = 0
ERASE
    @ 3,0 SAY ' No entries to add to the CostFile. '
? ' <Return> to the menu. '
USE
WAIT
ELSE
    * The test for the date needs the name of the data field to be
    * tested.
    STCRE 'Bill:Date' TO Date
    DO Daterest
    * Checks names against a list of suppliers to catch spelling and
* abbreviation inconsistencies.
    DO NameTest
    * Verified match between employee name and number, then computes the
* amount to be billed for the employee's time based on his salary.
DO Time Calc
    ERASE
    e 3,25 SAY * *** DO NOT INTERRUPT ****

@ 5,25 SAY * UPDATING THE POSTING FILE*

USE B:PostFile
    APPEND FROM GetTime
ENDIF
DELETE FILE GetTime
RELEASE All
RETURN
```

```
Records from the COSTFILE are added to the COSTBASE. This step is
                                                                                   .......
* so critical to data integrity that we: use a password to prevent
* accidental access; verify dates; check the names of suppliers; and
* compute time charges if necessary. Notice that these are done by
* simply calling the utility command files.
The PostFile has all its records marked for deletion after they
have been posted (can still be recovered).
÷
SET TALK OFF
   4,12 SAY 'MAKE CERTAIN EVERYTHING IN THE POSTFILE IS CORRECT'
ß
ρ
e 8,12 SAY ' BEFORE ENTERING THE CODE TO CONTINUE'

e 10,12 SAY ' BEFORE ENTERING THE CODE TO CONTINUE'

set console off
ACCEPT TO Lock
SET CONSOLE ON
IF !(Lock) <> 'H'
    @ 12,12 SAY ' UNAUTHORIZED ACCESS ATTEMPTED.'
@ 14,12 SAY "YOU HAVE 6 SECONDS BEFORE THE EXPLOSION.'
STORE 1 TO X
    DO WHILE X < 150
STORE X + 1 TO X
    ENDDO
    RELEASE Lock
    RETURN
ELSE
    ERASE
    @ 5,20 SAY 'Checking bills in the POSTING File:'
    USE B:PostFile
    COUNT FOR .NOT. * TO NONE
    IF None = 0
        @ 6,20 SAY 'No new entries in the POSTING file.'
@ 7,20 SAY '<Return> to continue.'
        WAIT
    ELSE
        GO TOP
        RESTORE FROM B:Constant
        STORE 'Bill:Date' TO Date
        DO DateTest
        Do NameTest
        Do TimeCalc
        ERASE
        # 5,20 SAY ' ### DO NOT INTERRUPT ***'
@ 6,20 SAY 'Posting COSTS to the Costbase.'
* Save the number of the last record in Costbase
        USE B:CostBase
        GO BOTTOM
        STORE # TO LastReco
```

USE B:Costbase INDEX B:\$Supp APPEND FROM B:PostFile USE B:PostFile DELETE ALL ENDIF ENDIF RELEASE ALL RETURN

.

4

\*\*\*\*\*\*\*\* \* This program is called by the Accounts.PRG file and provides \* choices as to which checks are to be prepared for posting and × printing. Paying salaries has another menu level to allow partial payments to
 selected employees (e.g., leave of absence, when an employee does not \* work a full two week stretch, etc.)
\* The checkbook balance and next check number must be confirmed \* before either of the procedures can be performed. RESTORE FROM B:Constant ERASE @ 3, O SAY 'CHECK NUMBER: '+NEXTCHECK+' BALANCE: '+STR(MBalance,9,2) 2 1 Do these match the checkbook? C to CONTINUE,' ? 2 . ? 1 <Return> to change.' 2 WAIT TO Continue IF !(Continue) <> 'C' RELEASE All RETURN ENDIF STORE T TO Paying DO WHILE Paying ERASE @ 5,20 SAY ' @ 7,20 SAY ' @ 10,20 SAY ' 1> PAY BILLS 2> PAY SALARIES <RETURN>' WAIT TO Action IF Action = '1' USE B:PostFile \* Can abort if any entries in the Postfile. COUNT FOR .NOT. \* TO Any IF Any = 0DO PayBills ELSE ? 'The POSTING file has '-STR(Any,5)+' bills in it.' ? 'Do you still want to pay bills now (Y or N)?' WAIT TO Conti<sup>~</sup>ue IF !(Continue) = 'Y' DO PayBills ELSE RELEASE All ENDIF ENDIF ELSE IF Action = '2' DO PayEmps

.

```
ELSE
RELEASE All
RETURN
ENDIF 2
ENDIF 1
STORE T TO Paying
ENDDO Paying
```

. .

\*\*\*\*\*\*\*\* PAYBILLS COMMAND FILE \*\*\*\*\*\*\*\*\* Before this procedure can be accessed, the check number and balance must be verified in the PAYMENU command file, which calls it. This is one of the longer files, but the individual portions of ¥ it are not too complicated. Repetitive procedures in the main locp (controlled by the variable "Finished") could have been put in \* separate command files to make this file easier to understand and \* maintain, but this way it minimizes disk accesses and increases speed. This file finds bills to be paid in the CostBase, generates the \* next check number, writes a check in the CheckFil and maintains the checkbook balance. The next check number and checkbook balance are recalled from a file called Constant.MEM. The final values for both of these are \* stored in the same file after all the bills have been paid. ¥ The date is entered once at the start of the procedure, then is \* automatically inserted into each entry. The date is checked to see that it is in the YYMMDD format, and that the values are within possible limits (month from 1 to 12, day from 1 to 31, year=ThisYear). ¥ Entries must include at least the name of the party being paid. Balances are automatically computed and shown to the operator. If several entries are made against a single check number (the \* operator has this option), these are added and shown as a single item ¥ in the printout. **RESTORE FROM B:Constant** DO GerDate SELECT PRIMARY USE B:CostBase INDEX B:\$Supp \* Initialize. "New" is used to determine whether the program should \* generate a new check number or use the old one (where several bills to \* a single supplier are being paid). "Finished" is the control variable \* that determines whether we should run through the procedure again, or \* are done paying bills. STORE 'N' TO New STORE 'N' TO Finished DO WHILE !(Finished) <> 'F' STORE. "C" TO Entering DO WHILE ! (Entering) = 'C' ERASE Ø 3, 0 SAY 'CHECK NUMBER: '+NextCheck+' BALANCE; '+STR(MBalance,9,2) ? CHR(7) ė 4,0 ACCÉPT ' MAKE CHECK TO ' TO MName ACCEPT ' INVOICE NUMBER ' TO MBill:Nmbr ENTER AMOUNT ' TO Temp STORE !(MName) TO MName STORE !(MBill:Nmbr) TO MBill:Nmbr STORE VAL(Temp) TO MAmount STORE MAmount\*1.00 TO MAmount 6,19 SAY MName 7,19 SAY MBill:Nmbr 8,19 SAY MAmount 0 ø

```
@ 11, 0 SAY '
                               C TO CHANGE.'
       2 1
               <Return> to continue.'
       WAIT TO Entering
   ENDDO Entering
   IF LEN(MName) > 10
       STORE $(MName,1,10) TO Key
   ELSE
       STORE MName TO Key
   ENDIF
IF Key > ′ ′
   STORE T TO Looking
   @ 11, D SAY "I'M LOOKING, I'M LOOKING!!"
   e 12,0
   ē 13,0
   STORE 0 TO Start
   FIND &Key
   IF # = 0
       2
              GEE, I CAN'T FIND THE NAME. Please check the spelling."
       ? "
       2 11
              Or maybe it hasn't been posted to the COSTBASE yet."
       ? '<Return> to continue.'
       WAIT
       ERASE
   ELSE
       DO PayFind
   ENDIF there is an unpaid bill for the supplier
* "Start" is brought in from PayFind.PRG. If we started at the first
* entry for a name (had only the name), Start=0. If we had more than
* the name, Start contains the record number we started on. Since this
* could be in the middle of the listing, we use "Counter" so that we can
×
  come back to the top of the listing for the name once.
   IF Start > 0
STORE 0 TO Counter
   ELSE
       STORE 1 TO Counter
   ENDIF
   STORE ' ' TO Confirm
   DO WHILE !(Confirm) <> 'P' .AND. .NOT. Looking
       e 9,0
       ?
         RECORD
                         NAME
                                                       AMOUNT
                                                                BILL #':
                 DATE
           + 1
       2
                       '+Name, Amount, Bill:Nmbr, Bill:Date
       DISPLAY '
       ?
       ? CHR(7)
       ? '
                        P to PAY this bill.'
       2.1
                        Q to QUIT without paying,'
       ? 1
                    <Return> to continue.'
    TO Confirm
       ACCEPT '
```

```
IF !(Confirm) = 'Q'
           IF !(New) = 'S'
              STORE STR(VAL(NextCheck)+1,4) TO NextCheck
           ENDIF
           STORE ' ' TO New
          STORE T TO Looking
       ELSE
          IF !(CONFIRM) = 'P'
              STORE STR(#.5) TO Found
              REPLACE Check:Date WITH Date, Check:Nmbr WITH NextCheck
              STORE (MBalance-Amount) TO MBalance
              SELECT SECONDARY
              USE B:Checkfil
              APPEND BLANK
              REPLACE Check:Date WITH P.Check:Date, Name WITH P.Name,;
Check:Nmbr WITH P.Check:Nmbr, Balance WITH MBalance,;
Amount WITH P.Amount, Bill:Nmbr WITH P.Bill:Nmbr
              SELECT PRIMARY
              ERASE
              @ 3, 0 SAY 'CHECK WRITTEN: '+NextCheck+;
                                   NEW BALANCE: '+STR(MBalance,9,2)
              2
              DISPLAY 'PAYMENT MADE: '+Check:Date, Name, Amount, Bill:Nmbr.;
                        Bill:Date OFF
              ?
              ? !
                           S for SAME SUPPLIER (Repeats check #)'
               ? CHR(7)
                              <Return> to continue.' TO New
               ACCEPT '
               IF ! (New) <> 'S'
                  STORE STR(VAL(NextCheck)+1,4) TO NextCheck
               ELSE
                  STORE ' ' TO Confirm
               ENDIF
           ENDIF
           IF !(New) = "S" .OR. !(Confirm) <> 'P'
        If Confirm <> 'P', we rejected the first unpaid bill that was
* shown. Rather than going back to the beginning, the loop below SKIPs
* to the next INDEXed name until we find an unpaid bill, or go beyond
the records for the name we are paying.
The same applies if we want to pay another bill to the same
* supplier (New='S'). Since we are in the file on the name we want
* we SKIP to the next record until we find an unpaid bill or run out
* of records for that name.
         If we had only the name and started with the first unpaid bill we
* stop now since we have looked at all the unpaid bills for that
* supplier.
         If we could have entered the list of records for this supplier in
```

\* the middle (more than the name provided), we look at the unpaid bills \* between where we are and the end of the list, then go up to the first \* entry for that name and check all of the unpaid bills that we had

\*

A-29

\* previously skipped past. This is controlled by Counter. After the second FIND in the command file (below), we stop
 looking when the record number we are on is greater than or equal to \* the number of the record we start on (Start). SKIP DO WHILE Check:Nmbr <> ' ' .AND. Name=Key .AND. .NOT. EOF SKIP ENDDO \* We enter this loop when we reach the end of the records with \* names that match the one we are looking for. If we started with the ¥ first unpaid bill, the record number is greater than Start (because \* Start=0) and Counter=1 (because we set it to that value). The second \* IF below is True and we terminate the search. If Start>0, Counter=0 the first time we run out of records with a matching name, so the program does the ELSE commands below. Start is still >0 and Count is now 1, so the last term in the \* first IF applies. On this second pass when we get to a record number \* >=Start, we drop into the loop and do the IF to terminate the search \* because we have now looked at all the unpaid bills for the name we \* entered. IF EOF .OR. Name <> Key .OR. (# >= Start .AND. Start <> 0; IF (# >= Start .AND. Counter > 0) STORE T TO Looking € 4,0 ? chr(27)+chr(74) We have now looked at all the entries 7 1 ? 1 for '+MName 21 <Return> to continue.' ? CHR(7) IF !(New)='S' STORE STR(VAL(NextCheck)+1,4) TO NextCheck STORE 'N' to New ENDIF WAIT 1 ELSE STORE Counter + 1 TO Counter @ 13, 0 @ 16, 0 SAY "I'M WORKING AS FAST AS I CAN -- HANG ON! " FIND &Key DO WHILE Check:Nmbr <> ' ' SKIP ENDDO ENDIF ENDIF ENDIF is it the right record ENDIF (Q) ENDDO Confirm the record ENDIF (Key) IF !(New) <> 'S' € 4,0 ? Chr(27)+Chr(74)

```
21
                    F if FINISHED.
    ? CHR(7)
ACCEPT '
                        <Return> to continue.' TO Finished
ENDIF
ENDDO Finished
                                     .
RELEASE MName, MBill:Nmbr, Key, MAmount, Start, Found, Looking, New, Change,;
Entering, Counter, Temp, Abort, Continue, Finished, Confirm, Date
SAVE TO B:Constant
USE B:Checkfil
COUNT FOR .NOT. * TO Anv
ERASE
0 3,0
IF ANY=0
                No new checks in the checkfile.'
<Return> to continue.'
     ? !
     WAIT
wmii
ELSE
? 'There are '-STR(Any,5)+' new checks in the CheckFile.'
? 'Do you want to print the checkstubs now (Y or N)?'
     WAIT TO Hardcopy
IF !(Hardcopy) = 'Y'
         DO NameTest
DO CheckStub
     ENDIF
ENDIF
RELEASE All
RETURN
```

.

.

```
This file is called by the PAYBILLS command file after we have
*
  found at least one cost entry for the supplier that we are looking for.
        This file now looks for either the first unpaid bill for the
* supplier (if only the name was specified) or looks for a complete match

    * (if more than the name was specified.)
    * If an unpaid bill meeting the criteria is found, Looking is set to

* False.
        . Otherwise it remains True.
If only the name was used, at this point we are at the first unpaid
* bill for the supplier name.
If more than the name was specified for the search, we could be
anywhere in the indexed list of records for this supplier. If we do
                                                                           If we do not
* want to pay this particular bill, or we want to pay more bills for this
* supplier, we use a short cut in the PAYBILLS command file so that we do
* not have to start at the first record for the name every time. To do
* this, we store the record number that we start at to a variable called
* Start if we have more than the name to look for. Otherwise
                                                               Otherwise, Start =0
STORE T TO Looking
IF MBill:Nmbr > ' '.OR. MAmount > 0
        If we have more than the name, we first check for the bill
er. If this is not found or if the bill has already been paid,
* number.
* the confirming procedure is skipped (Looking set TRUE).
        In this case, we may have entered the list of supplier bills in
* middle of the indexed list. In a later procedure, we may need to go
* back to the top and look at the names we skipped. To do this, if we
* find a record here, we store its number to "Start".
   TF MBill:Nmbr > ' '
       DO WHILE Name=Key .AND. .NOT. EOF .AND. Looking
IF Bill:Nmbr <> MBill:Nmbr
              SKIP
           ELSE
              STORE F TO Looking
           ENDIF
       ENDDO
       * If we're on a new name or the end of the file. Looking is TRUE
       * because we have not found the supplier we were looking for.
       * Otherwise, we have a matching bill number to confirm.
       IF Looking
           7 1
                This BILL NUMBER is not in the costbase.'
           ? '<Return> to continue.'
           WAIT
       ELSE
           IF Check:Nmbr <> ' '
              STORE T TO Looking
               ? 1
                     This bill paid on '+Check:Date+', check '+Check:Nmbr
              ? '<Return> to continue.'
              WAIT
           ENDIF
       ENDIF
```

```
ELSE
```

```
* If no bill number, look for the amount and an unpaid bill. If not
* found, skip the confirmation procedure.
DO WHILE Name=Key .AND. .NOT. EOF .AND. Looking
IF Amount <> MAmount .OR. Check:Nmbr <> ' '
                SKIP
            ELSE
                STORE F TO Looking
            ENDIF
        ENDDO
* If we're on a new name or the end of the file, Looking is TRUE.
* Otherwise, we have an unpaid bill to confirm.
        IF Looking
? ' No unpaid bill for this amount and this supplier.'
? '<Return> to continue.'
            WAIT
        ENDIF
    ENDIF
* If we found a matching record, store its number to Start
    IF .NOT. Looking
STORE # TO Start
    ENDIF
ELSE
* If we have only the name, find the next unpaid bill
DO WHILE Name=Key .AND. .NOT. EOF .AND. Looking
IF Check:Nmbr <> '
           SKIP
        ELSE
           STORE F TO Looking
        ENDIF
    ENDDO
         If we're on a new name or the end of the file, Looking is TRUE
¥
* because we did not find the supplier we were looking for. Otherwise,
* we have an unpaid bill to confirm.
    IF Looking
                There are no unpaid bills for this supplier.'
        2 1
        ? '<Return> to continue.'
        WAIT
    ENDIF
ENDIF
RETURN
```

```
* Does normal payroll processing or exceptions. Called by Paymenu.
SET TALK OFF
STORE T TO Salaries
DO WHILE Salaries
   ERASE
      3,20 SAY '
6,20 SAY '
                      PAYROLL FUNCTIONS
   ê
                      >> NORMAL PAYROL'L
>> PARTIAL PAYMENT(S)
>> SKIP EMPLOYEE(S)
   ē
                                                     .
   é
      7,20 SAY '
       8,20 SAY '
   Ð
   @ 10,20 SAY '
WAIT TO Actic
                            <RETURN>'
             Action
   DO CASE
       CASE Action = "1"
          DO Pavroll
       CASE Action = "2"
          ERASE
          2
          ? 'This procedure allows you to pay less than a full'
? 'salary if for some reason an employee skipped days'
            'of work that are not to be paid for. Do you want to'
           ?
            'continue (Y or N)?'
           2
          WAIT TO Continue
          IF !(Continue) = 'Y'
              RESTORE FROM B:Constant
              USE B: Personne
              ? 'Select the employee number for partial payment:'
              · ·
                          (Type 0 to quit.)
              ?'NO. NAME 5 OF PAY'
LIST Name, Ratio*100 FOR .NOT. *
              INPUT 'Which number(0 to quit)? ' TO Wipe
STORE INT(Wipe) TO Wipe
              DO WHILE Wipe <> 0
                 GO Wipe
                 ? 'How many days were worked'
                 ? 'since the last regular payday?'
? 'Use decimals if needed (1 hour = 0.1333.)'
                  0
                 INPUT TO Worked
                 STORE Worked/11.0000 TO NewRatio
REPLACE Ratio WITH NewRatio
                 DISP Name, Ratio*100
                 INPUT 'Next (0 to quit)? ' TO Wipe
                 STORE INT(Wipe) TO Wipe
              ENDDO
          ELSE
              LOOP
          ENDIF
```

```
RELEASE All
           2
          ? 'Do you want to SKIP any employees (Y or N)?' WAIT TO Skip
           IF !(Skip) <> 'Y'
             DO Payroll
           ENDIF
       RELEASE Skip
CASE Action = "3"
           ERASE
           2
           ?
           ? 'This procedure allows you to skip a paycheck in the payroll'
? 'procedure. Do you want to continue (Y or N)?'
           WAIT TO Continue
           IF !(Continue) = 'Y'
               RESTORE FROM B:Constant
               USE B:Personne
               ? 'Select the number of the employee to skip:'
? ' (Type 0 to quit.)'
                           (Type 0 to quit.)'
               ?'NO.
                          NAME
                                                     SKIP'
               2
               LIST Name, Paid FOR .NOT. *
               INPUT 'Which number (0 to quit)? ' TO Wipe
STORE INT(Wipe) TO Wipe
               DO WHILE Wipe <> 0
                   GO Wipe
                   REPLACE Paid WITH T
                   - 2
                                                       SKIP'
                   ?'NO.
                              NAME
                   DISP Name, Paid
                   INPUT 'Next? ("O"to quit) ' TO Wipe
STORE INT(Wipe) TO Wipe
               ENDDO
           ENDIF
           RELEASE All
           ?
           ? 'Do you want to pay a partial salary'
? 'to any employees (Y or N)?
           WAIT TO Part
           IF !(Part) <> 'Y'
               DO Payroll
           ENDIF
           RELEASE Part
        OTHERWISE .
           RELEASE ALL
           RETURN
                                                                            .
        ENDCASE
STORE T TO Salaries
ENDDO Salaries
```

This command file generates payroll check stubs showing all \* deductions; gets the next check number and writes a check in the CheckFile, showing the new balance; and stores the salaries and
 deductions in a database called Hold81. This file is used to store
 the monthly, quarterly and annual FIT, FICA, SDI and SIT deductions.
 The deductions are not picked up from tax tables because there are so # few employees. Instead, they are obtained from the individual # employee records in the Personnel database. # Constants.MEM keeps track of the FICA and SDI percentages and their maximums, as well as the constant for ThisYear. Changes can be . \* thus made in a single spot and will be correct in all the programs in ¥ the accounting system. The file is quite long, but breaks down into simpler modules: -I: Get the date and End of Month, Quarter and Year flags. II: Compute all deductions and net pay for an individual employee, place this in the employee record in Personne.DBF \* III: Operator verifies deductions and payroll stub is printed. IV: Paycheck is written to the Checkfil and all amounts are \* ÷ placed into the Hold81 summary file. V: When all individuals have been paid, the Hold81 summary file is updated if it is the end of month, quarter or year. ٠ VI: Print out the summary file and data so that the physical ¥ checkbook can be updated (computer does not print our checks). VII: Delete transient constants, save others back to \* Constant.MEM for system use. Payroll is called by Payemps. \*\*\*\*\*\*\*\*\*\*\*\*\*\*\*\*\*\*\*\*\*\*\*\*\*\*\*\*\*\*\*\* \*\*\* I. Get date and pay period flags \*\* **RESTORE FROM B:Constant** DO GetDate STORE 'Y' TO GetWhen DO WHILE !(GetWhen) = "Y" ERASE @ 1,18 SAY "PAYROLL PROCESSING" STORE " " TO EOY @ 4,8 SAY 'Want to change the date?' GET Date @ 5,8 SAY '(Press <Return> if okay.). READ @ 7, 6 SAY "Is it the end of the YEAR?" GET EOY @ 7,35 SAY "(Y or N)" ? CHR(7) READ STORE !(EOY) TO EOY EOY = "Y"STORE "Y" TO EOQ STORE "Y" TO EOM ELSE STORE "N" TO EOY STORE " " TO EOO @ 8, 3 SAY "Is it the end of the QUARTER?" GET EOQ

```
@ 8.35 SAY "(Y or N)"
       ? CHR(7)
       READ
       STORE !(EOQ) TO EOQ
       IF EOQ = "Y"
STORE "Y" TO EOM
       ELSE
           STORE "N" TO EOQ
STORE " " TO EOM
@ 9, 5 SAY "Is it the end of the MONTH?" GET EOM
@ 9,35 SAY "(Y or N)"
? CHR(7)
           READ
           STORE !(EOM) TO EOM
IF EOM <> "Y"
STORE "N" TO EOM
           ENDIF
       ENDIF quarter
   ENDIF year
   ERASE
   @ 4,25 SAY $(Date,1,2)+'/'+$(Date,3,2)+'/'+$(Date,5,2)
@ 6,0 SAY "End of YEAR: "+EOY+" End of QUARTER: "+EOQ+;
                       End of MONTH: "+EOM
                18
   STORE " " TO GetWhen
   2
    2 1
   @ 8,6 say 'The above information MUST be correct.
   ? CHR(7)
* 2nd chance at date and flags
    ACCEPT '
                               Any CHANGES (Y or N)?' TO GetWhen
    STORE 'B:Hold'+STR(ThisYear,2) TO Header
* Computer now does a date and flag check
IF !(GetWhen) <> 'Y'
        IF $(Date,5,2)<'26' .AND. EOM = 'Y'
            2
            2
            ? "Check the info again. It's the end of the month, but the"
? 'date is '+Date-'. Do you want to make changes (Y or N)?'
            ? CHR(7)
            WAIT TO GetWhen
        ENDIF
        IF EOY = 'Y'
            SELECT SECONDARY
            USE &Header
            GO BOTTOM
                Marker = 'Y'
            TF
                ? CHR(7)
                ? 'You blew it -- the end of the year has been done!'
                WAIT
                RELEASE All
                STORE T TO Paying
                RETURN
            ENDIF
```

ENDIF ENDIF ENDDO GetWhen RELEASE GetWhen

\*\*\* II: Calculate deductions and net pay for each individual \*\*\*
\* Compute deductions. Deductions for FICA, FIT, SDI and SIT are kept in
\* the individual employee's Personnel record, rather than getting them \* from tax tables, because there are so few employees. (You have to \* decide what should and should not be computerized.) The "YTDxxx" \* variables are the year totals for these items. Limits and percentages \* for FICA and SDI are obtained from a file called Constant.MEM. These \* are the variables FICACut, FICAMax, FICAEnd, SDICut, SDIMax and SDIEnd. SELECT PRIMARY USE B:Personne REPLACE All FICA WITH (Pay:Rate \*FICACUT+0.005); SDI WITH (Pay:Rate \*SDICUT+0.005) STORE 0 TO Count GO TOP DO WHILE .NOT. EOF IF Paid .OR. \* SKIP ELSE STORE Count + 1 TO Count \*\*\* Save the employee record in case the procedure is ended \*\*\* STORE STR(#,5) TO Payee COPY Record & Payee TO Bak \*\*\* Deductions for partial salary based on number of days worked \*\*\* \*\*\* Ratio is computed in PayMenu.PRG IF Ratio < 1.0000 REPLACE Pay:rate WITH Pay:Rate\*Ratio, FICA WITH FICA\*Ratio, FIT; WITH FIT\*Ratio, SDI WITH SDI\*Ratio, SIT WITH SIT\*Ratio ENDIF \* Deductions and total are computed then stored in the employee record \* FedTemp, Statemp and EmpTemp are used to carry forward values for salaries subject to FICA, SDI and state unemployment insurance to × \* Hold81, the summary file. IF YTDSAL > FICAEnd STORE 0 TO FedTemp REPLACE FICA WITH O ELSE (YTDSal + Pay:Rate) <=FICAEnd REPLACE YTDFICA WITH (YTDFICA + FICA) IF STORE Pay:Rate TO FedTemp ELSE REPLACE FICA WITH (MAXFICA - YTDFICA), YTDFICA WITH

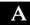

```
MAXFICA
                STORE (FICAEnd - YTDSal) TO FedTemp
            ENDIF
        ENDIF
        IF YTDSal > SDIEnd
STORE 0 TO StaTemp
            REPLACE SDI WITH O
        ELSE
               (YTDSAL + Pay:Rate) <= SDIEnd
REPLACE YTDSDI WITH (YTDSDI + SDI)
STORE Pay:Rate TO StaTemp
            IF
             ELSE
               REPLACE SDI WITH (MAXSDI - YTDSDI), YTDSDI WITH MAXSDI
                 STORE (SDIEnd-YTDSal) TO StaTemp
            ENDIF
        ENDIF
* In California, the employer pays an Unemployment Insurance
* contribution on employee salary up to the amount of UIEnd. There is
* nothing deducted from the employee salary for this, so we keep track
* only of the employer obligation as UISal.
        IF YTDSal > UIEnd
STORE 0 TO EmpTemp
        ELSE
             IF (YTDSal + Pay:Rate) <= UIEnd
                 STORE Pay:Rate TO EmpTemp
             ELSE
                 STORE (UIEnd - YTDSal) TO EmpTemp
             ENDIF
        ENDIF
    REPLACE Net:Pay WITH (Pay:Rate-FICA-FIT-SDI-SIT)
    REPLACE YTDFIT WITH (YTDFIT + FIT)
REPLACE YTDSIT WITH (YTDFIT + SIT)
REPLACE QTDSal WITH (QTDSal + Pay:Rate)
    REPLACE YTDSal WITH (YTDSal + Pay:Rate)
ERASE
    SET PRINT ON
                     '+$(Date,3,2)+'/'+$(Date,5,2)+'/'+$(Date,1,2)+': '+Name;
'+$(SS:Nmbr,1,3)+'-'+$(SS:Nmbr,4,2)+'-'+$(SS:Nmbr,6,4)
GROSS PAY: $'-STR(Pay:Rate,7,2)+' NET PAY: $';
-STR(Net:Pay,7,2)
    ? !
    2 1
    ?
    ?
       1 2
                                            FICA
                                                             FIT
                                                                          SDI
                                                                                         SIT
                                         FiGA FIT 501
+STR(FICA,6,2)+' '+STR(FIT,7,2);
'+STR(SDI,5,2)+' '+STR(SIT,7,2)
'+STR(YTDFICA,7,2)+' '+STR(YTDFIT,8,2);
'+STR(YTDSDI,6,2) +' '+STR(YTDSIT,7,2)
TOTAL GALARY THE OULDED, #1 STR(TTDSIT,7,2)
    2 1
                     THIS CHECK:
                                +!
    2 1
                       THIS YEAR:
                               +1
                                        TOTAL SALARY THIS QUARTER: $'-STR(QTDSa1,9,2)
    ? 1
```

? ' TOTAL SALARY THIS YEAR: \$'-STR(YTDSal,9,2) ? 2 ? \* Pagefeed after every six employee stubs Count  $\geq 6$ ? CHR(12) ΤĒ STORE 0 TO Count ENDIF SET PRINT FF IF EOQ = 'Y' .AND. Paid REPLACE QTDSal WITH 0 ENDIF \*\*\*\*\*\*\*\*\*\*\*\* IV: Record paycheck in Checkfil and Hold81 \*\*\*\*\*\*\*\*\*\*\* \* Now a check is "written" in the CheckFil. SELECT SECONDARY USE B:Checkfil APPEND BLANK AFPEND BLANK
REPLACE Check:Nmbr WITH NextCheck, Check:Date WITH Date;;
Name WITH P.NAME, Amount WITH Net:Pay, Emp:Nmbr;
WITH P.Emp:Nmbr, Client WITH 'OFC', Job:Nmbr WITH 31,;
Descrip WITH 'SALARY', Balance WITH (MBalance - Amount)
STORE (MBalance - Amount) TO MBalance STORE STR(VAL (NextCheck)+1.4) TO NextCheck ERASE @ 3,25 SAY "\*\* DO NOT INTERRUPT \*\*" @ 5,25 SAY "UPDATING MASTER RECORD" ? CHR(7) We keep an aggregate record of payroll and deductions. The
 amounts for each employee are added to the amounts already in the last
 record in the file represented by "Header". (This was set up at the
 start of the "GetWhen" loop earlier, and has the name "B:Hold81" or
 "B:Hold82" or whatever "ThisYear" is.)
 This last record is either a blank (if this is the first payroll \* of the month), or has data from previous salary payments made during \* the current month. At the end of the month, quarter and year, totals \* and a new blank record (except at the end of the year) are added. \* This is done in the next loop. USE &Header If this is a new year, there are no records in the file so we add a blank record. Otherwise, we go to the last record in the file. IF EOF APPEND BLANK

APPEND BLAN ELSE GO BOTTOM ENDIF

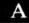

REPLACE Check:Date WITH Date, Payroll WITH (Payroll+Pay:Rate),; FICA WITH (FICA+P.FICA), FICASal WITH (FICASal + FedTemp),; FIT WITH (FIT + P.FIT), SDI WITH (SDI+P.SDI),; SDISal WITH (SDISal + Statemp), SIT WITH (SIT + P.SIT),; UISal WITH (UISal + EmpTemp) SELECT PRIMARY \*\*\* Reset the employee record if he was paid for part time. The Bak \*\*\* \*\*\* file is not deleted here, as each copy command above wipes out \*\*\* \*\*\* the previous contents. \*\*\* IF Ratio <> 1.0000 REPLACE Ratio WITH 1.0000 UPDA FROM Bak ON Emp:Nmbr REPL Pay:Rate,FICA,FIT,SDI,SIT,Net:Pay ENDIF ENDIF (Paid .OR.\*) SKIP ENDDO personnel file \*\*\*\* V: Personnel records are reset and Holdxx is updated \*\*\*\* STORE ' 'TO Completed REPLACE All Paid WITH F USE &Header GO BOTTOM IF EOM ='Y' REPLACE Marker WITH 'M' \* If it's the end of the quarter, we total the amounts for the \* previous three months to a new record and mark it with a 'Q'. IF EOQ = 'Y' STORE STR(#,5) TO Number TOTAL ON Marker TO Quarter FOR # >= (VAL(Number)-2) APPEND FROM Quarter DELETE FILE Quarter DO CASE CASE \$(Date,3,2) = '03' REPLACE Check:Date WITH '1ST' CASE \$(Date,3,2) = '06' REPLACE Check:Date WITH '2ND' CASE \$(Date,3,2) = '09' REPLACE Check:Date WITH '3RD' CASE \$(Date,3,2) = '12' REPLACE Check:Date WITH '4TH' ENDCASE REPLACE Marker WITH 'Q'

```
* If it's the end of the year, we total all the quarterly amounts to a
* new record and mark it with a 'Y'.
      IF EOY = 'Y'
         TOTAL ON Marker TO Annual FOR Marker = 'O'
         APPEND FROM Annual
         REPLACE Marker WITH 'Y', Check:Date WITH 'END'
DELETE FILE Annual
      ENDIF
  ENDIE (EQO = 1Y1)
* If it's the end of a month but not the end of the year, we add a new
* blank record for next month's payroll records.
IF EDY <> 'Y'
      APPEND BLANK
   ENDIF
ENDIF (EOM = 'v')
****** VI: Print payroll summary, transfer checks to costbase ******
USE B:CheckFil
COUNT FOR .NOT. * TO Any
IF Anv=0
   ? 1
         WAIT
ELSE
   USE &Header
   ERASE
   @ 12,25 SAY "CHECK THE PRINTER, THEN PRESS <RETURN>."
? CHR(7)
   WAIT
   ERASE
   SET PRINT ON
   SET MARGIN TO 45
   2 1
                  MASTER PAYROLL FILE SUMMARY: '+$(Date.3.2) +'/':
              +$(Date,5,2)+'/'+$(Date,1,2)
   ?
   ?
                       FICA FICASAL
                                                                   1+:
   ? DATE
            PAYROLL
                                         FIT
                                                  SDI
                                                         SDISAL
                SIT
                        UISal'
   2
   LIST OFF
   SET MARGIN TO 38
   ? CHR(12)
   SET PRINT OFF
  @ 3,25 SAY "*** DO NOT INTERRUPT ***"
@ 5,25 SAY " UPDATING THE COSTBASE"
? CHR(7)
   ERASE
```

Δ

```
USE B:CostBase INDEX B:$Supp
APPEND FROM B:Checkfil
DO CheckStub
ENDIF
****** VII: Dump transient variables, save necessary ones ******
RELEASE Payee,Number,Date,Ratio,Aborted,Printed,EOY,EOQ,EOM,Any,Header,;
Count, FedTemp, StaTemp, EmpTemp, Marker, Paying, Salaries
SAVE TO B:Constant
USE
RELEASE All
DELETE FILE Bak
RETURN
```

```
*********** DEPMENU COMMAND FILE *********
* Select deposits or perform housekeeping on the checkbook.
* Depmenu is called by Accounts.
STORE TO TO Incoming
DO WHILE Incoming
    ERASE
        5,20 SAY '
7,20 SAY '
                           1> ENTER MONEY COMING IN
2> CHANGE OUR CHECK NUMBER '
                                                               1
    0
    0
       9,20 SAY '
                           3> CHANGE CHECKBOOK BALANCE
    6
    2
    ?
    ? 1
                                                    <RETURN>'
    WAIT TO Action
    DO CASE
        CASE Action = '1'
DO Deposits
CASE Action = '2'
            RESTORE FROM B:Constant
            ERASE
            \ell 5,0 SAY 'This is the next check number' GET NextCheck \ell 6,0 SAY 'To leave it unchanged, use the <return>.' \ell 7,0 SAY 'To change it, just type in the new number.'
            READ
            SAVE TO B:Constant
RELEASE All
        CASE Action = '3'
            RESTORE FROM B:Constant
STORE 'Y' TO Change
            DO WHILE !(Change) = 'Y'
                ERASE
                % 5,0 SAY' The current balance is:' GET
? 'To leave it unchanged, use the <return>.'
? 'To change it, just type in the new value.'
                                       The current balance is:' GET MBalance
                READ
                 21
                            Want to change your mind (Y or N)?'
                WAIT TO Change
             ENDDO
             RELEASE Change
             SAVE TO B:Constant
             RELEASE All
        OTHERWISE
            RELEASE All
             RETURN
   · ENDCASE-
    ERASE
    STORE T TO Incoming
ENDDO Incoming
```

-

```
*****************
* This file records any money coming in a file called Deposits. If
 the money is in payment of an invoice, the amount and date of
payment are entered against that invoice in the Invoice file.
4
         The checkbook balance is kept current for each entry.
.
RESTORE FROM B:Constant
ERASE
@ 5,20 SAY ' ENTERING INCOME'
@ 7, 5 SAY 'The STARTING BALANCE is '+STR(MBalance,9,2)
2
       If this does not match the checkbook,'
2
? '
       <Return> to the main menu to change.'
2
21
     C to CONTINUE.'
WAIT TO Continue
IF !(Continue) <> 'C'
   RELEASE All
   RETURN
ENDIF
RELEASE Continue
DO GetDate
SELECT PRIMARY
USE B:Deposits
COPY STRUCTURE TO GetDep
USE GetDep
STORE 'Y' TO Depositing
DO WHILE !(Depositing) <>'F'
    APPEND BLANK
    STORE STR(#,5) TO Number
REPLACE Dep:Date WITH Date
    ERASE
    * Next loop is used when there has been an error in the entry
* (defined as no client or no rate). The operator is shown the
    * previous entries and can make any changes required.
STORE 'T' TO Incorrect
    DO WHILE !(Incorrect) <> 'F'
        Ø 3, 0 SAY ' If a check covers more than one agency invoice,'
Ø 4, 0 SAY ' enter each invoice and amount separately.'
           6,0 SAY ' RECORD NUMBER; '-Number
7,0 SAY ' HOW MUCH' GET Deposit
        e
        0

    e 8,0 SAY 'OUR INVOICE NO' GET Inv:Nmbr
    e 9,0 SAY ' CHECK FROM' GET Payer
    e 10,0 SAY 'THEIR CHECK NO' GET Pay:Nmbr

        @ 11,0 SAY '
                               Comments' GET Comments
```

A-45

```
? CHR(7)
          READ
          REPLACE Payer WITH !(Payer), Comments WITH !(Comments)
          @ 9,15 SAY Payer
@ 11,15 SAY Comments
          IF Payer <> ' '.AND. Deposit > 0
@ 17,5 SAY ' C to CHANGE,'
@ 18,5 SAY '<Return> to continue.'
              ? CHR(7)
              WAIT TO Depositing
IF !(Depositing)='C'
STORE 'T' TO Incorrect
                  ERASE
              ELSE
                  STORE (MBalance + Deposit) TO MBalance
@ 17, 5 SAY ' F if FINISHED,'
                  ? '
                  ? CHR(7).
                  WAIT TO Depositing
                  STORE 'F' TO Incorrect
              ENDIF
          ELSE
              @ 15,5 SAY 'CHECK WRITER or AMOUNT missing.'
              ?
               2 1
                             F if FINISHED,'
               ? !
                         <Return> to correct the record.'
               ? CHR(7)
              WAIT TO Depositing
               ERASE
               IF !(Depositing)= 'F'
                  DELETE RECORD &Number
STORE 'F'TO Incorrect
               ELSE
                  ERASE
                  STORE 'T' TO Incorrect
              ENDIF
          ENDIF
       ENDDO Incorrect
  ENDDO Depositing
  RELEASE Change, Date, NoDate, Depositing, Number, Update, New, Incorrect SAVE TO B:Constant
   COUNT FOR .NOT. * TO Any
ERASE
   IF Any = 0
       ? 'No deposits to add to the file.'
? 'Press any key to continue.'
       ? CHR(7)
       USE
```

WAIT ELSE DO DepPrint \* The next portion of this program uses the Primary and Secondary \* work areas to record payments received against agency invoices \* in the record for that invoice in the Invoices file. Both work \* areas are necessary so that we can compare each record in the \* GetDep file against all of the records in the Invoices file. DO DepTrans USE B:Deposits APPEND FROM GetDep ENDIF there are deposits to add to the file DELETE FILE GetDep RELEASE All RETURN

.

\*\*\*\*\*\*\*\*\* DEPPRINT COMMAND FILE \*\*\*\*\*\*\*\* \* Prints valid deposits in the GetDep file. It is called by \* \* Deposits. @ 5,10 SAY 'To print the deposits you just entered,' @ 6,10 SAY 'press <Return>.' ? CHR(7) WAIT SET PRINT ON ? ' DATE PAID BY AMOUNT INV # COMMENTS: ' ? GO TOP STORE 0 TO Count DO WHILE .NOT. EOF DISPLAY OFF Dep:Date, Payer, Deposit, Inv:Nmbr, Comments FOR .NOT. \* SKIP STORE Count+1 TO Count IF Count=10 STORE O TO Count WAIT ENDIF ENDDO SUM Deposit TO Temp 7 ? ' The Total deposit is ' + STR(Temp,9,2) ? ? ' The final balance is ' + STR(Mbalance,9,2) ? SET PRINT OFF RELEASE Count, Temp RETURN

```
********** DEPTRANS COMMAND FILE *********
* Applies deposits from the GetDep file against the matching invoices
* in the Invoices file as payments are received against them.
* Deptrans is called by deposits.
                                         ***************
GO TOP
ERASE
DO WHILE .NOT. EOF
STORE STR(#.5) TO Number
   @ 6.20 SAY 'RECORD NUMBER '+Number
   ? CHR(7) + CHR(27) + CHR(74)
IF Inv:Nmbr=' '.OR. *
       SKIP
   ELSE
       ø
           7,20 SAY 'INVOICE NUMBER '+Inv:Nmbr
       STORÉ Inv:Nmbr TO Key
       SELECT SECONDARY
       USE B:Invoices INDEX B:Invoices
       FIND &Key
       STORE T TO Again
STORE 'T' TO Decision
       IF # = 0
           DO WHILE Again
               9,15 SAY 'THIS INVOICE NUMBER IS NOT IN THE INVOICE FILE. '
9 11,15 SAY ' E to EDIT it.
                                    E to EDIT it.
C to CONTINUE.
               @ 12,15 SAY '
               2
               ? CHR(7)
               WAIT TO Decision
IF !(Decision) = 'E'
                  SELECT PRIMARY
                  EDIT &Number
SELECT SECONDARY
STORE F TO Again
               ELSE
                  IF !(Decision) = 'C'
                      STORE F TO Again
                  ELSE
                      STORE T TO Again
                  ENDIF C
               ENDIF E
           ENDDO (Again)
        ELSE
           REPLACE Amt:Rcd WITH (Amt:Rcd + Deposit), Date:Rcd WITH Dep:Date
        ENDIF O
        SELECT PRIMARY
        * We do not skip to the next record if the record was edited.
* This allows us to run the edited record thru the process again.
        IF !(Decision) <> 'E'
           SKIP
        ENDIF
    ENDIF no invoice number or record deleted
 ENDDO the transfer
```

```
**************
* Selects the appropriate action to be taken with insertion orders
* (instructions from our ad agency to magazine publishers). Iomenu
* is called by Accounts.
STORE T TO Inserting
DO WHILE Inserting
    ERASE
       7,20 SAY '
9,20 SAY '
                       1> ENTER INSERTION ORDERS'
2> EDIT INSERTION ORDERS'
3> REVIEW/PRINT INSERTION ORDERS'
BY CLIENT & MAGAZINE'
    ø
    ā
    @ 11,20 SAY '
    @ 12,20 SAY '
   @ 14,20 SAY '
WAIT TO Action
                             <RETURN>'
    DO CASE
       CASE Action = "1"
           DO IOPost
       CASE Action = "2"
           STORE "Y" TO Changing
           DO WHILE !(Changing)='Y'
               USE B: Inserts
              IF EOF
                  ? 'There are no entries in the INSERTION ORDER file.'
STORE "N" TO Changing
               ELSE
                  STORE IO: Nmbr TO First
                  GO BOTTOM
                  STORE IO: Nmbr TO Last
                  ERASE
                      3,15 SAY 'EDITING INSERTION ORDERS '+First+'thru '+Last
5,15 SAY '^W to SAVE, ^Q to CANCEL changes you make.'
6,15 SAY '^R for PREVIOUS, ^C for NEXT'record if MORE = T'
                  ø
                  0
                  e
                  2
                  ?
                  ACCEPT 'Which ORDER NUMBER do you want to EDIT?' TO Order USE B:Inserts INDEX B:Inserts
                  FIND &Order
                  IF #=0
                      ? 'That insertion order is not in the file.'
                      ? 'Do you want to continue (Y or N)?'
WAIT TO Changing
                  ELSE
                      STORE STR(#.5) TO Number
                      Edit &Number
                      REPLACE Client WITH !(Client), Ad WITH !(Ad), Magazine WITH;
                               !(Magazine)
                      ? 'Do you want to edit any other insertion orders (Y or N)?' WAIT TO Changing
                  ENDIF
               ENDIF
```

ENDDO Changing RELEASE All CASE Action = '3' DO IOReview OTHERWISE RELEASE All RETURN ENDCASE STORE T TO Inserting ENDDO Inserting

4

```
* Gets information for insertion orders (instructions to magazine
RESTORE FROM B:Constant
DO GetDate
USE B:Inserts
COPY STRUCTURE TO GetInserts
USE GetInserts
STORE ' ' TO New
STORE 'Y' TO Inserting
DO WHILE !(Inserting)<>'F'
   APPEND BLANK
   STORE STR(#,5) TO Number
   REPLACE IO:Date WITH Date, IO:Nmbr WITH Next:IO
  ERASE
* Next loop is used when there has been an error in the entry
* (defined as no client or no rate).
STORE 'T' TO Incorrect
DO WHILE !(Incorrect) <> 'F'
   ERASE
   @ 4,0 SAY ' INSERTION ORDER: '+IO:Nmbr
@ 4,30 SAY ' DATE:'+Date
   2
   @ 6,0 SAY ' RECORD NUMBER: '-Number
IF !(New) = 'S'
      @ 7,0 SAY '
                        OUR CLIENT ;" + MClient
   ELSE
                        OUR CLIENT ' GET MClient
        7,0 SAY '
      0
      STORE !(MClient) TO MClient
   ENDIF
     8,0 SAY '
                     JOB NUMBER ' GET Job:Nmbr
   ê
     9,0 SAY ' AD DESCRIPTION ' GET Ad
   e
   6 3AY ' HOW MUCH SPACE ' GET Space
@ 12,0 SAY ' WHIWHIMMGISSINE ' GET Magazine
@ 13,0 SAY ' WHIWHIMMGISSINE ' GET Magazine
@ 13,0 SAY ' DISCOUNT RATE ' GET Times
   @ 14,0 SAY '
   READ
   REPLACE Net:Cost WITH Gross:Cost*0.8500, Client WITH MClient,;
           Ad WITH !(Ad), Magazine WITH !(Magazine), Issue WITH !(Issue)
     7,18 SAY Client
     9,18 SAY Ad
   ø
   @ 11,18 SAY Magazine
   @ 12,18 SAY Issue
                NET SPACE COST ' GET Net:Cost
   @ 15,0 SAY '
   IF Client <> ' '.AND. Gross:Cost > 0 .AND. Job:Nmbr > 99
```

```
A-52
```

```
@ 18,5 SAY ' C to CHANGE,'
@ 19,5 SAY '<RETURN> to continue.'
       ?
       WAIT TO New
IF ! (New)='C'
                                 .
           STORE 'T' TO Incorrect
       ELSE
           @ 17, 5 SAY ' F if FINISHED,'
@ 18, 5 SAY ' S for SAME insertion order,'
@ 19, 5 SAY '<Return> for NEXT insertion order,'
@ 21, 0 SAY '
           ACCEPT TO New
           IF !(New) <> 'S'
                IF VAL(Next:IO) < 9999
STORE STR(VAL(Next:IO)+1,4) TO Next:IO
                ELSE
                    STORE '1001' TO Next:IO
               ENDIF
           ENDIF
           STORE 'F' TO Incorrect
       ENDIF
        STORE New TO Inserting
   ELSE
        ?
        ?
        ?
        ?
        2
        2
        ? ' CLIENT, JOB or RATE missing.'
        2
        ? !
                     F if FINISHED,'
                  <Return> to correct the record.'
        ? !
        WAIT TO Inserting
IF !(Inserting) = 'F'
            DELETE RECORD &Number
STORE 'F' TO Incorrect
        ELSE
            STORE 'T' TO Incorrect
        ENDIF
    ENDIF
ENDDO Incorrect
ENDDO Inserting
RELEASE Date, NoDate, Inserting, Number, Update, New, Incorrect
SAVE TO B:Constant
COUNT FOR .NOT. * TO Any
ERASE
IF Any = 0
    ? 'No insertions to add to the file.'
? 'Press any key to continue.'
    USE
```

```
WAIT
ELSE
     SE
@ 5,10 SAY 'To print the insertions you just entered,'
@ 6,10 SAY 'press <Return>.'
WAIT TO Number
*"Number" determines the starting record number for the printout
     SET PRINT ON
                                                                             NET X DATE
     ? 'IO # MAGAZINE
                                             ISSUE
                                                            JOB
                                                                    AD
                                                          GROSS
                          +'SPACE
    ?
     * "Output" and "Condition" needed in
* the Printout Command file
STORE 'Y' TO Output
STORE 'OFF' TO Condition
OP Print 'F' TO Condition
     DO Printout
     ERASE
     0.5,20 SAY 'UPDATING THE INSERTION ORDER FILE'
USE B:Inserts INDEX B:Inserts
     APPEND FROM GetInserts
ENDIF
DELETE FILE GetInserts
RELEASE All
RETURN
```

A

.

```
* Provides insertion order displays and printout.
*
    The operator can select all the insertions for the client, or can
* select only those for a particular magazine.
* Ioreview is called by Iomenu.
SET TALK OFF
USE B: Inserts
STORE ' ' TO Again
DO WHILE !(Again) <> 'F'
STORE ' ' TO MClient
   STORE '
                           ' TO Magazine
    STORE ' ' TO Hardcopy
   STORE ' ' TO Other
   ERASE
   @ 2,11 SAY ' MEDIA SUMMARY:'
@ 4,11 SAY 'ENTER CLIENT CODE' GET MClient
@ 5,11 SAY ' MAGAZINE NAME?' GET MMagazine
                          P to PRINT' GET Hardcopy
    ē
      6,11 SAY '
    READ
   HEAD
IF MClient = ' '
@ 9, 0 SAY ' '
? ' CLIENT missing.'
? ' F if Finished,'

       ? ' <Return> to continue.'
       WAIT TO Again
    ELSE
       STORE !(MClient) TO MClient
       STORE !(MMagazine) TO MMagazine
       STORE !(Hardcopy) TO Hardcopy
       @ 4,29 SAY MClient
       @ 5,29 SAY MMagazine
       @ 6,29 SAY Hardcopy
       @ 9, 0 SAY ' '
       ACCEPT 'Type C to CHANGE any entries' TO Changes
IF !(Changes) = 'C'
STORE ' ' TO Again
           ERASE
       ELSE
           IF MMagazine >'
              STORE TAIM(MMagazine) TO MMagazine
STORE '.AND. Magazine=MMagazine' TO Condition
           ELSE
              STORE CHR(0) TO Condition
           ENDIF
           IF !(Hardcopy) = 'P'
STORE 'TO PRINT' TO Hardcopy
           ELSE
              STORE CHR(0) TO Hardcopy
           ENDIF Hardcopy
```

```
SET HEADING TO MEDIA SUMMARY FOR &MClient &MMagazine
REPORT FORM Media &Hardcopy FOR Client=MClient &Condition
? ' F if Finished,'
? ' <Return> to continue.'
WAIT TO Again
ERASE
ENDIF okay to do the report
ENDIF
ENDIF
ENDDO Again
ERASE
RELEASE All
RETURN
```

```
* is a summary of the total billed on any given invoice. This latter
* file can be used to set up an accounts receivable system, as it has
* fields for storing how much has been received in payment against an
* invoice and when that amount was received (filled in by the
* Deposits.PRG file). Invmenu is called by Accounts.
                                                                                ***********
FRASE
STORE T TO Invoicing
DO WHILE Invoicing
                           1> BILL CLIENTS BY JOB'
2> EDIT INVOICES and BILLINGS'
3> REVIEW/PRINT INVOICES and BILLINGS'
        5,20 SAY '
7,20 SAY '
    ø
    0
    0
        9,20 SAY '
    @ 12,20 SAY '
                                  <RETURN>'
    WAIT TO Action
    DO CASE
        CASE Action = '1'
            DO Invoices
        CASE Action = '2'
STORE 'Y' TO Changing
            DO WHILE !(Changing) = 'Y'
                ERASE
                 ? '
                               J to edit individual job billings,'
                21
                           <Return> to edit the summary invoices.'
                WAIT TO Which
                 IF !(Which) = 'J'
                     STORE 'Billings' TO Database
                ELSE
                     STORE 'Invoices" TO Database
                 ENDIF
                 USE B:&Database
                 STORE Inv: Nmbr TO First
                GO BOTTOM
                 STORE Inv:Nmbr TO Last
                 ERASE
                     3,10 SAY 'EDITING '+!(Database)
3,35 SAY First+'thru '+Last
5,10 SAY '^W to SAVE, ^Q to CANCEL changes you make.'
6,10 SAY '^R for PREVIOUS, ^C for NEXT record.'
                 ā
                 e
                 ø
                 ø
                 à
                     8,10 SAY 'Which INVOICE NUMBER do you want to EDIT?'
                    I(Which) = J'
                 TF
                     e_{0}^{(1)}, 10 SAY 'This takes you to the FIRST ENTRY for that number.' e_{10}^{(1)}, 10 SAY 'Use °C to look at the rest of them.'
                 ENDIF
                 ACCEPT TO Invoice
                 USE B:&Database INDEX B:&Database
                 FIND &Invoice
                 IF #=0
                     ?
                     ? 'That invoice number is not in the file.'
                     ? 'Do you want to continue (Y or N)?'
WAIT TO Changing
```

```
ELSE
                   STORE STR(#.5) TO Number
                   Edit &Number
                   REPLACE Sales:Tax WITH 0.06*Taxable
REPLACE Client WITH !(Client)
IF !(Which) = 'J'
                       REPLACE Descrip WITH !(Descrip), PO:Nmbr WITH !(PO:Nmbr)
                   ENDIF
                   ? 'Do you want to edit any other invoices (Y or N)?'
                   WAIT TO Changing
               ENDIF
           ENDDO Changing
           RELEASE All
       CASE Action = '3'
           ERASE
           @ 4, 0 SAY ' '
                      J to see individual job billings,'
<Return> to see the summary invoices.'
           ? '
           21
           WAIT TO Which
           IF !(Which) = 'J'
               STORE 'Billings' TO Database
           ELSE
               STORE 'Invoices' TO Database
           ENDIF
           USE B:&Database
           STORE 'Y' TO Reviewing
DO WHILE !(Reviewing)='Y'
               GO BOTTOM
               STORE STR(#,5) TO Last
               ERASE
               @ 5,10 SAY 'The '+!(Database)+' file has '-Last-' entries.'
@ 7,10 SAY '<Return> to see the entire file, or'
@ 8,10 SAY 'enter the record number to start on.'
               ACCEPT TO Number
                                                                                  1.2
               ? 'Do you want to print the file now (Y or N)?'
               WAIT TO Output
               IF !(Output)='Y'
                   SET PRINT ON
               ENDIF
               STORE CHR(0) TO Condition
               Do Printout
SET PRINT OFF
               ? 'Do you want to see it again (Y or N)?'
WAIT TO Reviewing
               ERASE
           ENDDO Reviewing
           RELEASE All
       OTHERWISE
           RELEASE All
           RETURN
    ENDCASE
    ERASE
    STORE T TO Invoicing
ENDDO Invoicing
```

. . .

\* This file accepts inputs for involces to clients. Individual projects \* and items are stored in the Billings data file. Any number of items \* may be entered using a single invoice number. Invoice numbers are \* automatically generated by the computer and stored in the \* Constant.Mem file. After all the job billings have been entered, they are summarized
 by invoice number and the data is stored in the Invoices file. ¥ A printout of items billed and invoice totals is provided. \* Invoices is called by Invemenu. **RESTORE FROM B:Constant** DO GetDate USE B:Billings COPY STRUCTURE TO GetCosts USE GetCosts STORE ' ' TO Billing DO WHILE !(Billing) <>'F' APPEND BLANK STORE STR(#,5) TO Number REPLACE Inv:Date WITH Date, Inv:Nmbr WITH Next:Inv ERASE STORE 'T' TO Entering DO WHILE !(Entering) <> 'F' ERASE 

 0
 3,0
 SAY 'INVOICE NUMBER '+Next:Inv

 0
 3,0
 SAY '
 DATE '+Inv:Date

 0
 5,0
 SAY '
 RECORD NUMBER: '-Number

 IF !(Billing) = 'S'

 7,0 SAY ' CLIENT: '+ MClient 6 REPLACE Client WITH MClient 07,0 SAY ' ENDIF ELSE CLIENT ' GET Client 8,0 SAY ' JOB NUMBER ' GET Job:Nmbr 9,0 SAY 'TAXABLE AMOUNT ' GET Taxable e @ 10,0 SAI 'TAXFREE AMOUNT ' GET TaxFree @ 11,0 SAY ' P. O. NUMBER ' GET PO:Nmbr @ 12,0 SAY ' DESCRIPTION ' GET Descrip READ STORE ((Client) TO MClient REPLACE Client WITH MClient, Descrip WITH !(Descrip),; PO:Nmbr WITH !(PO:Nmbr) @ 7,16 SAY Client @ 11,16 SAY PO:Nmbr @ 12,16 SAY Descrip IF Taxable > 0 REPLACE Sales:Tax WITH 0.06\*Taxable @ 13,0 SAY ' SALES TAX'GET Sales:Tax ENDIF IF Job:Nmbr < 100 @ 16,0 SAY ' JOB not 3 digits.'

```
IF MClient <> ' ' .AND. (Taxable > 0 .OR. TaxFree > 0)

@ 17,0 SAY ' C to CHANGE this entry.'

? ' <Return to continue i
            WAIT TO New
            IF !(New)='C'
                STORE 'T' TO Entering
            ELSE
                @ 16, 0 SAY '
@ 17, 0 SAY '
                                            F if FINISHED.
                                        S for SAME invoice number,'

<Return> for NEXT invoice number.'
                0 18, 0 SAY '
0 19, 0 SAY '
                ACCEPT TO New
                IF !(New) <> 'S'
                    STORE STR(VAL(Next:Inv)+3,5) TO Next:Inv
                ENDIF
                STORE 'F' TO Entering
            ENDIE
            STORE New TO Billing
        ELSE
            @ 17,0 SAY '
                                       CLIENT or AMOUNT missing.'
            ?
            ? !
                          F if FINISHED,'
            2 1
                       <Return> to correct the record.'
            WAIT TO Billing
            IF !(Billing)= 'F'
                DELETE RECORD &Number
STORE 'F' TO Entering
            ELSE
                STORE 'T' TO Entering
            ENDIF
       ENDIF
ENDDO Entering
ENDDO Billing
RELEASE Billing, Entering, MClient, Task, Number, Date, New
SAVE TO B:Constant
PACK
GO TOP
ERASE
IF EOF
    ? 'No invoices to add to the file.'
    ? 'Press any key to continue.'
    WAIT
ELSE
   e 5,20 SAY '**** DO NOT INTERRUPT *****

@ 7,20 SAY 'UPDATING BILLINGS AND INVOICES'

* Costs entered are totalled by invoice number to Scratch because
    * several job costs can be entered against each invoice number.
   * Amounts are adjusted for one client who always pays promptly and
* takes a 2% discount. Each invoice is totalled. Temp has only
    * summary data needed for a printout.
```

USE B:Invoices COPY STRUCTURE TO Scratch USE GetCosts ERASE @ 5,10 SAY 'When ready & 
@ 6,10 SAY 'press <Return>
@ 6,10 SAY 'press <Return> 5,10 SAY 'When ready to print the billings you just added,' TOTAL ON Inv:Nmbr TO Scratch FIELDS Taxable, Sales:Tax, TaxFree WAIT TO Number SET PRINT ON ? 'ENTRIES BY JOB NUMBER:' ? 'INV # JOB DATE TAXABLE TAX TAXFREE P.O.# DESCRIPTION' \* "Output" is needed in the Printout Command file STORE 'Y' TO Output STORE 'OFF' TO Condition DO Printout \* One of our clients always pays promptly and takes a 2%
\* discount. We do this after the original entries were printed out: REPLACE Taxable WITH 0.980\*Taxable, TaxFree WITH 0.980\*TaxFree, Sales:Tax; WITH 0.980\*Sales:Tax FOR Client = 'SPI' 2 ? 'Updating the BILLINGS database now.' USE B:Billings INDEX B:Billings APPEND FROM GetCosts USE Scratch REPLACE All Amount WITH (Taxable + Sales:Tax + TaxFree) COPY TO Temp FIELDS Inv:Date, Inv:Nmbr, Taxable, Sales:Tax,; TaxFree, Amount REPLACE Taxable WITH 0.980\*Taxable, TaxFree WITH 0.980\*TaxFree, Sales:Tax; WITH 0.980\*Sales:Tax, Amount WITH 0.980\*Amount FOR Client = 'SPI' USE Temp STORE 'Y' TO Output SET PRINT ON ? 'TOTALS BY INVOICE NUMBER:' 2 TOTAL' ? 'DATE INV# TAXABLE TAX TAXFREE DO Printout 2 ? 'Updating the INVOICES database now.' 'USE B:Invoices INDEX B:Invoices APPEND FROM Scratch ENDIF USE DELETE FILE Scratch DELETE FILE Temp DELETE FILE GetCosts RELEASE All RETURN

```
* This command file is a called by the ACCOUNTS.PRG control module.
* It provides detailed choices that relate to reports that the user
* might choose to see or print from the cost database. The functions
* are set up as sub-sub-procedures under the control of this module.
ERASE
STORE T TO Reporting
DO WHILE Reporting
                          1> COSTS BY JOB"
       e
          3,20 SAY
          5,20 SAY '
       e
                          2> FIND & EDIT BILLS'
       6
                     ,
                          3> REVIEW A DATABASE'
4> Quarterly Sales Tax Summary'
          7,20 SAY
       6
          9,20 SAY
       e
        11,20 SAY '
                          5> RE-INDEX THE COSTBASE ON JOB NUMBERS'
         12,20 SAY
                             Make sure you won't need the computer"
                     1
       e
       @ 13,20 SAY '
                             for a while: this takes a long time.'
      @ 17,20 SAY '
WAIT TO Action
                                        <RETURN>'
       DO CASE
          CASE Action = '1'
              USE B:Postfile
              COUNT FOR .NOT. * TO Any
              UP Any > 0
@ 15, 0 SAY CHR(27)+CHR(74)
? 'There are '+STR(Any,5)+' entries in the Postfile.'
? 'Do you still want to do the Job Costs (Y or N).'
                 WAIT TO Continue
                  IF !(Continue) = 'Y'
                     DO JobCosts
                  ENDIF
              ELSE
                 D0 JobCosts
              ENDIF
          RELEASE Any
CASE Action = '2'
              DO FindBills
          CASE Action = '3'
              ERASE
              DISPLAY FILES ON B
              ? 'Which file do you want to review?'
ACCEPT TO Database
              IF FILE("B:"+DATABASE) > 0
                  USE B:&Database
                 DO Review
              ELSE
                  * Erases to end of screen
@ 17,0 SAY CHR(27)+CHR(74)
                 @ 17,0 SAY !(Database) + " isn't on the list, is it?
Check "; + 'your spelling, then hit <Return>'
```

? 'and try again. Or not, as the case may be.'
WAIT
ENDIF
CASE Action = '4'
DO SalesTax
CASE Action = '5'
DO JobsIndx
OTHERWISE
RELEASE All
RETURN
ENDCASE
ERASE
STORE T TO Reporting
ENDDO Reporting

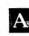

```
********* JOBCOSTS COMMAND FILE ********
* Provides summaries of costs by client and job number. This can
* also be used to summarize all office categories, since they fall
* into these fields.
*
       REPORTS ARE BY JOB NUMBER. Client code is used only in the
* heading. The report is actually prepared based on the job
* number, so accuracy is critical.

    This file works with a partially indexed costbase, so "Unindexed"
    is used to keep track of how many records are not in the index. If

* this gets beyond a specific number, the operator is prompted to
* reindex the Costbase.
* Jobcosts is called by Repmenu.
SET TALK OFF
RESTORE FROM B:Constant
DO GETDATE
STORE 0 TO Unindexed
STORE ' ' TO Again
DO WHILE !(Again) <> 'F'
STORE ' ' TO MClient
STORE ' ' TO MJob:Nmbr
    STORE ' ' TO Hardcopy
    STORE 'N' TO Number
    ERASE
      2,11 SAY 'JOB COST SUMMARY :'
4,11 SAY 'ENTER CLIENT CODE 'GET MCLient
5,11 SAY 'ENTER JOB NUMBER 'GET MJob:Nmbr
6,11 SAY 'P to PRINT 'GET Hardcopy
7,11 SAY 'SHOW BILL NUMBERS 'GET Number
    ø
    e
    ê
    0
    READ
    2
    IF MClient = ' ' .OR. MJob:Nmbr= ' '
        e 9,0
                  CLIENT or JOB NUMBER missing.'
        ? '
                  F if Finished,'
        21
               <Return> to continue.'
        WAIT TO Again
    ELSE
        @ 8.0 SAY CHR(27)+CHR(74)
       ACCEPT ' OPTIONAL JOB DESCRIPTION ' TO Message
STORE TRIM(!(Message)) TO Message
        STORE !(MClient) TO MClient
        STORE !(Hardcopy) TO Hardcopy
STORE !(Number) TO Number
        @ 4,30 SAY MClient
        0 6,30 SAY Hardcopy
0 7,30 SAY Number
        @ 9,30 SAY Message
       ACCEPT "Type C to CHANGE any entries' TO Changes
IF !(Changes) = 'C'
STORE ' ' TO Again
```

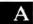

```
ERASE
ELSE
    ERASE
    IF !(Hardcopy) = 'P'
STORE 'TO PRINT' TO Hardcopy
SET PRINT ON
    ENDIF Hardcopy
    IF Number = 'Y'
STORE 'Bill #' TO Other
    ELSE
        STORE CHR(0) TO Other
    ENDIF
    ? $(Date,3,2)+'/'+$(Date,5,2)+'/'+$(Date,1,2)+': COST SUMMARY FOR ';
                      +'&MClient-&MJob:Nmbr'
    ? 1
                       ' + Message
    2
                                               DESCRIPTION
                                                                                     AMOUNT ':
     ? 'DATE
                   NAME
        +' &Other'
    2
    USE B:CostBase INDEX B:$Jobs
    IF Number = 'Y'
        STORE ', Bill: Nmbr' TO Other
     ELSE
        STORE CHR(0) TO Other
     ENDIF
    STORE 0 TO Sum
    STORE 0 TO HowMany
STORE 0 TO LineCnt
STORE 0.TO Spacer
                                                             .
     FIND &MJob:Nmbr
     IF # <> 0
         DO WHILE Job:Nmbr = VAL(MJob:Nmbr) .AND. .NOT. EOF
DISPLAY Next 1 Bill:Date,Name,Descrip+' ',Amount &Other OFF
             STORE Sum + Amount TO Sum
STORE LineCnt + 1 TO LineCnt
STORE Spacer + 1 TO Spacer
             IF Spacer = 10
                 2
                 STORE O TO Spacer
             ENDIF
             IF LineCnt = 50
                  ? CHR(12)
                 STORE O TO LineCnt
STORE O TO Spacer
? 'DATE NAME
                                                        DESCRIPTION';
                                            AMOUNT '
                   + '
                 ?
             ENDIF
             SKIP
         ENDDO
```

.

ENDIF

```
GO TOP
STORE VAL(Name) TO LastReco
USE B:Costbase
STORE O TO Unindexed
GO LastReco
SKIP
DO WHILE .NOT. EOF
DISPLAY Next 1 Bill:Date, Name, Descrip+'
FOR Job:Nmbr = VAL(MJob:Nmbr) OFF
                                                             ', Amount;
    IF Job:Nmbr = &MJob:Nmbr
        STORE Sum + Amount TO Sum
STORE LineCnt + 1 TO LineCnt
STORE Spacer + 1 TO Spacer
        IF Spacer = 10
            STORE 0 TO Spacer
        ENDIF
        IF LineCnt = 50
? CHR(12)
            STORE O TO LineCnt
STORE O TO Spacer
? 'DATE NAME
                                                   DESCRIPTION';
                                    AMOUNT'
              + '
            ?
        ENDIF
    ENDIF
    STORE Unindexed + 1 TO Unindexed
SKIP
ENDDO
 ?
                                                  TOTAL COSTS TO DATE: ' -;
? 1
                                                                  STR(Sum,9,2)
STORE LineCnt + 2 TO LineCnt
STORE 0 TO Spacer
IF LineCnt = 40
? CHR(12)
     STORE O TO LineCnt
ELSE
     ?
     ?
     2
 ENDIF
 USE B:Billings
 ? 'BILLED TO DATE FOR &MClient-&MJob:Nmbr'
 ?
                                                          TAXABLE '+;
                       DESCRIPTION
 ? 'DATE
              INV#
                 TAX
                          TAX FREE'
 ?
 STORE LineCnt + 4 TO LineCnt
```

```
STORE O TO Sum
             STORE O TO T
STORE O TO S
             STORE O TO F
DO WHILE .NOT. EOF
                 IF Job:Nmbr = &MJob:Nmbr
                      Job:Nmbr = &MJOb:Nmbr
DISPLAY Next 1 Inv:Date, Inv:Nmbr, Descrip,STR(Taxable,9,2)+' ';
STR(Sales:Tax,9,2)+' ',TaxFree FOR Job:Nmbr = &MJob:Nmbr OFF
STORE T + Taxable TO T
STORE S + Sales:Tax TO S
STORE F + TaxFree TO F
STORE Sum + Taxable + Sales:Tax + TaxFree TO Sum
STORE LineCnt + 1 TO LineCnt
STORE Spacer + 1 TO Spacer
JF Spacer = 10
                       IF Spacer = 10
                           STORE O TO Spacer
                       ENDIF
                       IF LineCnt = 50
                           ? CHR(12)
                           STORE 0 TO LineCnt
STORE 0 TO Spacer
                            ? 'DATE INV# DESCRIPTION
                                                                          TAXABLE
                                                                                            TAX
                                                                                                       TAX FREE!
                       ENDIF
                  ENDIF
                  SKIP
             ENDDO
             ?
                                                                SUB-TOTALS : '+ STR(T,9,2) + ' ';
             ? '
                                          ' + STR(F,9,2)
                  + STR(S,9,2)+'
             ?
                                                                      TOTAL BILLED TO DATE: ' -;
             ? !
                                                                                           STR(Sum,9,2)
             ? CHR(12)
             SET PRINT OFF
              ? '
                         F if Finished,'
             ? ' F if Finishea,'
? ' <Return> to continue.'
WAIT TO Again
         ENDIF okay to do the report
    ENDIF
ENDDO Again
IF Unindexed > 50
    ERASE
    € 5,0
              There are ' - STR(Unindexed,9) + ' unindexed records'
    ? 1
              in the Costbase. To speed up the JobCosts procedure,'
please reindex from the next menu.'
    ? '
     ? '
     ? '<Return> to continue.'
    WAIT
ENDIF
RELEASE All
RETURN
```

A-67

```
* Indexes the costbase on job numbers to B:Jobs.NDX.
 The method of indexing here allows us to use the index to help find
job numbers for the JobCosts command files, but allows us to do so
.
*
* without having to index the Costbase every time we add a bill.

    The strategy is: before we index the Costbase on job numbers, we
    first store the number of the last record in a record with a job number

* of zero. When the file is indexed, this record is at the top of the
* indexed file ($Jobs) so that we can find it whenever we want to.
Jobsindx is called by Repmenu.
USE B:Costbase
GO BOTTOM
STORE STR(#,5) TO Temp
GO TOP
IF Job:Nmbr = 0
   REPLACE Name WITH Temp
ELSE
   DO WHILE !(Code) <> 'H'
       ACCEPT 'and call Hal.' TO Code
   ENDDO
ENDIF
DELETE FILE B: $. Jobs . NDX
ERASE
& 5,0 SAY 'There are ' + Temp + ' records to index.'
SET TALK ON
INDEX ON Job:Nmbr TO B:$Jobs
SET TALK OFF
RELEASE Temp
                                                                             .
                                  .
RETURN
```

```
* This procedure finds specific bills that we are looking for, then
 allows us to edit them.
The bill can be specified by bill number and/or amount. If you
¥
* decide not to pay a bill that was found specifying more than one item,
* you will be presented theOrest of the entries for the supplier based
* on name only. Findbills is called by Repmenu.
SELECT PRIMARY
USE B:CostBase INDEX B:$Supp
STORE 'N' TO Finished
DO WHILE !(Finished) <> 'F'
   * "Entering" controls a closed loop that allows the operator to
* change the entry if he or she spots an error.
STORE "C" TO Entering
    DO WHILE !(Entering) = 'C'
       ERASE
       0 4,0
ACCEPT ' NAME OF SUPPLIER ' TO MName
ACCEPT ' INVOICE NUMBER ' TO MBill:Nmbr
                      ENTER AMOUNT ' TO Temp
       ACCEPT '
       STORE ! (MName) TO MName
STORE ! (MBill:Nmbr) TO MBill:Nmbr
STORE VAL(Temp) TO MAmount
STORE MAMount*1.00 TO MAmount
       @ 6,19 SAY MName
       e
         7,19 SAY MBill:Nmbr
       @ 8,19 SAY MAmount
                                 C to CHANGE, '
       @ 11, 0 SAY '
                 <Return> to continue."
       * OneByOne is used so that we look at the entire listing for a
       * once. If we could have started in the middle of the list and
       * the bill is not the one we want, we go up to the first listing
* then go through all the entries for the name, one by one. Used
        * in the last loop in this file.
IF Bill:Nmbr > ' '.OR. Amount <> 0
           STORE O TO OneByOne
        ELSE
           STORE 1 TO OneByOne
        ENDIF
        WAIT TO Entering
    ENDDO Entering
    STORE T TO Looking
    @ 11, O SAY "I'M LOOKING, I'M LOOKING!!"
    e 12,0
    0 13.0
    * Now look for a match on the first 10 characters of the name.
                                                                                    This
    * finds the first entry for that supplier, then looks for bill
```

-A

```
* number or amount if we specified them. If not specified, it skips
* through all the entries for the name.
IF LEN(MName) > 10
    STORE $(MName, 1, 10) TO Key
ELSE
    STORE MName TO Key
ENDIF
FIND &Key
@ 11, 0
IF # = 0
    2
    ? "
           GEE, I CAN'T FIND THE NAME. Please check the spelling."
    2 "
         Or maybe it hasn't been posted to the COSTBASE yet."
    ? '<Return> to continue.'
    WAIT
    ERASE
ELSE

* Found at least one entry with a matching name.

STORE T TO Looking

IF MBill:Nmbr = ' ' .AND. MAmount = 0

STORE F TO Looking
        ¥
         If we have more than the name, we first check for the
       * bill number.
       IF MBill:Nmbr > ' '
           DO WHILE Name=Key .AND. .NOT. EOF .AND. Looking
IF Bill:Nmbr <> MBill:Nmbr
                   SKIP
               ELSE
                   STORE F TO Looking
               ENDIF
           ENDDO .
            * If we're on a ~ew name or the end of the file, Looking
           * is TRUE because we have not found the supplier we were
           * looking for. Otherwise, we have a matching bill number
* to confirm.
           IF Looking
               ? ' This BILL NUMBER is
? '<Return> to continue.'
                      This BILL NUMBER is not in the costbase.'
               WAIT
           ENDIF
       ELSE
           * If no bill number, look for the amount.
DO WHILE Name=Key .AND. .NOT. EOF .AND. Looking
IF Amount <> MAmount
                   SKIP
               ELSE
                   STORE F TO Looking
               ENDIF
           ENDDO
```

```
* If we're on a new name or the end of the file, Looking is
               * TRUE. Otherwise, we have an unpaid bill to confirm.
               IF Looking
                  ? ' No bill for this amount and this supplier.'
                  ? '<Return'> to continue.'
                  WAIT
               ENDIF
           ENDIF we have the bill number
       ENDIF we have only the name
   ENDIF there is an unpaid bill for the supplier
STORE 'N' TO Changing
   DO WHILE !(Changing) <> 'Y' .AND. .NOT. Looking
       @ 12,0
       DISPLAY
       ? CHR(7)
                     E to EDIT this record,'
Q to QUIT this supplier,'
<Return> to continue.' TO Changing
       ?
       ?
         .
       ACCEPT '
   IF !(Changing) = 'Q'
       STORE T TO Looking
   ELSĒ
       IF !(Changing) = 'E'
           STORE STR(#,5) TO Found
           EDIT &Number
           ERASE
       ELSE
           If the first record is not the one we want, we skip through
the rest of the entries for the name. We first go on from
           * where we were in the listing (if we had more than the name),
* then go back to the first entry and look at those we had
           * skiped. If we had only the name, OneByOne = 1 and we go
* through the list only once.
           SKIP
           IF EOF .OR. Name <> Key
               IF OneByOne = 0
                   FIND &Key
                   STORE 1 TO OneByOne
               ELSE
                   @ 11, 0 SAY CHR(27) + CHR(74)
? "We've gone through all the entries for " + MName+'.'
                   ? '<Return> to continue.'
STORE T TO Looking
                   WAIT
               ENDIF
           ENDIF we've gone through the list
       ENDIF is it the right record
    ENDIF
ENDDO Changing the record
?
? '
              F if FINISHED finding bills,'
7 1
          <Return> to continue."
? CHR(7)
WAIT TO Finished
ENDDO Finished
```

A-71

named in the command file calling the procedure. Records may be listed conditionally, with or without the record numbers. Records are listed in groups of 10 with a line space between each . \* Processing can be continuous, or can stop after every group. \* group. The listing can start on a specified record number. The files can be re-listed as many times as desired. Printing is optional. The "CHR(X)" commands are for a Diablo 1650\* printer. Review.PRG is called by RepMenu. STORE 'Y' TO Reviewing DO WHILE !(Reviewing)='Y' COPY STRUCTURE EXTENDED TO Temp GO BOTTOM STORE STR(#,5) TO Last ERASE . ? 'The '+!(Database)+' database has '-Last+' entries. They will be shown' ? 'in the groups of 10 records, 50 records to a page if printed.' ? 'Enter new values for defaults or press <Return>: ' ? \*\*\*\* DISPLAY [Field list] [FOR <expression>] [OFF] \*\*\*\* 1 TO First 1 TO PageCnt STORE STORE STORE VAL(Last) TO RecoCnt STORE 'N' TO Pause STORE 'N' TO Partial STORE 'N' TO Conditions STORE 'N' TO Tally STORE 'C' TO Changing DO WHILE ! (Changing) = 'C' 8,10 SAY 'START ON RECORD NUMBER ' GET First 9,10 SAY 'STOP ON RECORD NUMBER ' GET RecoCnt 0 0 9 10 SAY ' STOP ON RECORD NUMBER ' GET RecoOnt @ 10,10 SAY ' START PAGE NUMBERS ON ' GET PageCnt @ 11,10 SAY 'PAUSE EVERY 10 RECORDS ' GET Pause @ 12,10 SAY ' SHOW SELECTED FIELDS ' GET Partial @ 13,10 SAY 'DISPLAY FOR EXPRESSION ' GET Conditions & 10,10 SAY ' SHOW BECORD NUMBERS I GET Toll. 14,10 SAY A SHOW RECORD NUMBERS ' GET Tally ? ? ' C to CHANGE the defaults,'. ? 1 <Return> to continue.' WAIT TO Changing IF !(Changing) = 'C' \* Clear to end of screen @ 15,0 SAY CHR(27)+CHR(74) READ ELSE IF First > VAL(Last) .OR. First <= 0 .OR. RecoCnt > VAL(Last); .OR. RecoCnt <= 0

```
A-72
```

```
@ 15,0 SAY CHR(27)+CHR(74)
             @ 16,0 SAY 'Sorry, wrong number: '-!(Database)+' contains '+;
'records 1 through'+Last+'.'
             ? '<Return> to correct your entry.'
             WAIT
             815,0 SAY CHR(27)+CHR(74)
STORE 'C' TO Changing
STORE 1 TO First
STORE VAL(Last) TO RecoCnt
        ENDIF
    ENDIF
    * Clear to end of screen
@ 15,0 SAY CHR(27)+CHR(74)
ENDDO (Changing)
?
2
?
?
2
?
?
?
2
2
2
2
?
?
IF !(Partial)= 'Y'
         @ 11,0 SAY CHR(27)+CHR(74)
@ 11,0 SAY 'The '+!(Database)+' database consists of these FIELDS:'
USE Temp
                                                                       .
         STORE ' ' TO Choices
DO WHILE .NOT. EOF
STORE Choices+TRIM(Field:Name)+', ' TO Choices
              SKIP
         ENDDO
    STORE $(Choices,2,LEN(Choices)-3) TO Choices
STORE 'Y' TO Unfinished
     DO WHILE !(Unfinished) = '33'
         @ 13, 0 SAY Choices
         USE B:&Database
         ? 'List FIELDS to display (<return> to show all).'
         2
                                 DISPLAY ' TO Partial
         ACCEPT '
         STORE !(Partial) TO Partial
STORE Partial TO String
STORE LEN(String) TO Size
         IF Size =0 .OR. (Size=1 .AND. Partial=' ')
STORE CHR(0) TO Partial
STORE 'N' TO Unfinished
```

A-73

```
ELSE
    ? 'Want to change it (Y or N)?'
WAIT TO Unfinished
    IF !(Unfinished) = 'Y'
         @ 12, 0 SAY CHR(27) + CHR(74)
    ELSE
        @ 10,0 SAY CHR(27) + CHR(74)
? '*** Checking fields ['+Partial+'] : '
                                                                                              .
        STORE 0 TO F
STORE 0 TO Counter
DO WHILE Size >0
STORE Counter + 1 to Counter
            ?? ' *'+STR(Counter + ) to counter
?? ' *'+STR(Counter,2)
STORE @(',', String) TO Mark
IF Mark = 1 .0R. Mark = Size
                 ? 'Uh, oh--trouble: comma cannot be at the ';
                 STORE 0 TO Size
STORE 'Y' TO Unfinished
                 WAIT
             ELSE
                 IF Mark > 0
                     STORE (Mark - 1) TO Size
                 ENDIF
                 STORE T TO Blank
STORE 1 TO Start
                 DO WHILE Blank .AND. (.NOT. Start > Size)
IF $(String, Start, 1)=' '
STORE (Start + 1) TO Start
                     ELSE
                         STORE (.NOT. Blank) TO Blank
                     ENDIF
                 ENDDO
                 IF Start > Size
                    ? 'How on earth can I find a blank field?'
? '<Return> and try again.'
                     STORE 0 TO Size
STORE 'Y' TO Unfinished
                     WAIT
                 ELSE
                     STORE (F + 1) TO F
IF F < 10
                          STORE STR(F, 1) TO Suffix
                     FLSE
                          STORE STR(F,2) TO Suffix
                     ENDIF
                     STORE 'FIELD'+Suffix TO Field
STORE TRIM($String,Start,(Size-Start+1) )) TO &Field
                     IF Mark > 0
```

STORE TRIM(\$(String, (Size + 2))) TO String STORE LEN(String) TO Size ELSE STORE 'N' TO Unfinished STORE 0 TO Size ENDIF Mark > 0 ENDIF Start > Size ENDIF Mark = 1 or Size ENDDO Size ENDIF Unfinished Y ENDIF Size ENDDO Unfinished IF LEN(Partial) > 0 DO headings ? "WE'D DO THE HEADINGS HERE." WAIT ENDIF ELSE STORE CHR(0) TO Partial ENDIF Partial IF !(Conditions) = 'Y' STORE 'Y' TO Unfinished DO WHILE !(Unfinished) = 'Y' @ 11, 0 SAY CHR(27)+CHR(74)
@ 11, 0 SAY 'Specify the EXPRESSION or <Return> to skip.' ? 'DISPLAY &Partial FOR ' ACCEPT TO Expression ? 'Do you want to change the expression (Y or N)?' WAIT TO Unfinished ENDDO IF Expression > ' STORE 'FOR '+Expression TO Conditions ELSE STORE CHR(0) TO Conditions ENDIF ELSE STORE CHR(0) TO Conditions ENDIF IF!(Tally) <> 'Y' STORE 'OFF' TO Tally ELSE STORE CHR(0) TO Tally ENDIF STORE [DISPLAY Next 1 & Partial & Conditions & Tally] TO Command 0 11, 0 SAY CHR(27)+CHR(74)
@ 11, 0 SAY '\*\*\* '+[DISPLAY &Partial &Conditions &Tally]+' \*\*\*' 2

```
? 'is the command that will be performed on the '+!(Database)+' database.'
        C to CHANGE it,'
Q to QUIT with no action,'
<Return> to review the database.'
21
? !
WAIT TO Abort
IF !(Abort) = 'Q'
    STORE CHR(0) TO Reviewing
ELSE
    IF !(Abort) <> 'C'
        ERASE
       ? 'Enter a one-line heading or press <Return> to skip.'
ACCEPT TO Message
STORE !(Message) TO Message
       STORE 0 TO Count
STORE 0 TO PageMark
STORE STR(First,5) TO Number
        GO &Number
        ERASE
        ? 'Do you want to print the listing now(Y or N)?'
ACCEPT TO Hardcopy
IF 1(Hardcopy)='Y'
SET PRINT ON
            DO RevMrgn
        ENDIF
        ERASE
        ? Message
? 'Page '+ STR(PageCnt,3)
        IF Tally = 'OFF'
            ?? ' starts on Recond #'-STR(#,5)
            IF .NOT. ( Partial > ' ' .OR. Conditions > ' ')
                   DO RevHdr
            ENDIF
        ENDIF
            DO WHILE .NOT. EOF .AND. # <= RecoCnt
                &Command
                IF !(Conditions) > CHR(0)
                    IF &Expression
                        STORE (Count +1) TO Count
                    ENDIF
                ELSE
                    STORE (Count + 1) TO Count
                ENDIF
                SKIP
                IF Count=10
                    STORE 0 TO Count
                    * Inserts a space every ten records, then waits.
* The printer is turned off so that "WAIT" does not
```

```
* print on the hardcopy.
                       2
                       SET PRINT OFF
                           !(Pause) = 'Y'
                       TF
                           WAIT .
                       ENDIF
                       IF !(Hardcopy) = 'Y'
SET PRINT ON
                       ENDIF
                       * The following routine prints 50 entries to a page,
* then moves to the next page and prints a heading
                       STORE (PageMark + 1) TO PageMark
                       IF PageMark = 5
                            ? CHR(12)
                           STORE (PageCnt + 1) TO PageCnt
IF INT(PageCnt/7) = PageCnt/7
                           ENDIF
                           ? Message
? 'Page '+STR(PageCnt,3)
                            IF Tally = 'OFF'
                                ?? ' starts on Record #'-STR(#,5)
                                IF .NOT.( Partial > ' ' .OR. Conditions > ' ')
                                    DO RevHdr
                                ENDIF
                            ENDIF
                    STORE 0 TO PageMark
ENDIF PageMark = 5
ENDIF Count = 10
                ENDDO
                * Formfeed on Diablo 1650 printer
                ? CHR(12)
           Y CHR(12)
SET PRINT OFF
SET RAW ON
SET MARGIN TO 38
? Do you want to see the '+!(Database)+' again (Y opr N)?'
WAIT TO Reviewing
        ELSE
        STORE 'Y' TO Reviewing
ENDIF Abort C
    ENDIF Abort Q
ENDDO Reviewing
USE
DELETE FILE Temp
RELEASE A11
RETURN
```

```
IF !(Database)='INSERTS
                   ISSUE JOB
NET X DATE'
   ? 'IO# MAGAZINE
' GROSS NET
                                                                    '+;
                                      AD
                                                      SPACE
ELSE
  IF !(Database)='BILLINGS'
?'INV3 JOB DATE TAXABLE
ELSE
                                                         PO#
                                         TAX
                                              NO:TAX
                                                             DESCRIPTION'
     IF !(Database)='INVOICES'
? 'INV# CLT DATE TAXABLE
'TOTAL AMT:RCD DATE'
                                          TAX NO:TAX '+;
      ELSE
         IF !(Database)='COSTBASE'
            ? 'DATE CHECK JOB AMOUNT NAME
'DESCRIPTION DATE
                                                 BILL# HOURS EMP
         ELSE
            IF !(Database)='DEPOSITS'
               ? 'DATE RECEIVED FROM
                                            CHECK
                                                      AMOUNT '+;
                                'INV# COMMENTS'
            ENDIF
        ENDIF
      ENDIF
   ENDIF
ENDIF
```

.

\* This file summarizes the invoice file for a specified period. × It shows the invoices and the type of billing (taxable or service) 4 along with the totals for the two types and the total sales tax \* liability for the period. It also includes materials and equipment subject to a use tax that
 has not been paid. These are entered in the invoices database when \* they come in as well as in the Postfile. Salestax is called by \* Repmenu. USE B: Invoices ERASE ? This file summarizes the data you need to prepare the End-of-Quarter' ? 'report to the State Board of Equalization for SALES TAX collected by' ? 'bought with our resale number without paying a use tax.' STORE 'C' TO Dating DO WHILE !(Dating) = 'C' STORE 'YYMMDD' TO Start STORE 'YYMMDD' TO Finish  $\ell$  7, 0 SAY 'This summary is for the period FROM ' GET Start  $\ell$  7,45 SAY ' TO ' GET Finish READ @ 9,0 SAY ' ' ? ' C to CH C to CHANGE,' ? '<Return> to continue.' WAIT TO Dating € 7,0 ? CHR(27) + CHR(74) ENDDO Dating ERASE COPY TO Temp FIELDS Inv:Nmbr, Inv:Date,Taxable,Sales:Tax,TaxFree,Amount; FOR Inv:Date >= Start .AND. Inv:Date <= Finish USE Temp SORT ON Inv:Nmbr TO Temp2 USE Temp2 REPLACE INV:nmbr WITH ' USED' FOR VAL(Inv:Nmbr) < 1000 STORE \$(Start,3,2)+'/'+\$(Start,5,2)+'/'+\$(Start,1,2) TO Start STORE \$(Finish, 3, 2)+'/'+\$(Finish, 5, 2)+'/'+\$(Finish, 1, 2) TO Finish € 5,0 SET MARGIN TO 45 SET PRINT ON STORE 1 TO PageCnt ? 'SALES TAX SUMMARY FROM '+Start+' TO '+Finish+': Page '+STR(PageCnt,3) ? ? 'INV# TOTAL' DATE TAXABLE TAX SERVICE ?

.

```
STORE 0 TO Count
STORE 0 TO PageMark
GO TOP
DO WHILE .NOT. EOF
    DISPLAY Inv:Nmbr,Inv:Date,Taxable,Sales:Tax,TaxFree,' '+STR(Amount,9,2) OFF
STORE (COUNT + 1) TO Count
    SKIP
    IF Count=10
        STORE 0 TO Count

* Inserts a space every ten records, then waits. The printer
* is turned off so that "WAIT" does not print on the hardcopy.
* ? The following routine prints 50 entries to a page, then moves

         * to the next page and prints a heading
         STORE (PageMark + 1) TO PageMark
         IF PageMark = 5
             STORE 0 TO PageMark
? CHR(12)
             STORE (PageCnt = 1) TO PageCnt
             * Compensates for an offset caused by the 7 lines/inch
             printing
             IF INT(PageCnt/7) = PageCnt/7
             ENDIF
             ? 'SALES TAX SUMMARY FROM ' + Start + ' TO ' + Finish+': Page ' +;
                          STR(PageCnt,3)
             2
                                                               TAX
                                                                         SERVICE
                                                                                             TOTAL
             ? 'INV#
                             DATE
                                         TAXABLE
             2
         ENDIF
    ENDIF
ENDDO
SET PRINT OFF
 ?
? 1
                         COMPUTING TOTALS NOW. '
REPLACE All Inv:Nmbr WITH ' ' FOR VAL(Inv:Nmbr) > 1000
TOTAL ON Inv:Nmbr TO Other
USE Other
USE OTHER
REPLACE All Inv:Date WITH 'TOTAL'
REPLACE All Inv:Nmbr WITH 'SALES' FOR Inv:Nmbr = '
SUM Taxable TO Used FOR Inv:Nmbr = 'USED'
SUM Amount TO Sold
STORE Sold + Used TO Gross
SUM Sales:Tax TO Collected
 SUM TaxFree TO Service
 STORE Collected + Service TO Exempt
 STORE Gross - Exempt TO Subject
STORE 0.06*SUBJECT + 0.005 TO Payable
 * Print totals of all the invoices
 GO TOP
```

```
SET PRINT ON
DO WHILE .NOT. EOF
    DISPLAY Inv:Nmbr,Inv:Date,Taxable,Sales:Tax,TaxFree,' '+STR(Amount,9,2) OFF
    STORE Count + 1 TO Count
    SKIP
ENDDO
IF PageMark > 3
    * Formfeed if not enough room to
    * print the following list
    ? CHR(12)
ENDIF
2
2
? 'ENTER THE FOLLOWING DATA ON THE BOARD OF EQUALIZATION FORM:'
?
* The following segment is not the final, but the state auditor is in
* right now and I've got to get the info out to him and to the state for

this month. The final version will include all lines in the form,
to allow for changes in the way we do our business. Obviously, this
is also the place to print the form if you want to do that. Since the

* form is used only once every three months, we won't automate it
* entirely.
?
                            TOTAL GROSS SALES:
                                                      ' + STR(SOLD,9,2)
  .
           LINE
                   1>
  ,
           LINE 2>
                           SUBJECT TO USE TAX:
                                                      + STR(Used, 9, 2)
?
                           TOTAL TRANSACTIONS:
  ,
                                                      + STR(Gross,9,2)
2
           LINE 3>
-2
                        SALES TAX INCLUDED:
ADVERTISING SERVICES:
  .
                                                      ' + STR(Collected,9,2)
?
           LINE
                   - 9>
   1
           LINE 10>
                                                      + STR(Service,9,2)
?
2
  .
            LINE 11>
                              TOTAL EXEMPTIONS:
                                                      ' + STR(Exempt,9,2)
                                                      + STR(Subject,9,2)
?
  .
           LINE 12>
                         SUBJECT TO STATE TAX:
                         AMOUNT OF STATE TAX:
SUBJECT TO LOCAL TAX:
                                                      + STR(0.05*Subject+0.005,9,2)
   .
           LINE 13>
LINE 14#
7
7
   .
                                                      + STR(Subject, 9, 2)
-2
   .
                          AMOUNT OF LOCAL TAX:
                                                      ' + STR(0.01*Subject+0.005.9.2)
2
           LINE 19>
2
?
  .
           LINE 21>
                                    TOTAL TAXES:
                                                      + STR(Payable,9,2)
2
           LINE 28> TOTAL DUE AND PAYABLE: ' + STR(Payable,9.2)
  1
2
? CHR(12)
SET MARGIN TO 38
SET PRINT OFF
RELEASE All
USE
DELETE FILE Temp
DELETE FILE Temp2
```

DELETE FILE Other

RETURN

```
* Verifies that employee name and number match, then calculates billing
* charges for employee time. Called by Costupdate and CostTime.
SET TALK OFF
ERASE
SELECT PRIMARY
RESTORE FROM B:Constant
GO TOP
DO WHILE .NOT. EOF
   ERASE
    e 4,20 SAY '
                          ** DO NOT INTERRUPT **
    @ 5,20 SAY '
                          PROCESSING TIME CHARGES
    IF * .OR. Job:Nmbr = 31 .OR. Check:Nmbr <> '---'
       SKIP
    ELSE
       REPLACE Client WITH !(Client),Name WITH !(Name)
STORE STR(#,4) TO Number
@ 7,20 SAY ' Record # '+Number
           8.20 SAY '
                                   '+Name
       A
       ? CHR(7)
       IF Emp:Nmbr<=0 .OR. Emp:Nmbr>MaxEmpl .OR. Hours = 0
           ERASE
           REPLACE Hours WITH Hours*1.00
REPLACE Emp:Nmbr WITH Emp:Nmbr*1
           @ 4.0 SAY
                        1 1
           DISPLAY
           @ 6,3 SAY 'HOURS='
@ 6,18 SAY '=EMPLOYEE NUMBER'
           ? 'Press ANY KEY to correct the EMPLOYEE NUMBER,'
           ? 'or press H to correct the HOURS.'
           WAIT TO Decision
           IF (Decision) <> 'H'
@ 6,14 GET Emp:Nmbr
           @ 6,8 GET Hours
ENDIF
           READ
       ELSE
           SELECT SECONDARY
           USE B:Personne
           STORE T TO Looking
           DO WHILE Looking .AND. .NOT. EOF
IF $(Name,1,10)=$(P.Name,1,10)
                   IF Emp:Nmbr=P.Emp:Nmbr
                      SELECT PRIMARY

    Formula optimistically assumes 65 billable
    hours out of 75 hours possible in two weeks.

                      * Eff. mult.=3.23
                      REPLACE Amount WITH Pay:Rate*2.8*Hours/65
SELECT SECONDARY
```

```
STORE F TO Looking
    ELSE
         SELECT PRIMARY
         STORE T TO Fixing
DO WHILE Fixing
            ERASE
           e 4,0 SAY ''
DISPLAY
           @ 6,16 SAY '=EMPLOYEE NUMBER'
            ? 'The correct Employee Number is'
           ?? S.Emp:Nmbr
?? for '+S.Name
? 'Press ANY KEY to change the EMPLOYEE NUMBER'
            ? 'press N to change the NAME.'
           WAIT TO Choice
IF !(Choice) <> 'N'
               @ 6,12 GET Emp:Nmbr
               READ
               STORE F TO Fixing
           ELSE
                @ 5,25 GET Name
REPLACE Name WITH ! (NAME)
                READ
                STORE F TO Fixing
            ENDIF Employee number
ERASE
        ENDDO Fixing
SELECT SECONDARY
   GO TOP
ENDIF Numbers match
ELSE
   SKIP
ENDIF
IF EOF
    ERASE
    SELECT PRIMARY
    0 4,0 SAY '
DISPLAY
    € 6,16 SAY '=EMPLOYEE NUMBER'
    ?
    ? 'This name is not listed in the Personnel file,'
? 'so time charges were not calculated.'
    ? 'Press any key to change the name, or write the'
? 'record number down and press D to DELETE.'
    WAIT TO Change
    IF !(CHANGE) <> 'D'
        0 5,25 GET Name
REPLACE Name WITH !(Name)
        READ
        SKIP-1
    ELSE
        ERASE
        DELETE
```

DISPLAY ? ? 'THIS RECORD HAS BEEN DELETED.' WAIT ENDIF Change SELECT SECONDARY ENDIF no name ENDDO Looking SELECT PRIMARY SKIP ENDIF ENDIF ENDIF ENDIF deleted ENDDO billing calculations

RELEASE All RETURN

.

```
* This file is used by several other command files. It prints out a
* listing of the records in a file without the record number. The
* output is spaced every 10 records and the printer is positioned back
 at the left margin after the printout.
The calling command file determines where the printout starts by
÷
* specifying a value for the variable "Number".
* This does not show the record numbers. To do so, use the
* Review.PRG file.
* Printout is called by Iopost and Invoices.
IF VAL(Number) > 0
   GOTO RECORD &Number
ELSE
   GO TOP
ENDIF
STORE 0 TO Count
DO WHILE .NOT. EOF
    IF *
       SKIP
   ELSE
       DISPLAY &Condition
        SKIP
        STORE Count+1 TO Count
        IF Count=10
           STORE O TO Count
           * Spaces one line every 10 records, then waits. Turns
* the printer off so that "WAIT" does not print.
           SET PRINT OFF
           WAIT
 .
            IF !(Output)= 'Y'
               SET PRINT ON
           ENDIF
        ENDIF
    ENDIF
ENDDO
* The next 2 lines reposition the printer at the left margin.
?
SET PRINT OFF
RELEASE Count, Output
RETURN
```

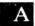

\* Confirms that the date is entered as YYMMDD by checking to see that \* the entries for each item are in the correct range. The year is \* checked against a constant stored in the B:Constant.MEM file. \* Getdate is called by Deposits, Paybills and Iopost. STORE "T" TO NoDate DO WHILE !(NoDate) <> 'F' ERASE STORE 'YYMMDD' TO Date @ 5,10 SAY "Enter TODAY'S date" GET Date
? CHR(7) READ ENDDO ELSE @ 10,0 SAY ' C to CHANGE the date,'
? '<Return> to continue.' WAIT TO Change IF !(Change) <> 'C' STORE 'F' to NoDate ENDIF ENDIF ENDDO NoDate RELEASE NoDate, Change X RETURN

```
*************************** DATETEST COMMAND FILE ******************************

    * This file verifies the Bill:Date and Check:Date to see that they are
    * in the right format. If incorrect, the operator may edit them.
    * Datetest is called by Usetax, Costupda, Costtime, & Costbills.

ERASE
GO TOP
* The variable DATE brings in the NAME of the date field to be checked
* from the command files where this is used.
DO WHILE .NOT. EOF
@ 6.30 SAY ' VERIFYING '+Date+' '
    IF *
         SKIP
    ELSE
         IF &Date <> ' '
             STORE STR(#,5) TO Found
STORE T TO NoDate
DO WHILE NoDate
                       8,30 SAY ' RECORD '+Found
                  0
                       9,30 SAY ' '+$(&Date,1,2)+'/'+$(&Date,3,2)+'/'+$(&Date,5,2)
                  0
                  ? CHR(7)
                   * The macro symbol is used to get the contents of the
                  - Ine macro sympol is used to get the contents of the
* date field being checked without creating a new variable.
IF VAL($(&Date,1;2)) > ThisYear .OR. VAL($(&Date,1,2)) < MinYear;
.OR. VAL($(&Date,3,2)) < 1 .OR. VAL($(&Date,3,2)) > 12;
.OR. VAL($(&Date,5,2)) < 1 .OR. VAL($(&Date,5,2)) > 31
                       ?
                       ?
                                                                     DATE ERROR: Must be YYMMDD '
                         ,
                       2
                       ACCEPT 'Enter new Date' TO Temp
                       REPLACE &Date WITH Temp
                       ERASE
                  FLSE
                       STORE F TO NoDate
                       SKIP
                   ENDIF
              ENDDO NoDate
              RELEASE Temp, NoDate
          ELSE
              SKIP
          ENDIF date is not blank
          * Delay to allow date being checked to be read (quickly)
          STORE O TO X
          DO WHILE X < 5
STORE (X + 1) TO X
          ENDDO
     ENDIF deleted or posted
 ENDDO
 RELEASE All
 RETURN
```

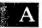

.

```
* Checks names in the file in USE against the Suppliers file and gives
* the operator the options of editing, adding them to the Suppliers file
* or ignoring them. If a name is edited, it is presented again.
* Nametest is called by Paybills. Usetax, Costupda, CostTime and
* Costbills.
GO TOP
DO WHILE .NOT. EOF
   IF *
      SKIP
   ELSE
      STORE STR(#,5) TO Number
STORE !(Name) TO Name
      ERASE
      @ 4,25 SAY 'CHECKING NAMES '
@ 6,25 SAY 'RECORD '+Number
@ 7,25 SAY Name
       ? CHR(7)
      STORE $(Name, 1, 10) to Key
SELECT SECONDARY
       USE B:Supplier INDEX B:Supplier
       FIND &Key
       STORE T TO Again
STORE 'T' TO Decision
       IF # = 0
               9,20 SAY 'THIS SUPPLIER NAME IS NOT IN THE SUPPLIERS FILE. ,
11,20 SAY ' E to EDIT it.
          DO WHILE Again
             a
             0
             @ 12,29 SAT '
                                 A to ADD it to the SUPPLIERS file.
             @ 13,20 SAT '
                                 C to CONTINUE.
             WAIT TO Decision
             IF !(Decision) = 'A'
                 APPEND
                 SKIP-1
                 REPLACE Name WITH !(Name), Address WITH !(Address), City WITH;
                    !(City)
                 STORE F TO Again
             ELSE
                 IF !(Decision) = 'E'
                    SELECT PRIMARY
                    EDIT &Number
                    REPLACE Name WITH !(Name)
                    SELECT SECONDARY
                    STORE F TO Again
                 ELSE
                    IF !(Decision) = 'C'
                        STORE F TO Again
                    ELSE
                        STORE T TO Again
                    ENDIF C
                 ENDIF E
              ENDIF A
```

A-89

ENDDO (Again) ENDIF O SELECT PRIMARY IF !(Decision) <> 'E' SKIP ENDIF ENDIF deleted ENDDO RELEASE All RETURN

50

\* Prints out check numbers, amounts, and balances from the CheckFile when SALARIES and BILLS are paid. When more than one bill is paid by a \* \* single check, the program totals all the bills against that check if \* they are entered in consecutive order (which they are in the two command \* files). Records are marked for deletion, but can be reviewed and \* retrieved. Chekstub is called by Payroll and Paybills. ERASE @ 5,10 SAY '\*\*\* DO NOT INTERRUPT \*\*\*' @ 6.10 SAY ' JUST GETTING ORGANIZED' USE B:Checkfil TOTAL ON Check:Nmbr TO Scratch FOR .NOT.\* COUNT FOR .NOT. \* TO Entries USE Scratch UPDATE FROM B:Checkfil ON Check:Nmbr REPLACE Balance COUNT FOR .NOT. \* TO Checks IF Entries > Checks USE B:Checkfil ERASE @ 4,0 SAY ' ' SET PRINT ON THESE INDIVIDUAL BILLS WERE PAID: ' 2 ? ? ' Date Check Name Amount #' 2 LIST ' '+Check:Date, Check:Nmbr, Name, Amount, Bill:Nmbr OFF; .NOT.\* FOR ? ? ? ENDIF USE Scratch STORE 'Y' TO Doing DO WHILE !(Doing)='Y' ERASE SET PRINT ON ? ' MAKE THE FOLLOWING ENTRIES IN THE CHECK BOOK: ' ? ? 1 Date Check Name Amount Balance' ? LIST ' '+Check:Date, Check:Nmbr, Name, Amount, Balance OFF 2 2 2 SET PRINT OFF % 'Do you want to print it again (Y or N)?'
WAIT TO Doing ENDDO

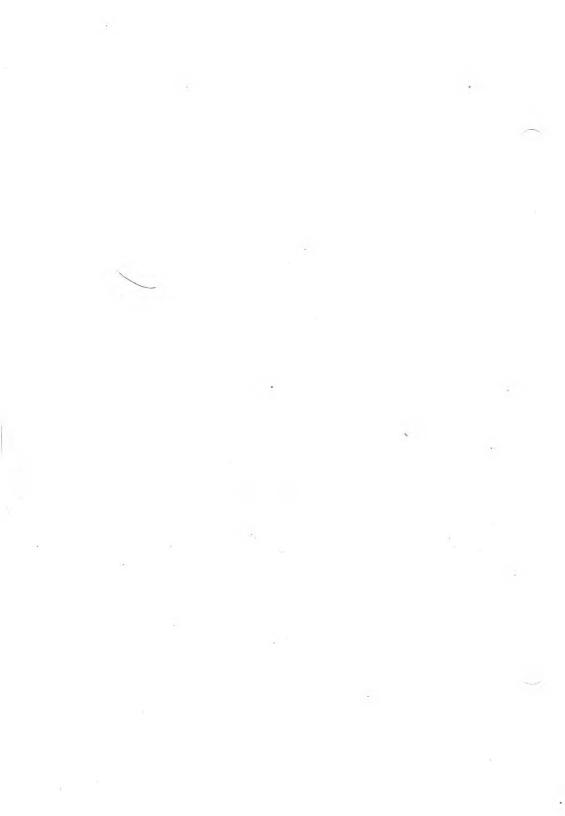

## INDEX

For each index listing, entries from the User's Guide are given first and are preceded by "UG". Entries from the Reference Manual are preceded by "Ref." and are given last.

SPECIAL CHARACTERS

- " or ' string delimiter, UG 2-3, 2-5, 3-9, Ref. 3-2, 9-11, 10-20 ! format character, Ref. 9-9
- ! lowercase-to-uppercase function, UG 4-2, Ref. 3-8
- # format character, Ref. 9-9

# or <> (not equal operator), UG 1-10, Ref. 3-13

# record number function, UG 3-15, Ref. 3-3

\$ format character, Ref. 9-9

\$ substring function, UG 4-2, Ref. 3-4

\$ substring logical operator, UG 2-11, Ref. 3-13, 3-15

& Macro substitution function, UG 2-3, 4-2, Ref. 4-1

- () parentheses for grouping, UG 2-8, 2-9, 2-10, Ref. 3-13, 3-15
- command (comment line), UG 3-15, Ref. 2-5, 10-16, 10-33
- deleted record function, UG 3-15, Ref. 3-6
- \* format character, Ref. 9-9
- multiplication, UG 2-8, Ref. 3-13, 3-15
- + addition, UG 2-8, Ref. 3-13, 3-15
- + and string concatenation, UG 2-13, Ref. 3-13, 3-15
- subtraction, UG 2-8, Ref. 3-13, 3-15
- / division, UG 2-8, Ref. 3-13, 3-15

- equal to, UG 1-10, 2-8, Ref. 3-13, 3-15
- < and <= (less-than and less-than-orequal-to), UG 1-10, 2-8, Ref. 3-13

> and >= (greater-than and greaterthan-or-equal-to), UG 1-10, 2-8, Ref. 3-13

- <> or # (not equal to), UG 1-10, Ref. 3-13
  - (dBASE II prompt), UG XIII, Ref. 1-3
- 9 format character, Ref. 9-9
- <enter>, UG XI
- ? command, UG 1-17, 3-10, Ref. 6-3, 9-1
- @ command, UG 3-10 to 3-13, 4-7 to 4-11, Ref. 2-5, 6-3, 9-3 to 9-10, 11-5
- @ substring search function, UG 4-2, Ref. 3-8

A (format character), Ref. 9-9 abbreviations for commands, UG 1-9, Ref. 8-4 ACCEPT command, UG 3-10, Ref. 6-6, 9-11 accounting programs, UG 5-1 accounting system: example, UG Appendix A list of files, UG A-2 accuracy, numeric, Ref. C-1 adding data, UG 1-18, 2-20, Ref. 6-1 addition operator, UG 2-8, Ref. 3-13, 3-15 ALL, definition, Ref. 8-3 Alternate characters (ALT-C, etc.), UG 1-4, 1-6, 1-7, Ref. 7-1 to 7-4, 10-32 ampersand, see & under Special Characters .AND. (Boolean and), UG 2-9, Ref. 3-13, 3-15 APPEND BLANK command. UG 2-30, 3-12 APPEND command, UG 1-5, 1-18, Ref. 6-4, 7-3, 9-13 to 9-17 adding data, UG 1-18, Ref. 6-2 foreign data files, UG 2-23, Ref. 5-1 key field changes, UG 2-30 MODIFY STRUCTURE, UG 2-20, 2-25 renaming database fields, UG 2-25 arithmetic operations, UG 2-8, Ref. 3-12 arithmetic operators, UG 2-8, Ref. 3-13, 3-15 ascending SORT, UG 2-28, Ref. 12-12 ASCII collating sequence, Ref. 12-12 at-sign command, see @ command under Special Characters B\*-trees (INDEX), UG 5-4 backups, UG XII basic programming structures, UG 2-1,

CANCEL command, Ref. 6-6, 9-19 CARRY parameter, Ref. 10-23, 12-5 CHANGE command, UG 2-26, Ref. 6-2, 9-20 char string, definition, Ref. 8-2 character, definition, UG 2-2 character data type, UG 1-2, 1-3, 5-6, Ref. 2-3 character data with ACCEPT, UG 3-10, Ref. 9-11 character equivalent function (CHR), UG 4-3, Ref. 3-8 character string, UG 2-2, Ref. 3-2, C-1 CHR (number-to-ASCII character function), UG 4-3, Ref. 3-8 cleanup, database, UG 1-20 CLEAR command, UG 3-15, 5-7, Ref. 9-21 CLEAR GETS command, UG 3-13, Ref. 9-7 clear screen (ERASE), UG 1-9, 2-7. 3-13, Ref. 6-6, 9-7, 10-7 closing database files, UG 1-5, Ref. 11-4 COLON parameter, Ref. 9-10, 12-5 command file, UG 2-1, 3-1 to 3-9, A-1, Ref. 2-4, 9-35, 10-31 commands, Ref. 6-6 and DO command, UG 3-6, 3-8, Ref. 9-35 indenting for readability, UG 3-8, A-1 name extension (.PRG), UG 3-2, Ref. 2-4 nested, UG 3-8, Ref. 2-4, 8-5 planning for, UG 3-16 procedures in, UG 3-7 samples, UG Appendix A, Ref. Appendix A command summary, UG 5-7 to 5-15, Ref. Chapters 9-12

Index-2

3-1

BEFORE phrase, Ref. 10-22

BELL parameter, Ref. 9-10, 12-5

BLANK phrase, UG 1-19, 3-12,

Boolean operators, UG 2-9, Ref. 3-1,

brackets, UG XI, 3-9, Ref. XVI, 8-2

BROWSE command, UG 3-15, Ref. 6-3, 7-4, 9-18

Ref. 9-13, 10-22

3-13, 3-15

commands: classes of, UG 5-7 to 5-15, Ref. 6-1 to 6-6 language rules for, UG 1-8, Ref. 8-4, 8-5 list of, Ref. Appendix B lower- or uppercase letters for, UG XI, 1-8, Ref. 8-4 comments, UG 3-15, Ref. 2-5, 10-33 comparison operators, UG 1-10, 2-8, Ref. 3-13 concatenation, UG 2-13, 3-11, Ref. 3-13, 3-15 conditional execution, UG 3-3, Ref. 10-14 CONFIRM parameter, Ref. 12-6 CONSOLE parameter, Ref. 12-6 constant: definition, UG 2-2, Ref. 3-2 system, UG A-9 constraints of dBASE II, Ref. C-1 CONTINUE command, UG 2-33, Ref. 6-4, 9-22, 10-29 control characters (Alternate characters), UG 1-4, 1-6, Ref. 1-3, 7-1 to 7-4 conventions, typographic, UG XI, Ref. XVI COPY command, UG 2-16 to 2-25, Ref. 5-1, 6-1, 6-4, 9-23 to 9-26, 11-1 correction dialog, error, UG 1-8, Ref. 1-3 COUNT command, UG 2-37, Ref. 6-3, 6-5, Ref. 9-27 CP/M-86: bit map resetting, Ref. 11-27 conventions, Ref. 2-1, 5-1 data files, UG 2-23 default drive, Ref. 12-8 CREATE command, UG 1-1 to 1-5, Ref. 6-1, 6-2, 7-3, 9-13, 9-29 creating a database, UG 1-1, Ref. 9-29

creating files, UG 1-1, 3-2, Ref. 6-1 cstring, definition, Ref. 8-2 current-record pointer, UG 1-15, Ref. 6-3, 10-11, 12-11 cursor control, UG 1-6, Ref. 7-2

data: adding, UG 1-18, 2-20, Ref. 6-2 changes in fields, Ref. 9-20, 10-1, 11-14 display, UG 1-13, Ref. 6-3, 9-32 editing, UG 1-5, 2-26, 5-11, Ref. 6-2 entry, UG 1-4 field name, UG 1-2, 5-6, Ref. 2-2 files, foreign, UG 2-23, Ref. 5-1 input checking, UG A-86 interactive entry, UG 3-1, 3-9 record format, UG 1-2, Ref. 2-2 search for, UG 2-31, Ref. 10-8, 10-29 summary of, UG 2-34, 2-38, Ref. 11-16, 12-15 system format, UG 2-23, Ref. 5-1, 9-13, 9-23 type function (TYPE), UG 4-4 types, UG 1-2, 5-6, Ref. 2-3 database: creation of, UG 1-1, Ref. 9-29 files (.DBF), UG 1-2, Ref. 2-1 indexed, UG 2-29 to 2-31, Ref. 10-15 to 10-19 management system, UG 5-1, 5-2 modification of structure, UG 2-14 to 2-22, Ref. 10-31 organization of, UG 2-28, 5-3, 5-10 renaming fields, UG 2-25 structure, UG 1-2, 2-14 to 2-19, 5-10, Ref. 2-1 databases: combination of, UG 4-5, 5-10, Ref. 10-25, 12-18, 12-20 duplication of, UG 2-16

date request, UG XIII, Ref. 1-2

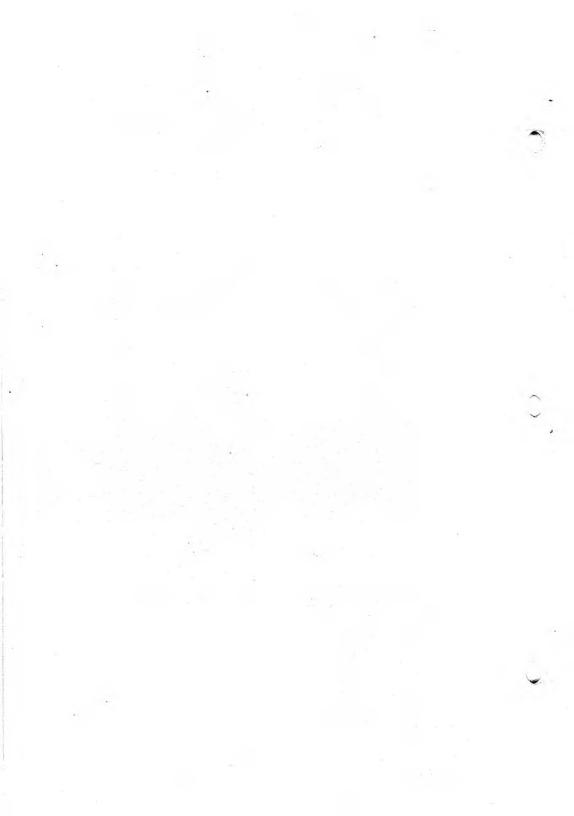